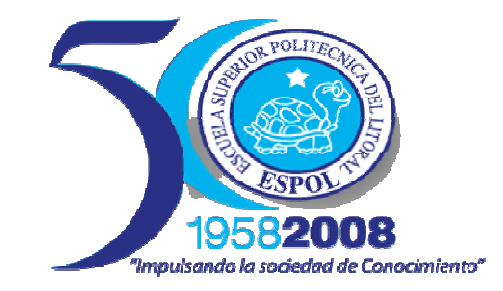

### **ESCUELA SUPERIOR POLITÉCNICA DEL LITORAL**

### **FACULTAD DE INGENIERÍA EN ELECTRICIDAD Y COMPUTACIÓN**

"Aplicación de visión con LabVIEW para la detección de nivel de llenado de

frascos"

### **TESIS DE GRADO**

Previa a la obtención del Título de:

#### **INGENIERO EN ELECTRICIDAD**

Presentado por:

José Antonio Mendoza Marchán

Especialización: Electrónica y Automatización Industrial

Christian Alberto Cojitambo Terán

Especialización: Electrónica y Telecomunicaciones

GUAYAQUIL – ECUADOR

AÑO 2008

### **AGRADECIMIENTO**

A Dios.

A nuestros padres.

A todas las personas que nos ayudaron a cumplir este objetivo.

Al Ing. Carlos Valdivieso, Director del tópico, por su colaboración y sabia orientación en la elaboración de la tesis.

## **DEDICATORIA**

A Dios que ha sido nuestro guía, en especial en los momentos más difíciles.

A nuestros padres, que siempre estuvieron con nosotros y que gracias a sus sabios consejos y enseñanzas hicieron posible alcanzar esta meta.

# **TRIBUNAL DE GRADUACIÓN**

Ing. Holger Cevallos U.<br>Presidente del Tribunal

Ing. Carlos Valdivieso A.<br>Director de Tesis

Miembro Principal

Ing. Carlos Salazar. Ing. Alberto Larco.<br>
Miembro Principal Miembro Principal

## **DECLARACIÓN EXPRESA**

"La responsabilidad del contenido de este trabajo, nos corresponde exclusivamente; y el patrimonio intelectual del mismo a la ESCUELA SUPERIOR POLITÉCNICA DEL LITORAL".

(Reglamento de exámenes y títulos profesionales de la ESPOL)

José Antonio Mendoza Marchán

Christian Alberto Cojitambo Terán

### <span id="page-5-0"></span>**RESUMEN**

El trabajo presentado en esta tesis fue desarrollada como parte del tópico de graduación "Plataforma para el desarrollo de proyectos con dsPICs y visión robótica con LabVIEW" y consiste en la "Aplicación de visión con LabVIEW para la detección de nivel de llenado de frascos".

En el primer capítulo se realiza una reseña histórica de cómo fue evolucionando la tecnología en las áreas de control y automatización de las industrias, para el reconocimiento de imágenes, además enuncia los objetivos del proyecto y describe las especificaciones generales del sistema.

En el segundo capítulo se examinan los fundamentos teóricos sobre los microcontroladores, visión robótica y los programas utilizados para la mejor comprensión de los criterios de diseño y selección de las tecnologías para la elaboración de un programa que realice la detección de niveles por visión.

En el tercer capítulo se muestra la programación en LabVIEW con los componentes que conforman el instrumento virtual para el control de la banda, brazo robótico y para la detección de niveles de frascos, desglosados respectivamente como módulos de entrada, salida y procesamiento de señales.

El cuarto capítulo contiene los detalles del diseño de los módulos de la tesis como la descripción técnica, diagramas de flujo, además en que nos ayuda la programación de las interfaces de los dsPIC de las tarjetas que controlan la banda y los brazos, equipos y materiales utilizados y por último el costo del proyecto.

El último capítulo muestra las pruebas realizadas, datos obtenidos y análisis de resultados que respaldan este documento.

Finalmente en las conclusiones y recomendaciones damos a conocer las sugerencias a las que llegamos a partir de los resultados obtenidos en la simulación del proceso.

# ÍNDICE GENERAL

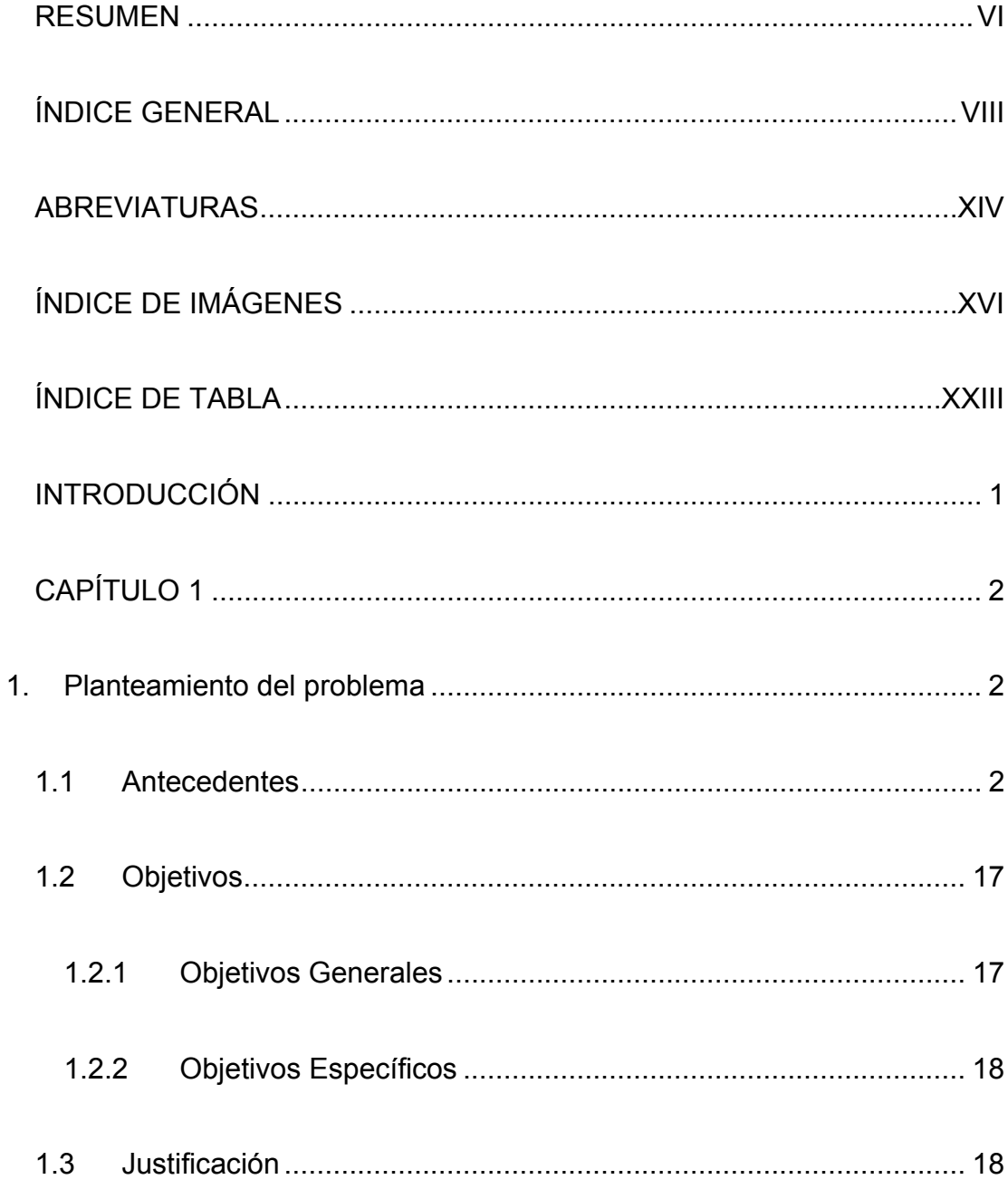

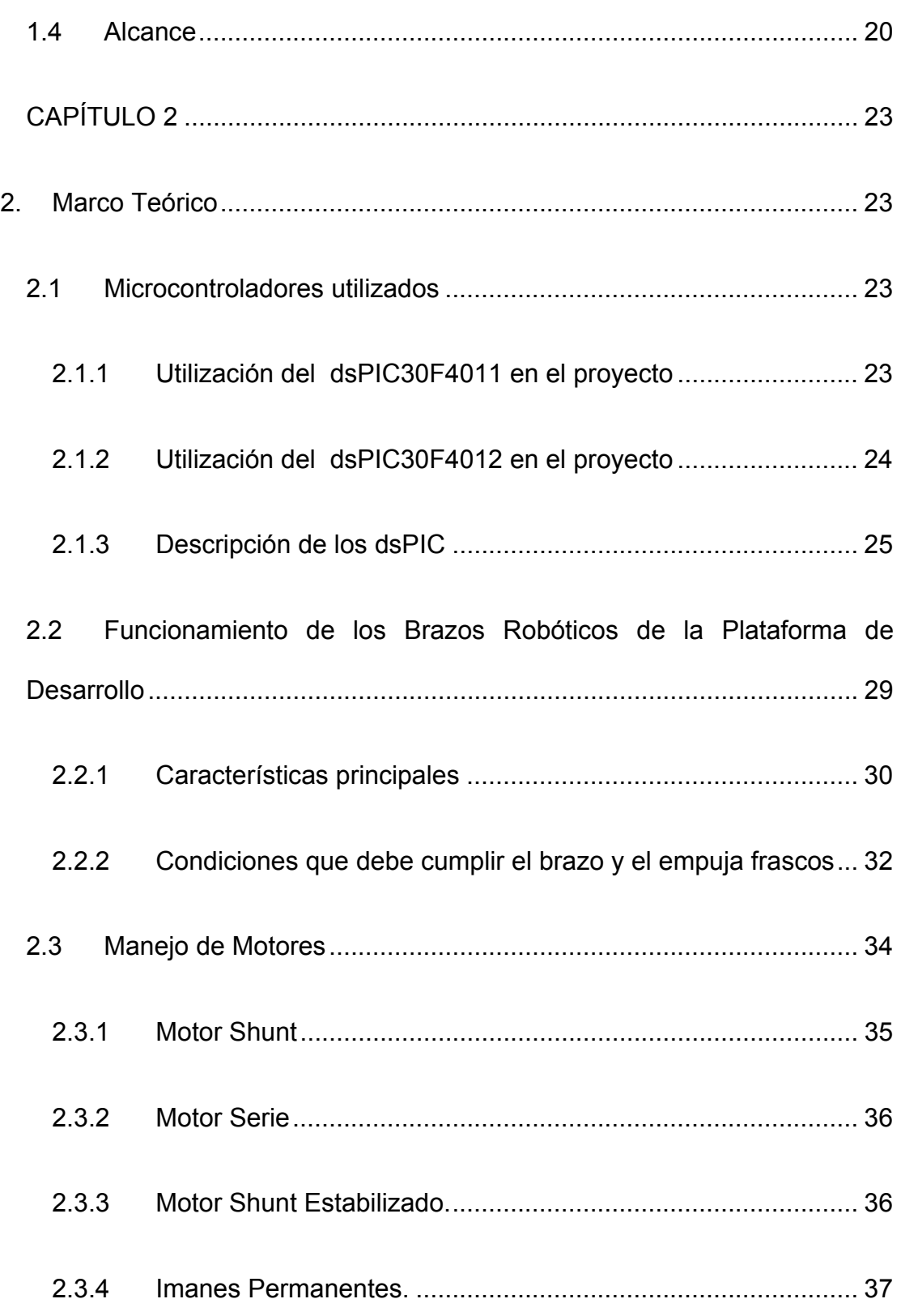

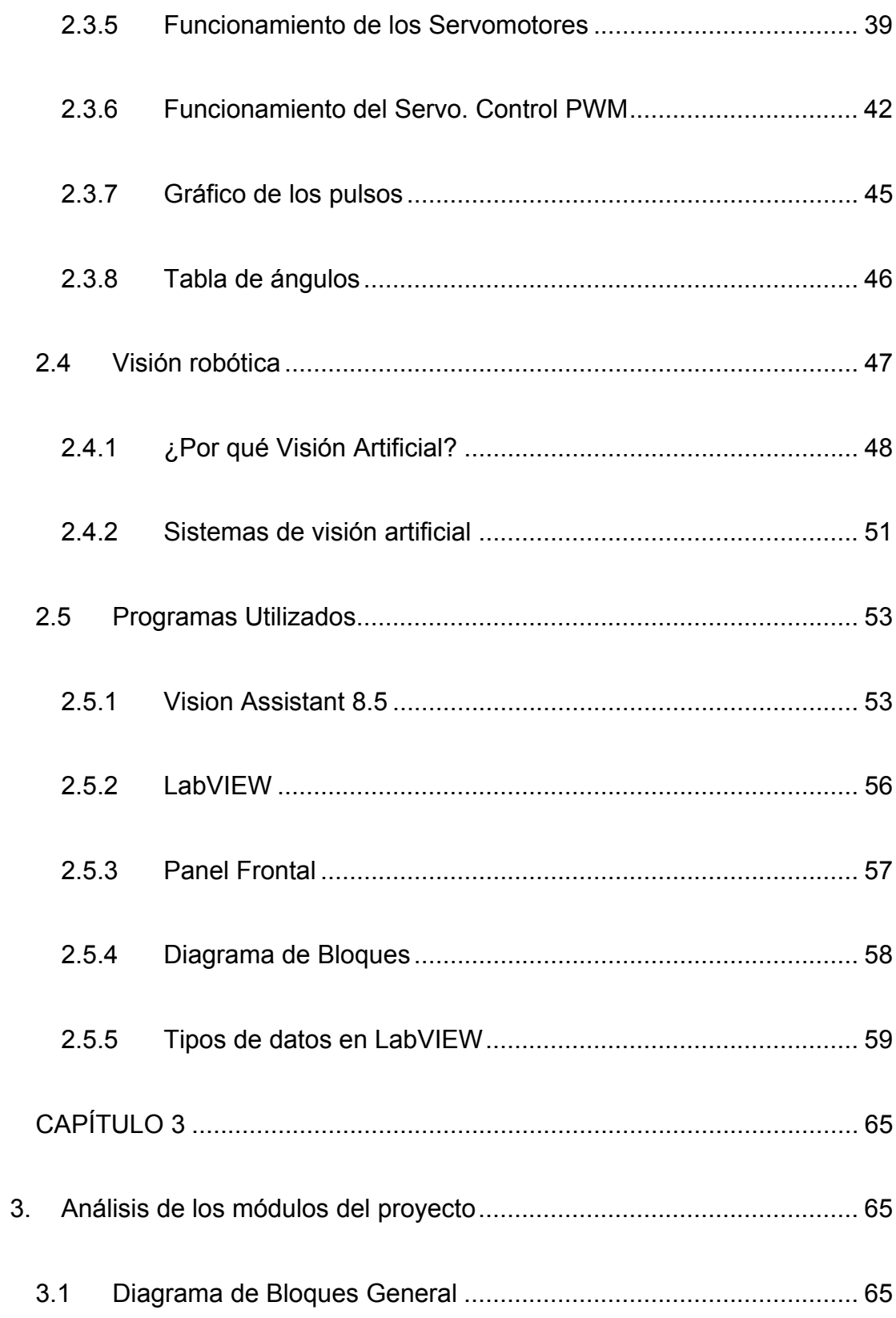

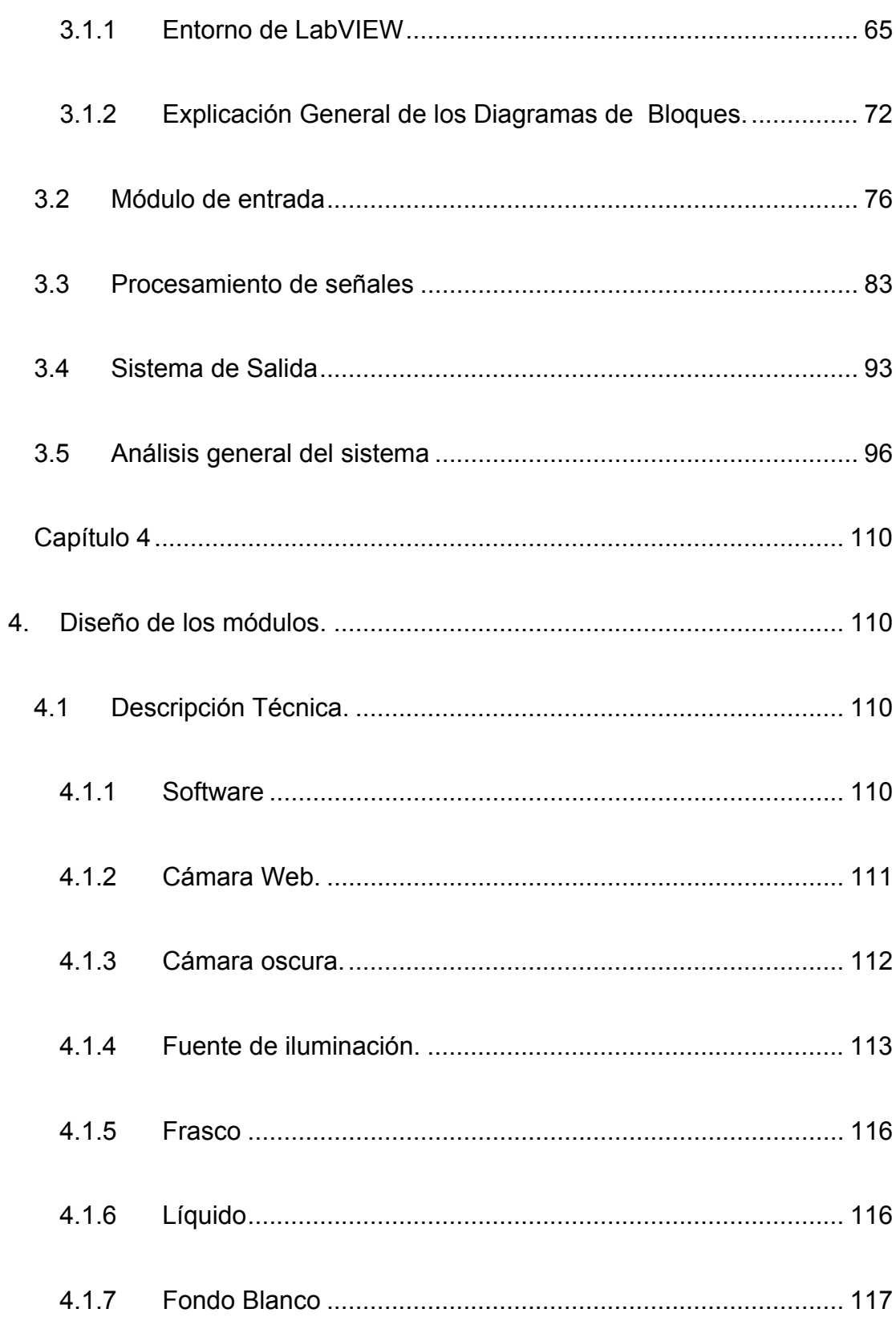

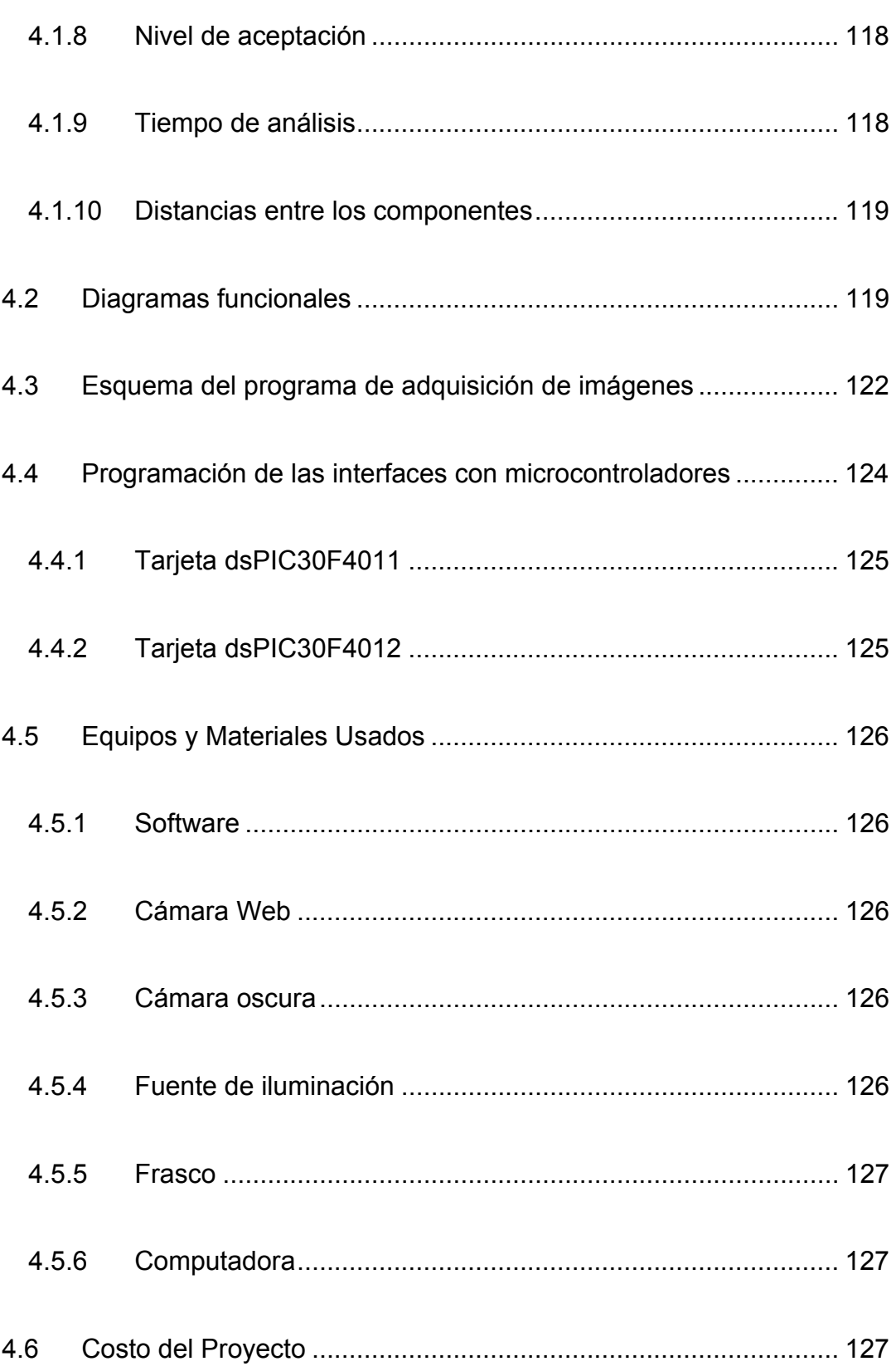

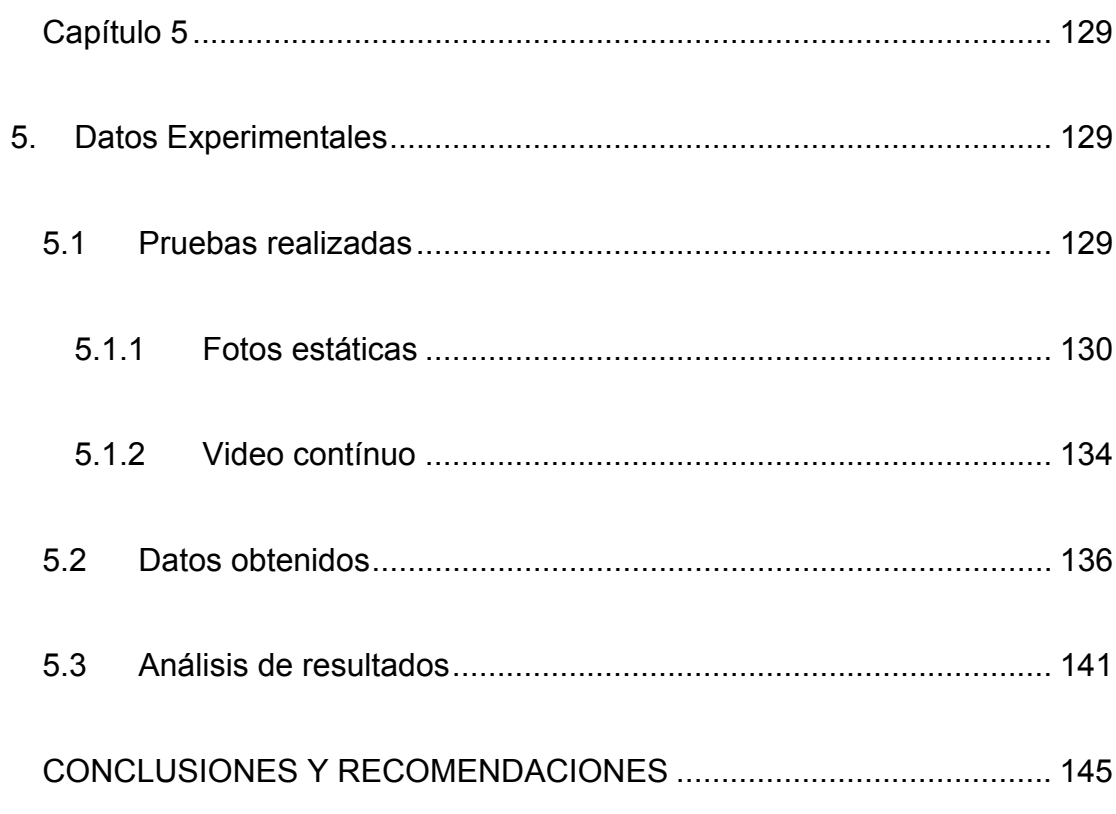

### ANEXOS

**BIBLIOGRAFÍA** 

REFERENCIAS DE INTERNET

## <span id="page-13-0"></span>**ABREVIATURAS**

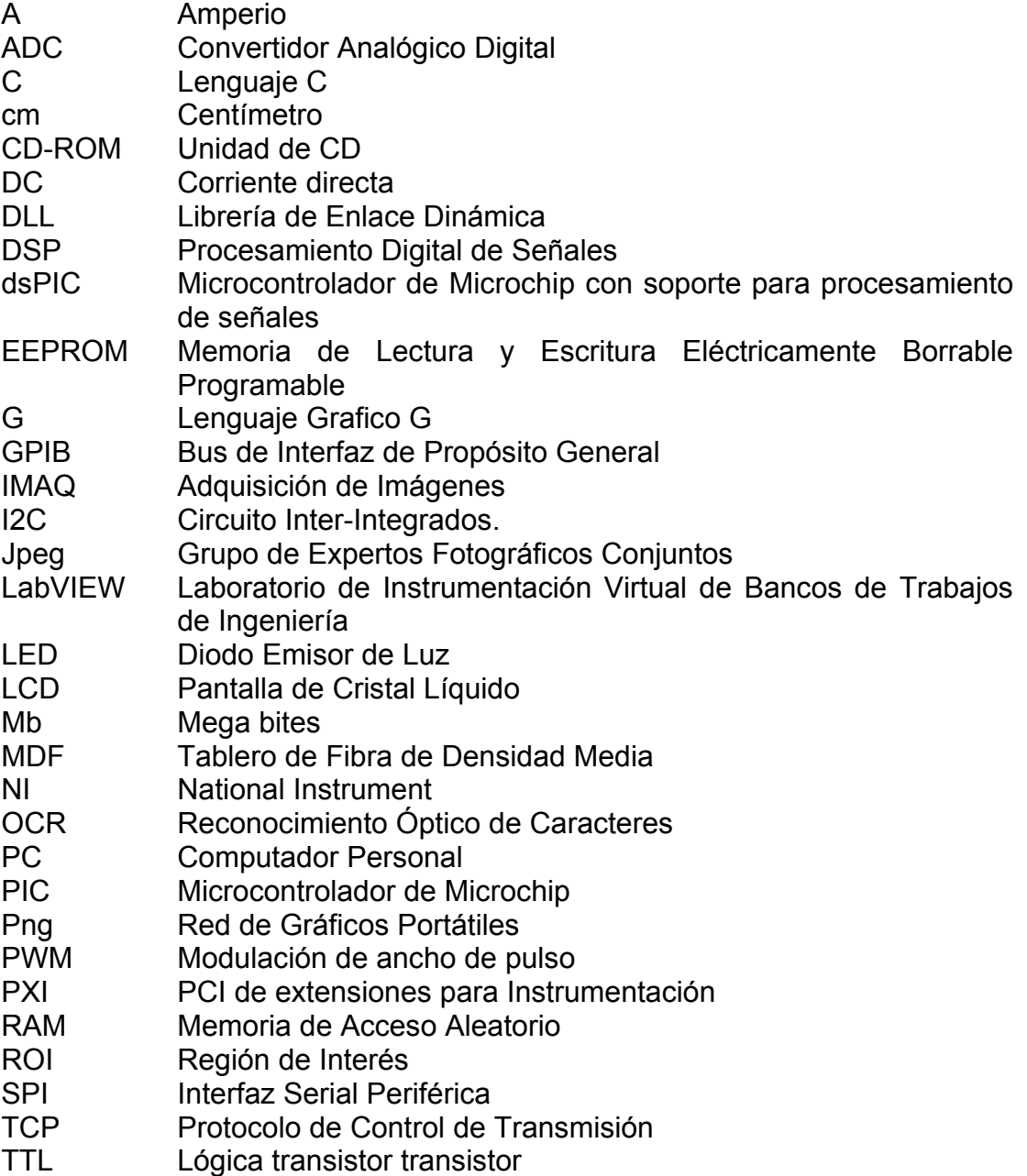

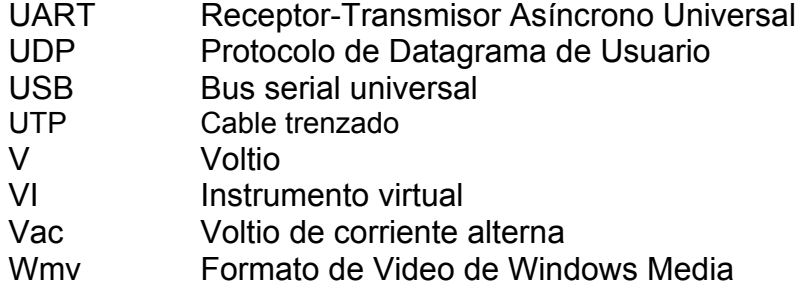

# <span id="page-15-0"></span>**ÍNDICE DE IMÁGENES**

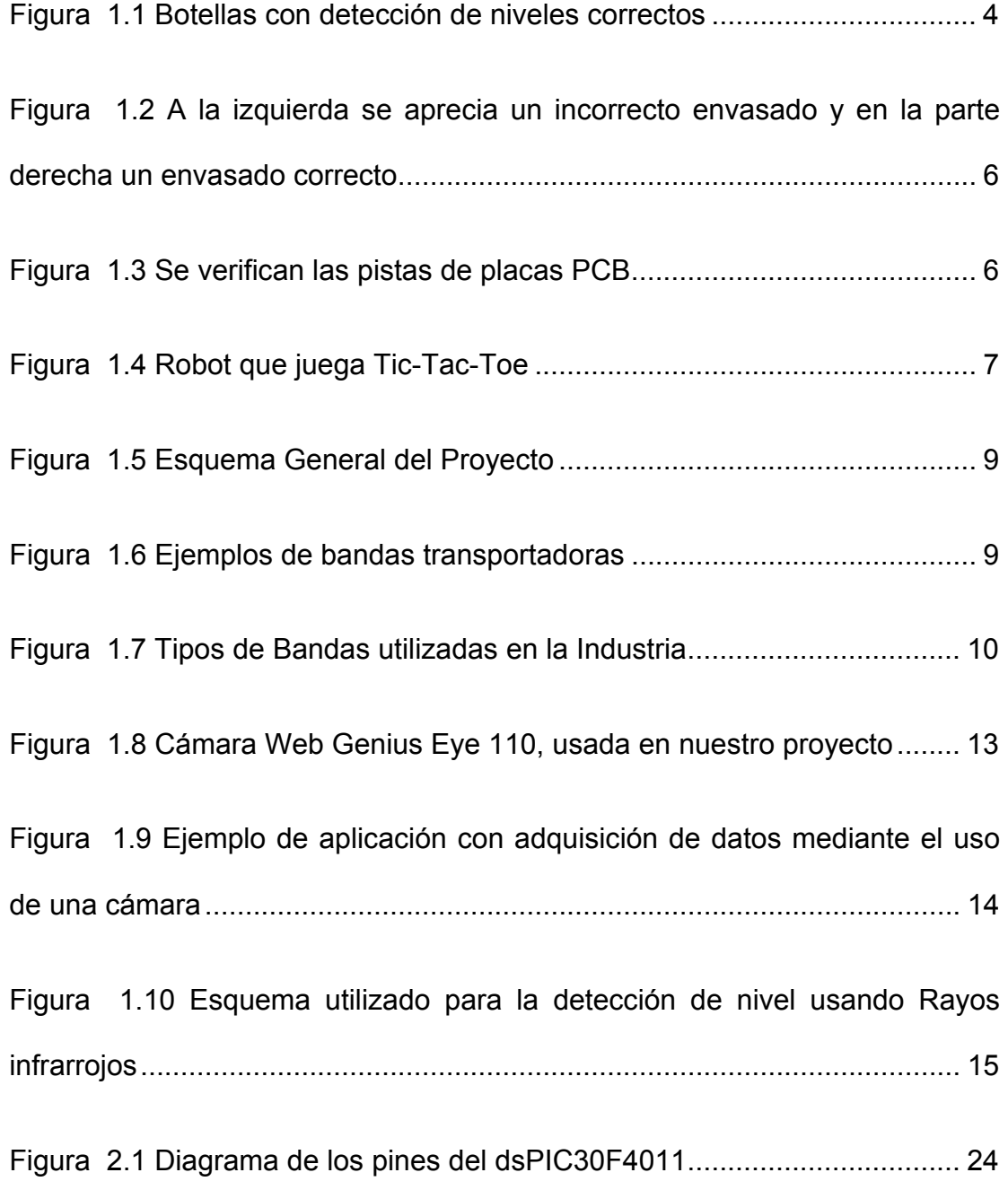

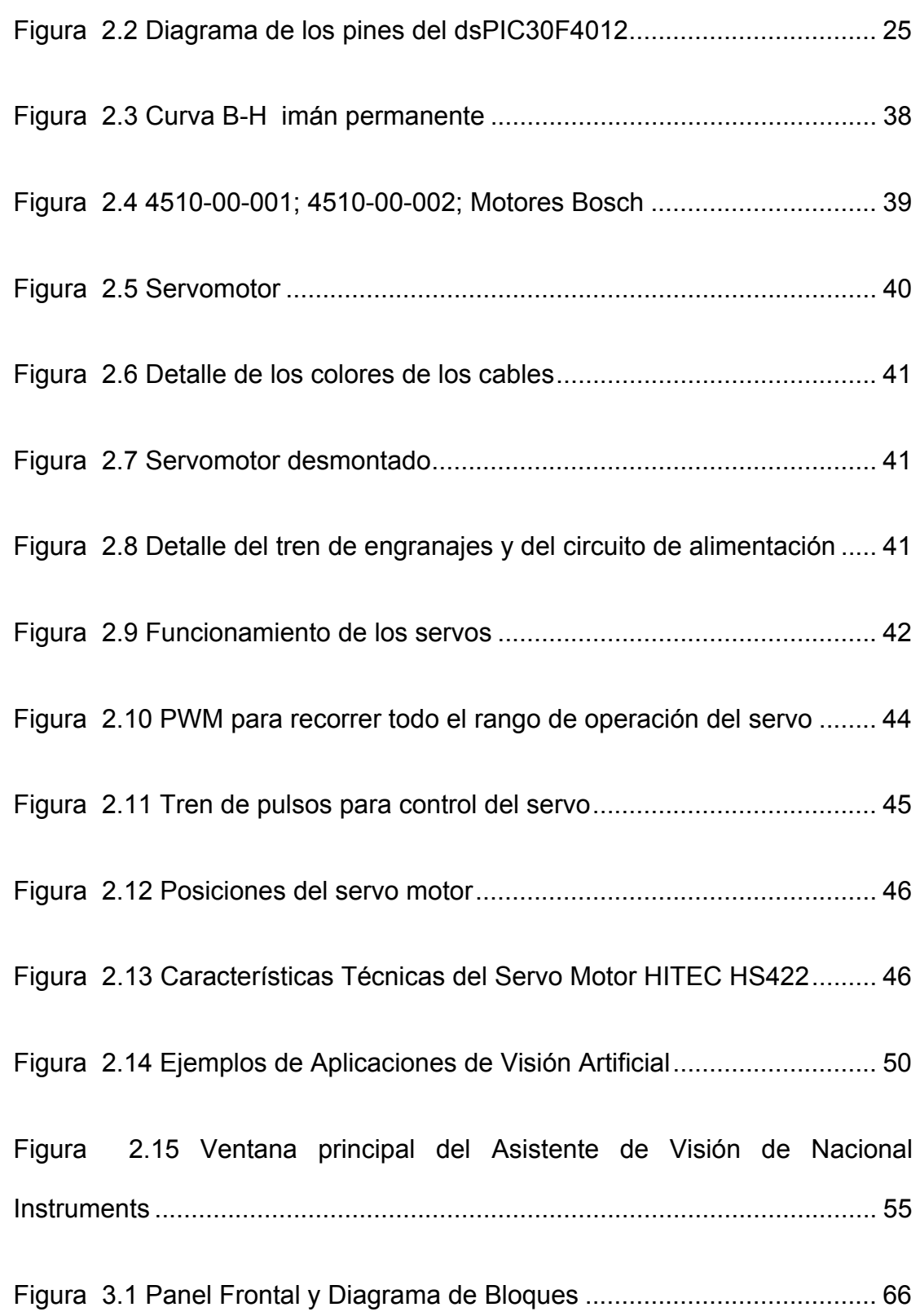

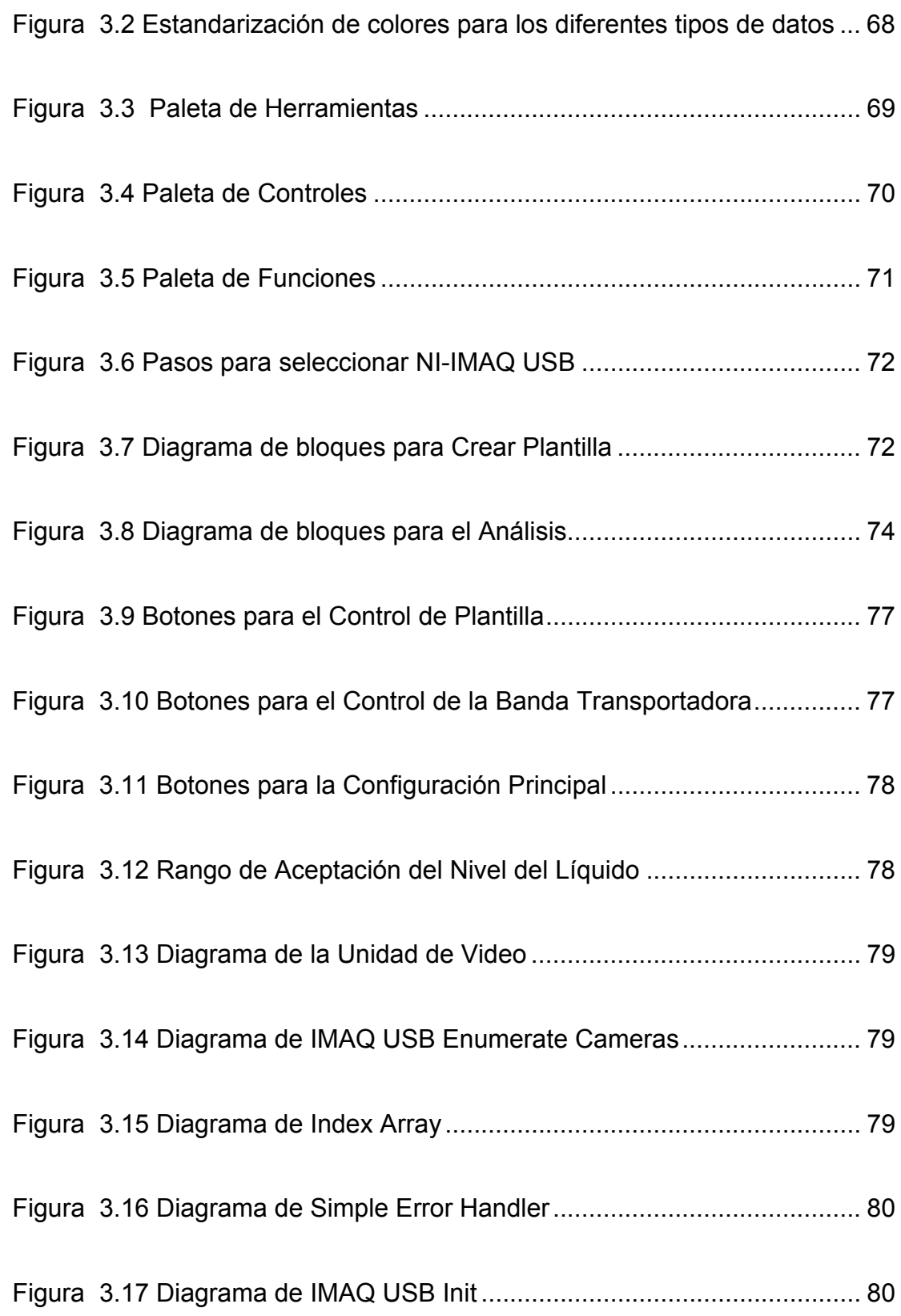

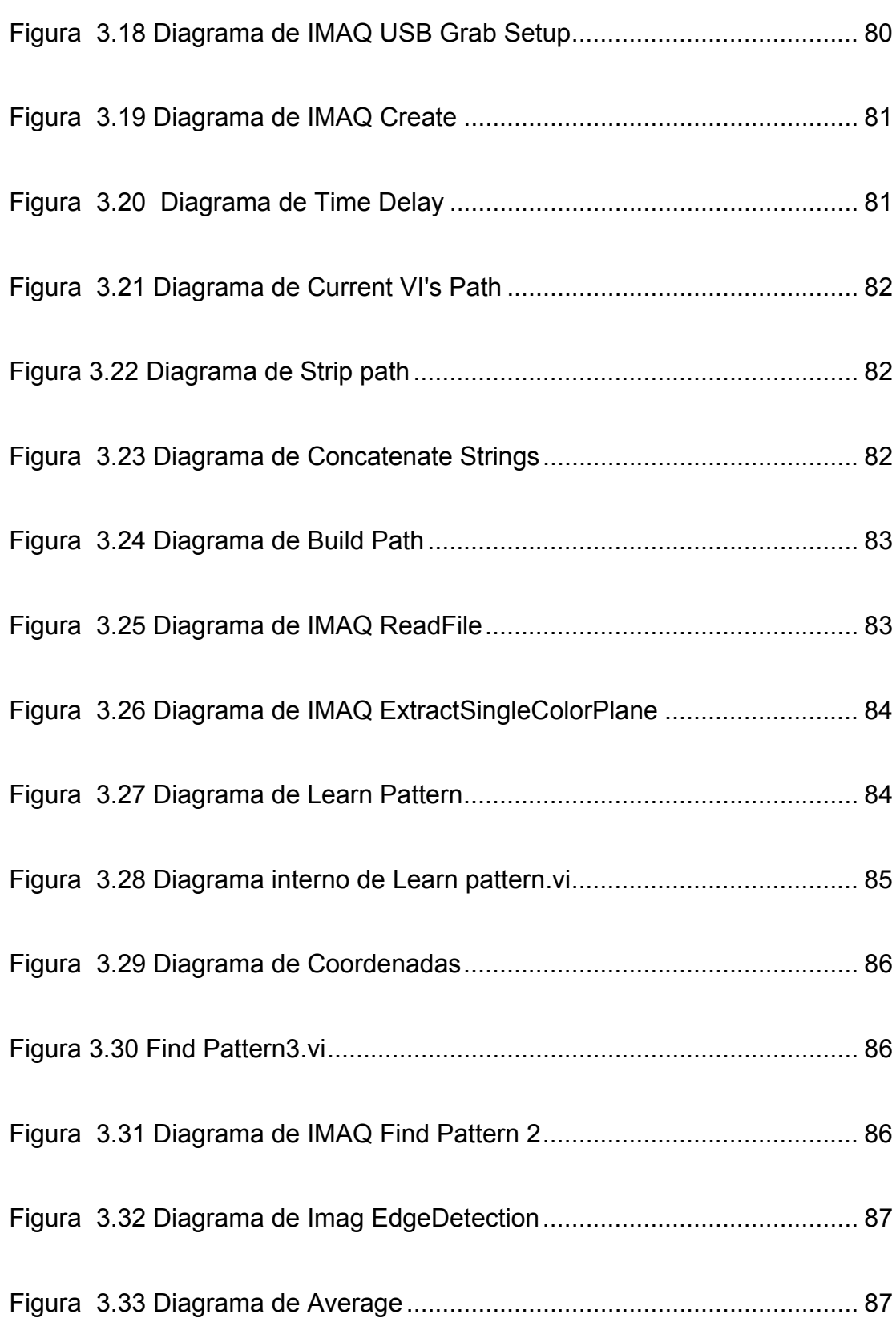

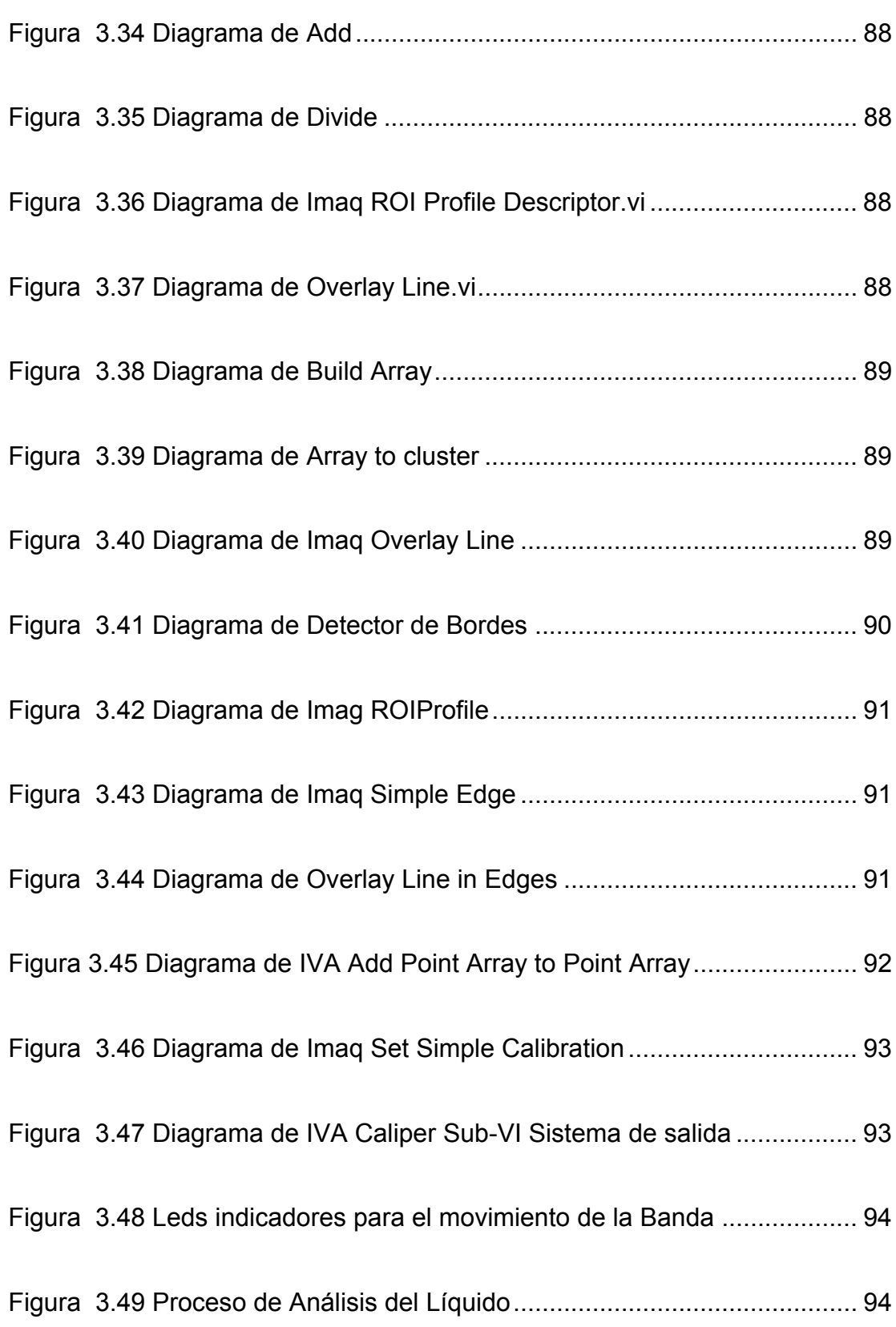

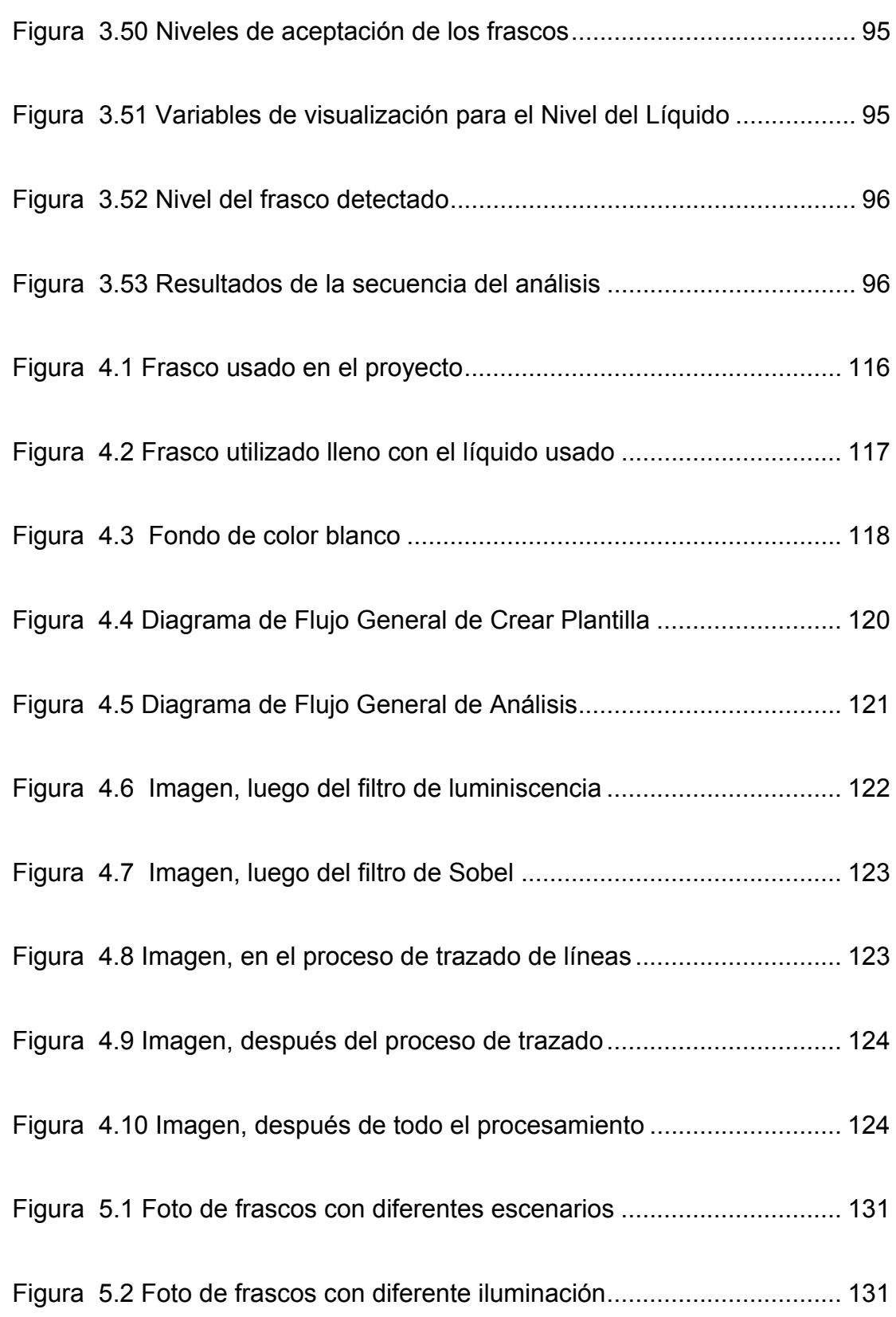

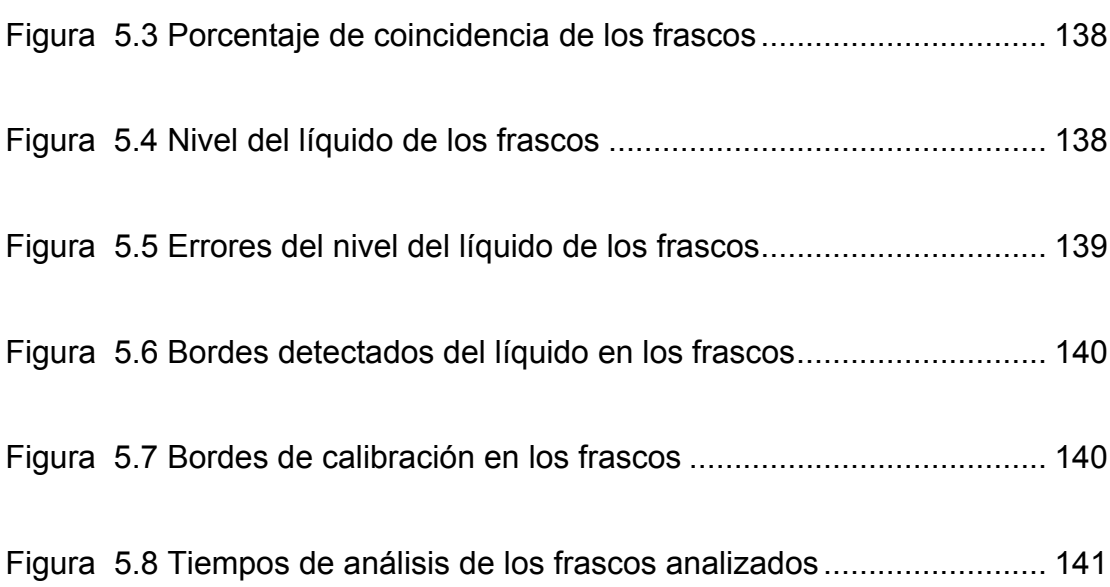

# <span id="page-22-0"></span>**ÍNDICE DE TABLA**

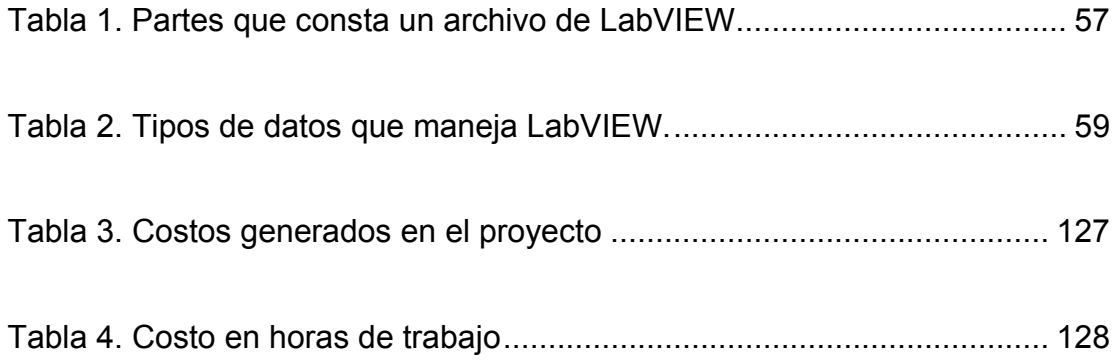

## <span id="page-23-0"></span>**INTRODUCCIÓN**

La finalidad de realizar esta tesis es demostrar desde todos los puntos de vista la viabilidad de la implementación de los sistemas de visión en procesos industriales, realizando una aplicación a pequeña escala de un sistema.

Debido que la tecnología cada día revoluciona la forma de implementar controles automáticos en las industrias, permitiendo que procesos repetitivos sean realizados por computadoras, facilitando el funcionamiento de un proceso, se desarrolló un programa en LabVIEW que permite la detección de niveles de llenado usando el paquete IMAQ Vision de LabVIEW.

Se acoplará este programa realizado en LabVIEW a la Plataforma diseñada por nuestros compañeros, tomando en cuenta todas sus características.

 Finalmente, realizaremos un muestreo a nivel de laboratorio para mejorar el control de calidad del proceso de llenado de frascos, sistematizando el uso del programa desarrollado para permitir su utilización como una opción modular.

## **CAPÍTULO 1**

#### <span id="page-24-0"></span>**1. PLANTEAMIENTO DEL PROBLEMA**

#### **1.1 Antecedentes**

En la actualidad a medida que las industrias crecen y modernizan sus plantas, tienen la necesidad de automatizarse, lo que lleva a buscar nuevas alternativas de sistemas de control que se usarán en diferentes aplicaciones. A través del tiempo se presentó la exigencia en el campo de la ingeniería de desarrollar elementos de control que detecten el nivel de llenado de diferentes sustancias en recipientes.

En anteriores décadas en los sistemas de llenado de recipientes se ubicaban operarios que manejaban una serie de componentes básicos como válvulas, llaves, interruptores que necesitaban de la presencia del ser humano, al pasar el tiempo esta situación fue cambiando con la incursión de nuevos elementos que dejaron a un lado el requerimiento del uso de estos componentes que se han vuelto obsoletos debido a que las nuevas tecnologías han permitido el desarrollo de innovadores componentes como sensores ultrasónicos para la detección de nivel de llenado de envases como frascos, botellas, que activan el proceso de rechazo del recipiente cuando el nivel es el incorrecto o activan alguna alarma indicadora de un error en el proceso de envasado.

En el presente, las áreas de control y automatización de las industrias han evolucionado de tal forma que el reconocimiento de imágenes se ha vuelto clave en los procesos de control de calidad ya que es una parte crucial del proceso de industrialización de cualquier producto.

 La detección del nivel de llenado es muy importante, no sólo por razones económicas, ya que si un producto tiene más contenido, conlleva pérdidas a la empresa productora y si llegado el caso tiene menos contenido hace que el cliente se sienta engañado y por consiguiente el producto no pasaría los procesos de verificación de la empresa ni tampoco los estándares ya establecidos, lo cual acarrearía a tener problemas a la empresa que use algún sistema con detecciones de nivel incorrectos.

<span id="page-26-0"></span>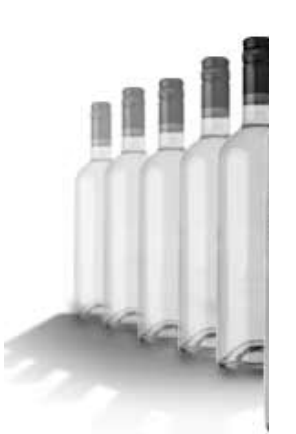

Figura 1.1 Botellas con detección de niveles correctos

Gracias a la alta fiabilidad de los computadores actuales se puede llegar a sustituir por un sistema de visión artificial, dando una precisión de control mucho más eficaz, por tanto la confianza en estos sistemas con relación al manejo del ser humano es incuestionable, los sistemas de visión artificial son sistemas multi funcionales ya que son capaces de obtener, procesar, interpretar y captar información efectiva del medio donde se encuentren. Los componentes necesarios para realizar una solución de visión incluyen el hardware de adquisición de imágenes y el software de aplicación. El hardware provee la captura de imágenes, tiempos y control. El software controlador accede el hardware a través de un estándar. El software de aplicación combina el hardware y software controlador en una solución específica de aplicación.

Nuestra propuesta es, realizar una aplicación con LabVIEW para la detección del nivel de llenado de frascos plásticos por lo que se dará una breve introducción general de esta herramienta:

Los programas desarrollados con LabVIEW se llaman Instrumentos Virtuales, o según su nomenclatura en inglés VI's, los cuales permiten el control de equipos e instrumentos mediante una interfaz gráfica. Entre los objetivos del programa están el reducir tiempo de desarrollo de aplicaciones de todo tipo y permitir la entrada a la informática a programadores no expertos.

 Esto no significa que una empresa haga únicamente software, sino que busca combinar este software con todo tipo de hardware, tarjetas de adquisición de datos, visión, etc.

Los sistemas de visión artificial y procesamiento de imágenes representan una alternativa de alta precisión para los sistemas automáticos de inspección o detección. El software LabVIEW es un programa que permite diseñar diferentes subrutinas de control mediante íconos y gráficos sin usar ninguna línea de código, manejando un entorno gráfico, además se puede realizar la adquisición de los datos enviados por la cámara Web ubicada en el sitio donde se realizará la detección del nivel de los frascos, teniendo así un gran complemento entre la parte de adquisición y la de control.

<span id="page-28-0"></span>Algunos ejemplos de las industrias que pueden usar esta tecnología son:

• Industria Farmacéutica.- Para detectar algunas falencias en el envasado de grageas.

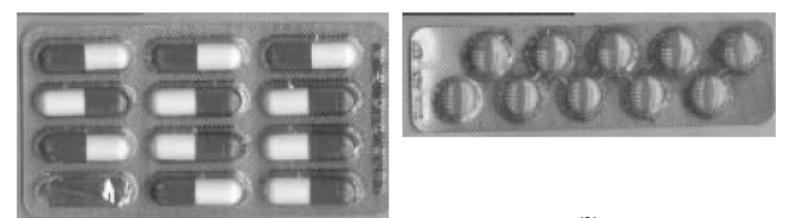

Figura 1.2 A la izquierda se aprecia un incorrecto envasado y en la parte derecha un envasado correcto

• Verificación de productos

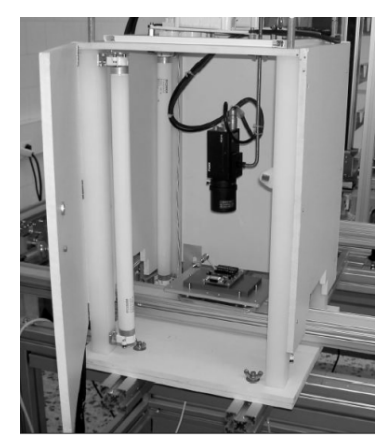

Figura 1.3 Se verifican las pistas de placas PCB

• Desarrollo de robots que reconocen patrones de imágenes

<span id="page-29-0"></span>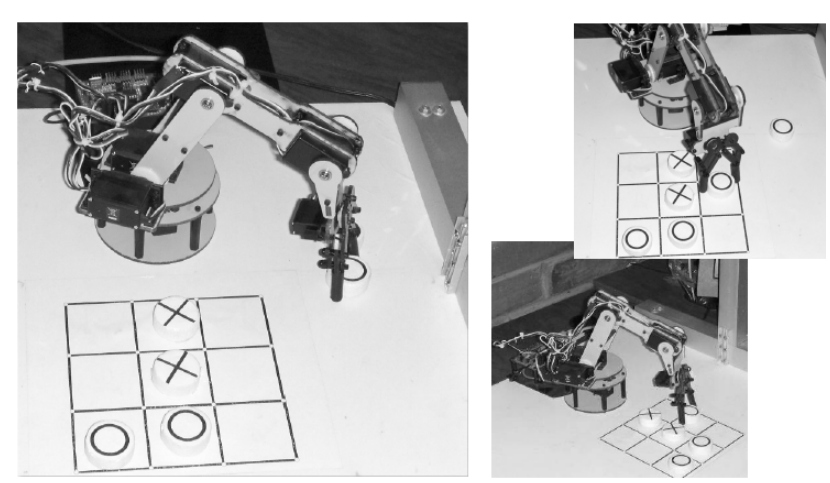

Figura 1.4 Robot que juega Tic-Tac-Toe

El sistema de detección de nivel en frascos que se desarrolló como objetivo de esta tesis se implementó usando el lenguaje de programación gráfica además de usar la adquisición de datos por cámara, para lo cual tuvimos que cargar el toolkit IMAQ Vision al LabVIEW versión 8.5. El módulo de desarrollo de Visión de National Instruments está diseñado para científicos e ingenieros o para quienes están realizando aplicaciones de visión artificial e imágenes.

IMAQ Vision es una librería de LabVIEW que está conformada por más de 400 Instrumentos Virtuales de LabVIEW que permite implementar aplicaciones inteligentes de visión e imagen, además presenta herramientas complejas de procesamiento digital de imágenes. IMAQ proporciona la unión entre la aplicación software y el hardware. Las características principales son el realce de imágenes que nos permite una calibración espacial, análisis de imágenes y mejora de imágenes; control de presencia que nos facilita el análisis de partículas, medición de intensidad reconocimiento de colores; detección de objetos: que faculta el reconocimiento OCR (Optical Character Recognition), lecturas de códigos de barra y lecturas de códigos; características locales: reconocimiento de patrones, detección de bordes y mediciones, para efectuar la detección de todo tipo de imágenes que se puedan adquirir mediante visión artificial.

Para realizar el proceso de adquisición de la imagen, teniendo en cuenta la facilidad de uso y bajo costo se ha empleado una cámara Web Genius Eye 110, la cual captura imágenes estáticas de un máximo de 300k píxeles. Entendiéndose por píxel a la menor unidad homogénea en color que forma parte de una imagen digital, ya sea esta una fotografía, un fotograma de vídeo o un gráfico.

El uso de cámaras Web va tomando importancia en el ámbito industrial y están siendo muy utilizadas en sus diferentes campos de aplicación. Entre los campos de acción se pueden mencionar las empresas farmacéuticas, las embotelladoras de líquidos como agua, gaseosas, bebidas alcohólicas para su mayor eficiencia y producción.

La cámara está ubicada en una posición fija y enfocando hacia donde los frascos están siendo transportados por la banda transportadora.

<span id="page-31-0"></span>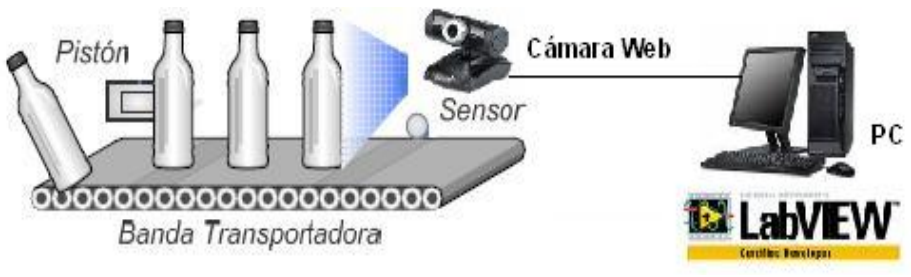

Figura 1.5 Esquema General del Proyecto

Entendiéndose por banda transportadora que es simplemente un medio para llegar a un fin, un medio para el transporte de material desde un comienzo A, hasta un punto final B. Una explicación de uno de los funcionamientos de las bandas transportadoras sería la fuerza que se necesita para mover el material desde una posición A a otra B, para su movilización este consta de una banda la cual requiere una potencia que es proporcionada por un motor. El torque del motor transforma en fuerza tangencial, llamada también tensión efectiva, a la superficie de la polea de conducción. Éste es la tensión requerida por la banda para mover el material de A hacia B.

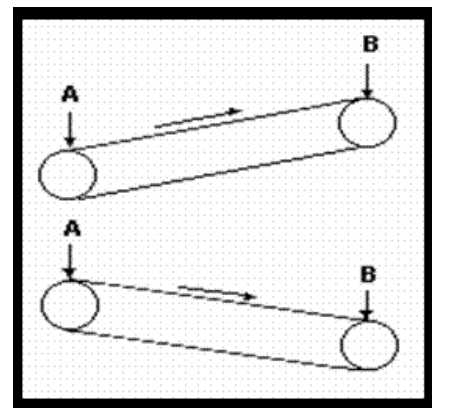

Figura 1.6 Ejemplos de bandas transportadoras

<span id="page-32-0"></span>La tecnología del transporte mediante bandas transportadoras se ha establecido a través de todo el mundo para el movimiento de materiales.

Para un correcto funcionamiento debe vencer la fricción de la correa o banda y de los componentes en contacto con ella, además la tensión debe vencer la fricción de la carga. Para poder construir una banda transportadora se debe tener en cuenta algunos factores como:

- Holgura de la Banda.
- Ancho Plano de la Banda
- Cálculo del área del material a transportar
- Ubicación del material
- Cálculo de la velocidad necesaria
- Cálculo del peso a transportar

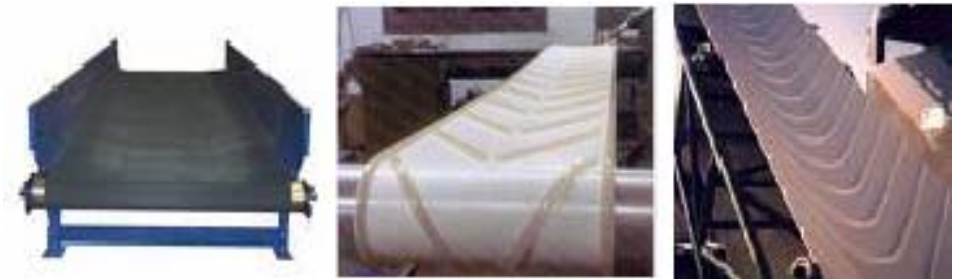

Figura 1.7 Tipos de Bandas utilizadas en la Industria

Las bandas transportadoras tienen varias características que afectan sus aplicaciones en la industria, pueden en algunos casos trabajar sin asistencia del personal, es decir, se pueden colocar entre máquinas o entre edificios y el material colocado llegará al otro extremo sin intervención humana. Las bandas proporcionan un método para el manejo de materiales mediante el cual los materiales no se extravían con facilidad, se pueden usar bandas para fijar ritmos de trabajos fijos o variables adecuados para la producción en masa o en procesos de flujo continuo.

Las bandas transportadoras cumplen una esencial función en este proyecto, su funcionamiento es mediante transmisión directa de un motor DC de 12 voltios aplicada a un reductor mecánico de velocidad cuya salida está acoplada en forma directa a los rieles de de la banda transportadora. La banda transportadora utilizada consta de una cinta plana formada por 2 partes de 100 cm. de largo por 10 cm. de ancho y 2 partes de 30cm de largo por 10 cm. de ancho con un riel que guíe el recorrido de botellas de 4cm de diámetro. Esta banda transportadora permitirá tener en el laboratorio un ambiente parecido al de una banda de verificación de frascos de una industria embotelladora, en la cual se verificará la presencia de frascos que no cumplan con las características requeridas.

 Algunos de los elementos de diseño, que deben de tomarse en cuenta en el sistema de transmisión por bandas transportadoras son la potencia del motor, la cantidad, el peso y el volumen del material transportado.

Los motores D.C. que utilizan campos de imán permanente tienen la ventaja de no requerir una fuente de potencia para el campo, estos motores acoplados a reductores como piñones, engranajes y otros dispositivos modificadores de velocidad pueden obtener torques mayores, pero proporcionalmente a velocidades menores, o se disponen de velocidades mayores si proporcionalmente se acepta un menor torque, esta combinación nunca debe exceder el valor de los HP de placa. De acuerdo a la ecuación general del motor define el funcionamiento bajo diferentes condiciones de voltaje y carga que se debe aplicar para que el motor trabaje en sus condiciones óptimas.

Enfocándonos a la implementación de nuestro prototipo, tenemos un sistema de bandas transportadoras las cuales movilizan las botellas de una manera rotativa, estos frascos son detectados por una cámara USB que estará enfocada hacia el lugar donde se movilizan las botellas que al no cumplir con los requerimientos de llenado señalados o establecidos son rechazadas a través de un brazo <span id="page-35-0"></span>robótico que es el encargado de filtrar las botellas que cumplan todos los requerimientos fijados.

La cámara usada posee un diseño de base acoplable para escritorio y pantallas LCD. La base ajustable rota 360 grados y captura imágenes estáticas en un máximo de 300k píxeles. Posee una interfaz USB2.0 de alta velocidad, además es compatible con USB1.1/1.0. Produce archivos .wmv y .jpeg para archivos de video e imágenes respectivamente.

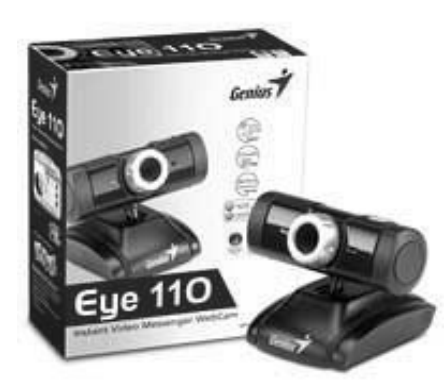

Figura 1.8 Cámara Web Genius Eye 110, usada en nuestro proyecto

Algunos ejemplos de aplicaciones de detección de niveles que se realizan en diferentes procesos dentro de la industria son:

El proceso es realizado por una máquina llamada KRONES Checkmat. Esta moderna opción de nivel de llenado por medio de la tecnología de cámaras digitales ya mencionada, utiliza un sistema óptico montado en una ubicación específica donde se inspecciona el
envase o frasco desde dos ángulos diferentes con una representación telecéntrica creando de esta forma condiciones óptimas para algoritmos de inspección de posterior desarrollo. Estos algoritmos de desarrollo son realizados por las propias compañías que sacan a relucir en su caso un producto en especial como lo es este tipo de máquina Krones las cuales son patentadas para evitar copias en sus diseños.

 Aplicándose sistemas con una precisión de +/- 1mm, que además presentan una tolerancia a las alturas de los frascos con poca influencia en el resultado de la medición.

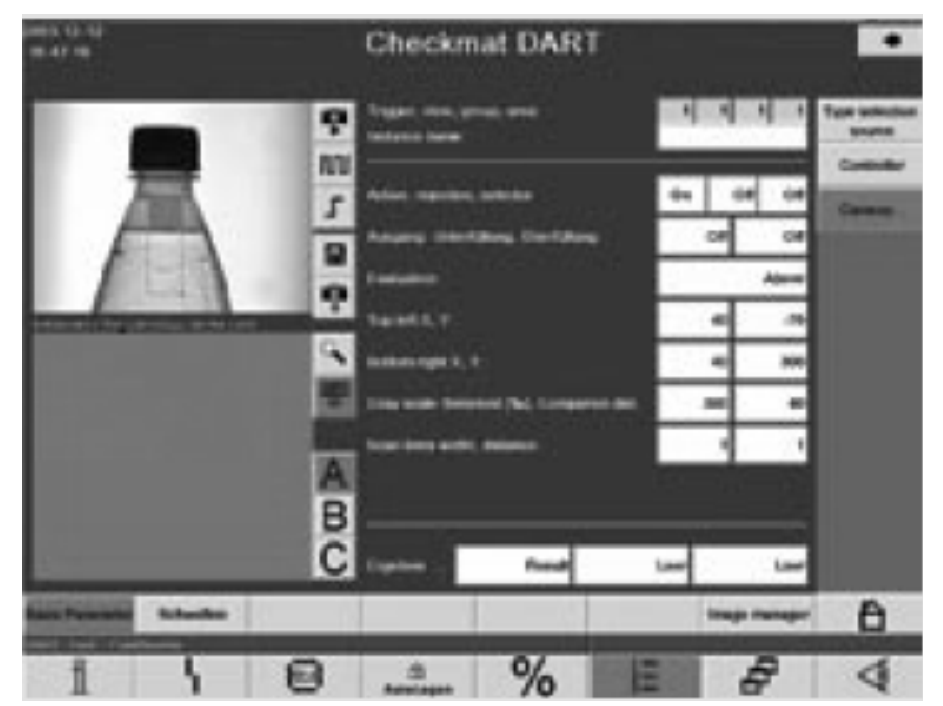

Figura 1.9 Ejemplo de aplicación con adquisición de datos mediante el uso de una cámara

Otra aplicación usada para la detección son los rayos infrarrojos que tienen un control de la precisión de llenado de la zona sin etiqueta de un envase transparente. Usa un emisor y un receptor de rayos infrarrojos en una zona determinada. En algunas ocasiones donde se desee censar el nivel de llenado de frascos con etiquetas se utilizan sistemas de detección por Rayos X. Existen también procesos que usan la detección radiométrica mediante rayos Gamma.

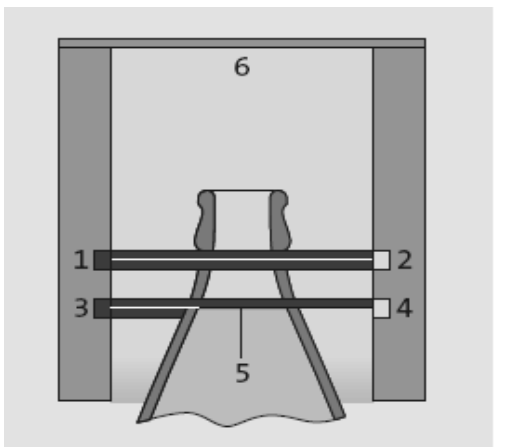

- Emisor para sobre- $\mathbf{I}$ llenado
- Receptor para sobrellenado
- Emisor para subllenado
- Receptor para subllenado
- Nivel de llenado
- Cabezal de medición

Figura 1.10 Esquema utilizado para la detección de nivel usando Rayos infrarrojos

Existen sensores capacitivos de nivel de llenado que se usan para analizar una amplia gama de materiales sólidos y líquidos como agua, gránulos, polvo, etc. En esta aplicación, cuando un objeto penetra en el campo eléctrico que hay entre las placas, varía el dieléctrico, cambiando consecuentemente el valor de capacitancia. Los sensores de proximidad capacitivos han sido diseñados para trabajar generando un campo electrostático y detectando cambios en dicho campo a causa de un objeto que se aproxima a la superficie de detección.

Un sensor capacitivo es, básicamente, un condensador en el que puede variar cualquiera de los parámetros que definen su capacidad: área efectiva, distancia entre placas y permitividad del dieléctrico. Al colocar cualquier tipo de objeto delante del sensor, se varía el dieléctrico del condensador y por tanto, la capacidad de éste.

La capacitancia de un material está dada por:

$$
C = \epsilon_0 \epsilon_r \frac{A}{d}
$$

Donde:

ε0: constante dieléctrica del vacío

εr: constante dieléctrica o permitividad relativa del material dieléctrico entre las placas

A: el área efectiva de las placas

d: distancia entre las placas o espesor del dieléctrico

Hemos visto que algunos sistemas de envasado de gasolina usan sistemas de interruptores de nivel que activan un módulo transmisor el cual indica que el nivel de la sustancia es la correcta durante la operación de transvase, dicha transmisión tiene un alcance entre 50 a 100 metros.

Algunas empresas del sector químico, de hidrocarburos y en la industria farmacéutica para este fin han decidido implementar tecnología de radar para sistemas de detección, los cuales ofrecen grandes prestaciones y numerosas funcionalidades en la instalación e implementación como eco sensibilidad y eco dinámica lo que significa que permite hacer mediciones en condiciones de procesos cambiantes como turbulencia, vapores, espuma y condensación.

#### **1.2 Objetivos**

#### **1.2.1 Objetivos Generales**

- Desarrollar en LabVIEW un programa que permita la detección de niveles de llenado usando el paquete IMAQ Vision de LabVIEW.
- Acoplar el programa a la plataforma empleada tomado en cuenta todas sus características.
- Permitir la realización de cambios rápidos o modulares en la programación que se acople a nuevas posiciones de trabajo.
- Armonizar, documentar y sistematizar el uso del programa desarrollado para permitir su utilización como una opción modular de la plataforma empleada.

#### **1.2.2 Objetivos Específicos**

- Mejorar el control de calidad del proceso de llenado de los frascos.
- Aplicar la visión artificial para mejorar la detección de frascos con sistemas de niveles de llenados erróneos.
- Automatizar el proceso de desecho de frascos incorrectos.

#### **1.3 Justificación**

Debido a la dificultad que tienen las industrias de modificar los sistemas de producción, ya sea para realizar tan solo el cambio de la posición de una maquinaria, esto provocaría pérdida de tiempo de producción y por consiguiente pérdidas financieras a la empresa, por lo que el cambio total o la migración de tecnologías le costarían cuantiosas pérdidas. En el caso de las industrias que recién empiecen a operar el hecho de instalar un complejo proceso de control y de verificación de sus productos de manera tradicional, le sería más costoso y tendrían más errores. Específicamente en el hecho de censar el nivel de llenado de frascos, existen diferentes maneras de realizar este proceso como ya se explicó con anterioridad, pero nosotros lo implementaremos mediante la adquisición de datos por medio de cámara USB, de tal manera que se compare el nivel del envase enfocado con el nivel requerido y configurado con anterioridad, es decir será verificado con una plantilla que mostrará el nivel correcto.

Usando esta misma tecnología, se pueden hacer una serie de aplicaciones que se pueden desarrollar dentro del mismo sistema de verificación de detalles de frascos, como por ejemplo: verificación del color del líquido envasado, verificación del tamaño de los frascos, detección de frascos sin tapa, etc. De esta manera ya no se necesitaría una gran maquinaria para realizar este trabajo sino sólo bastaría usar una cantidad pequeña de cámaras que en conjunto con un instrumento virtual realizarían estas diferentes labores de manera eficaz. Estos son solamente algunos ejemplos en los cuales se puede usar dicha tecnología, solamente dependen de los requerimientos de la industria para realizar aplicaciones que lleven a cabo las operaciones necesarias.

La aplicación de visión con LabVIEW para la detección de nivel de llenado de frascos, brindará una aplicación práctica de cómo se puede aplicar la visión artificial por computadora o la adquisición de datos mediante cámara USB en los sistemas de control y automatización de las industrias, este sistema de visión puede realizar nuevas tareas de inspección o detección de características de productos, cuando los procesos de fabricación sean modificados.

Nuestra aplicación tiene una particularidad que está construida en forma modular y tomará parte de todo un sistema en conjunto que será desarrollado como principal objetivo del Tópico "PLATAFORMA PARA EL DESARROLLO DE PROYECTOS CON DSPICS Y VISIÓN ROBÓTICA CON LABVIEW", cuyo objetivo principal es implementar diferentes sistemas de detección a lo largo de una plataforma de la banda transportadora de frascos.

#### **1.4 Alcance**

Este proyecto tiene como propósito mejorar la automatización de los sistemas de detección de nivel de frascos utilizados en la industria, fomentará el uso de la adquisición de imágenes por visión robótica mediante LabVIEW de los procesos de llenado para realizar la verificación de la cota del líquido envasado.

El proyecto puede ser utilizado por pequeñas, medianas y grandes industrias dependiendo del uso que desee darle, puede ser usado para cualquier nivel de llenado, sólo se debería configurar el patrón deseado para que la imagen adquirida sea comparada con ésta, podría ser usado también para frascos de diferentes tamaños sin ningún inconveniente, de igual manera puede ser aprovechado por empresas que envasen distintos tipos de líquidos y sustancias, no hay restricción alguna en este aspecto.

El proyecto ha sido desarrollado de tal manera que permita su utilización como una opción modular de cualquier tipo de plataforma de transporte de frascos, de esta manera se da lugar para que sea práctica y se pueda acoplar a una gran cantidad de andamiajes que se usen en el campo industrial.

El software activará un sistema de rechazo o aceptación del envase, es decir detectará si un envase tiene o no el nivel de llenado requerido por la empresa envasadora, en el caso de que no cumpla con ese requisito los frascos serán expulsados del proceso de envasado mediante un brazo robótico, cumpliendo de esta manera con una norma básica de calidad que deben cumplir las empresas, que es la de tener una producción con niveles de llenados iguales, manteniendo la posibilidad de error al mínimo.

El programa permite llevar un monitoreo o control a los encargados del proceso de llenado a través de una simple estadística de cuál es la cantidad de frascos rechazados del total de frascos que se ha transportado a lo largo de la banda transportadora durante el tiempo que ha estado operando el sistema.

# **CAPÍTULO 2**

## **2. MARCO TEÓRICO**

#### **2.1 Microcontroladores utilizados**

Nuestro proyecto está desarrollado para colocarse en plataformas que transporten frascos como la plataforma de desarrollo que se realizó como objetivo de este tópico de graduación, para su control usamos algunos microcontroladores de la familia dsPIC de Microchip específicamente el dsPIC30F4011 y un dsPIC30F4012.

#### **2.1.1 Utilización del dsPIC30F4011 en el proyecto**

Los motores de la banda transportadora están controlados por una tarjeta con dsPIC que contiene el Microchip dsPIC30F4011 con un diseño específico que permite controlar todos los aspectos de la banda permitiendo su utilización en múltiples proyectos. A continuación el diagrama de pines del dsPIC30F4011:

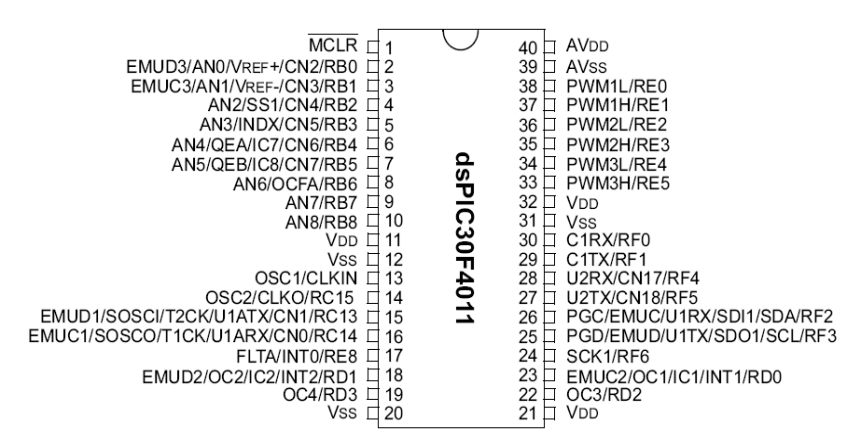

Figura 2.1 Diagrama de los pines del dsPIC30F4011

Su principal función es generar una señal PWM para controlar la velocidad de cada motor, sincronizándolos para que la carga de las cintas transportadoras se desplace con suavidad entre ellas.

La sincronización se calcula partiendo de la información proveniente de sensores de desplazamiento obteniendo una realimentación que permite el control de velocidad y posicionamiento.

#### **2.1.2 Utilización del dsPIC30F4012 en el proyecto**

El brazo robótico y el brazo empuja frascos están controlados por una tarjeta con dsPIC que contiene el dsPIC30F4012 y fue desarrollada especialmente para manejar servo motores. Esta tarjeta puede manejar 8 servo motores y tiene 6 entradas analógicas que pueden ser utilizadas para obtener realimentación de la posición actual de los motores. A continuación el diagrama de pines del dsPIC30F4012:

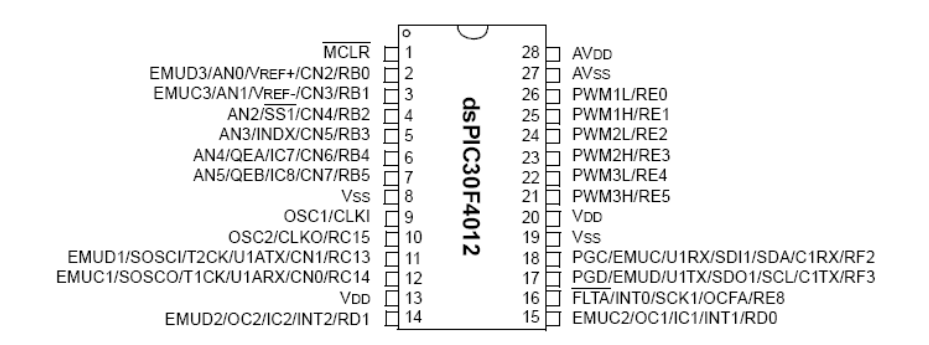

Figura 2.2 Diagrama de los pines del dsPIC30F4012

#### **2.1.3 Descripción de los dsPIC**

Cuando los microprocesadores y microcontroladores de 8, 16 y 32 bits no fueron capaces de resolver eficientemente las tareas que el procesamiento digital de señales exigía, se reforzaron sus estructuras, se amplió la cantidad de instrucciones y se les adjuntó con numerosos periféricos complementarios para dar lugar a los DSP (Procesadores Digitales de Señales)

Los DSP son procesadores digitales cuyo diseño ha sido enfocado para soportar las especificaciones del tratamiento de señales, para cumplir este objetivo Microchip puso en el mercado nuevos componentes dsPIC.

El dsPIC es un Controlador Digital de Señales (DSC) que está basado en las características más potentes de los microcontroladores de 16 bits y que incorpora las prestaciones de los DSP, lo cual facilita enormemente la migración entre los diseños clásicos y los más complejos, propios del procesamiento digital de señales.

La función principal para que la que fueron diseñados los DSP, consiste en procesar señales analógicas transformadas en digitales, con la finalidad de aprovechar todas las ventajas del procesamiento digital, tanto la arquitectura como el juego de instrucciones máquina de los DSP se orientan a soportar los tratamientos matemáticos clásicos a los que se somete a las señales analógicas una vez convertidas en digitales. En este capítulo se pretende describir algunos ejemplos de procesamiento numérico realizado por DSP para conocer su misión y así poder comprender mejor los recursos y las características que precisan para el desarrollo de las tareas típicas.

Los DSP poseen arquitectura Harvard, un juego de instrucciones muy potente, una aplicación común para los DSP es el control de los discos duros de los computadores.

Los dsPIC nacen después de que los DSP hayan sido desarrollados durante años por otras empresas, Microchip los ha bautizado con el nombre de DSC (Digital Signal Controller). Un DSC es un potente microcontrolador de 16 bits al que se le han añadido las principales capacidades de los DSP, es decir los DSC poseen todos los recursos de los mejores microcontroladores embebidos de 16 bits conjuntamente con las principales características de los DSP, permitiendo su aplicación en el extraordinario campo del procesamiento de las señales analógicas y digitalizadas.

La serie dsPIC30F ocupa una situación muy cercana a los DSP y a los microcontroladores de 32 bits, se acerca bastante a los niveles de rendimiento y prestaciones de los grandes microcontroladores.

Entre las aportaciones típicas de los DSP que se han implementado en la arquitectura básica de los dsPIC30F se destacan:

- 2 acumuladores de 40 bits
- Registro de desplazamiento
- Acceso simultáneo de dos operandos
- Bucles con estructura Do y Repeat
- Bloques de registros de trabajos
- Juego flexible de interrupciones
- Perro guardián
- Emulación en tiempo real
- Optimizados para programación en lenguaje C

Otras características del dsPIC30F4011 son las siguientes:

Es un controlador digital de señales de 48K de memoria Flash, 2k y 1k de EEPROM.

Posee algunos periféricos como:

- 5 timers de 16 bits, 4 PWM, 9 canales ADC
- Módulos SPI, I2C, UART, CAN

Tiene varias características especiales:

- Operaciones DSP
- Multiplicación de 17x17 bits

# **2.2 Funcionamiento de los Brazos Robóticos de la Plataforma de Desarrollo**

La historia de la automatización industrial está caracterizada por períodos de constantes innovaciones tecnológicas, el uso de robots industriales es la última tendencia en automatización de los procesos de fabricación cuyos alcances aún son desconocidos.

A lo largo de la historia la automatización y la robótica son dos tecnologías estrechamente relacionadas.

El 90% de los robots son usados en fábricas, más de la mitad hacen automóviles; siendo altamente automatizadas gracias al uso de los brazos robóticos, quedando la mayoría de los seres humanos en labores relacionadas a la supervisión o mantenimiento de los robots y otras máquinas.

El diseño de un manipulador robótico se inspira en el brazo humano, aunque con algunas diferencias. Por ejemplo, un brazo robótico puede extenderse telescópicamente, es decir deslizando unas secciones cilíndricas dentro de otras para alargar el brazo, también pueden construirse brazos robóticos de forma que puedan doblarse. Las pinzas que usan están diseñadas para imitar la función y estructura de la mano humana. Muchos robots están equipados con pinzas especializadas para agarrar dispositivos concretos.

Las articulaciones por lo general suelen moverse mediante motores eléctricos. En la mayoría de los robots, la pinza se mueve de una posición a otra cambiando su orientación.

Algunos brazos multiarticulados están equipados con servos controladores o controladores por realimentación, que reciben datos de un ordenador. Cada articulación del brazo tiene un dispositivo que mide su ángulo y envía ese dato al controlador. Si el ángulo real del brazo no es igual al ángulo calculado para la posición deseada, el servo motor controlador mueve la articulación hasta que el ángulo del brazo coincida con el ángulo calculado.

#### **2.2.1 Características principales**

Las características que un brazo robótico debería tener para poder controlar su movimiento principalmente son 4, las cuales mencionaremos a continuación:

• La movilidad puede ser de dos tipos: traslacional, cuando el robot se mueve de un sitio para otro, y articulada o rotacional, cuando gira su cuerpo. El brazo cumple con la movilidad articulada, la que gira sobre su propio eje hasta ±90 grados y tiene un radio de alcance de hasta 7 pulgadas (17.78 centímetros). El empuja frasco tiene también movilidad articulada, este solo podrá realizar movimientos verticales sobre su propio eje con un radio fijo de 5 pulgadas (12.7 centímetros), el ángulo que puede alcanzar es máximo 180 grados.

- La gobernabilidad depende del programa a través del cual se le comunican las instrucciones, bien sea directamente en el robot, o por medio de un ordenador exterior. Este brazo es manejado mediante una tarjeta la cual será la interfase entre el robot y el computador, el tipo de comunicación es por el puerto serial, en el ordenador se tiene un instrumento virtual que será el encargado de enviar una serie de comandos como velocidad, número de servo a mover, señal de activación del empuja frasco y su respectivo límite, además del parámetro que indicará las nuevas posiciones del brazo robótico.
- La autonomía depende de los captadores o sensores que lleve incorporados para que pueda conocer su entorno y así posicionarse correctamente. En este caso el nivel de

autonomía del brazo robótico y del empuja frasco es nulo, debido a que este no lleva ningún tipo de sensor o algo que le indique lo que sucede a su alrededor, este puede llegar a ser un grave déficit del brazo, pero debido a que el diseñó es netamente académico y de bajo costo no cumple con este requisito.

• La polivalencia depende de la capacidad de adecuación del robot para realizar tareas diferentes. Debido a que el brazo robótico consta de 5 servos que conforman el cuerpo y un servo extra que sirve para la tenaza, así como el brazo empuja frasco que en realidad es una palanca dirigida por un solo servo, se puede decir que el brazo robótico no puede cumplir otra función sino el de agarrar y mover o girar la botella y en el caso del empuja frasco como su nombre lo indica simplemente realizará la función de empujar.

#### **2.2.2 Condiciones que debe cumplir el brazo y el empuja frascos**

• El brazo debe disponer de un mecanismo de giro en torno a su eje, de no más de 180º.

- El brazo está conformado por servos con un rango de movimiento de no más de 180 º.
- Tiene una pinza, que pueda abrirse y cerrarse, para coger objetos. Con una abertura de máximo 32mm o 1.25 ".
- Levanta un peso de hasta 3.0 oz.
- Tiene una altura de 10 pulgadas.
- El brazo robótico está acoplado a una base sólida, la cual deberá poder acoplarse fácilmente a la plataforma.
- Debe poder girar piezas en la cinta transportadora.
- Debe ser capaz de retirar piezas de una cinta transportadora construida por otro grupo y soltarlas en un recipiente.
- El brazo deberá ser manejado desde LabVIEW.
- Y el programa de LabVIEW deberá poder acoplarse a cualquier otro instrumento virtual.
- El brazo una vez realizada la acción regresará a su posición original o neutra.
- El brazo empuja frasco tiene una base con un rango de movimiento de máximo 180 º.
- El cuerpo del brazo empuja frascos no necesitará conformarse por partes, podrá ser un solo cuerpo.
- Debe tener una parte cóncava en la punta que coincida con la forma de la botella.
- Deberá ser capaz de empujar y de un solo movimiento expulsar el frasco de la banda transportadora.

#### **2.3 Manejo de Motores**

Los motores D.C. se clasifican de acuerdo al tipo de bobinado del campo como motores Serie, Shunt, Shunt estabilizado, o Compuesto (Compound). Sin embargo algunos de ellos pueden ser auto excitados o de excitación separada o pueden tener campos de imán permanente que es el tipo de motor que se utiliza para el funcionamiento de la banda para este proyecto. Ellos muestran curvas muy diferentes de torques-velocidad y se conectan en diferentes configuraciones para diferentes aplicaciones.

Los motores de imán permanente tienen la ventaja de no requerir una fuente de potencia para el campo, pero tienen la desventaja de ser susceptibles a la desmagnetización por cargas de choque eléctricas o mecánicas.

#### **2.3.1 Motor Shunt**

En un motor shunt, el flujo es constante si la fuente de poder del campo es fija. Por ejemplo: Asuma que el voltaje de armadura Et es constante. A medida que la corriente de la armadura disminuye desde plena carga a sin carga, la velocidad debe aumentar proporcionalmente de manera que la fuerza contra electromotriz aumentará para mantener la ecuación en balance. A voltaje nominal y campo completo, la velocidad del motor shunt aumentará 5 % a medida que la corriente de carga disminuya de plena carga a sin carga. La reacción de armadura evita que el flujo de campo permanezca absolutamente constante con los cambios en la corriente de la carga. La reacción de armadura, por lo tanto causa un ligero debilitamiento al flujo a medida que la corriente aumenta. Esto tiende a aumentar la velocidad del motor. Esto se llama inestabilidad y el motor se dice que está inestable.

#### **2.3.2 Motor Serie**

En un motor serie, el flujo del campo es una función de la corriente de la carga y de la curva de saturación del motor. A medida que la corriente de la carga disminuye desde plena carga, el flujo disminuye y la velocidad aumenta. La tasa de incremento de velocidad es pequeña al principio pero aumenta a medida que la corriente se reduce. Para cada motor serie, hay una mínima carga segura determinada por la máxima velocidad de operación segura.

#### **2.3.3 Motor Shunt Estabilizado.**

Para vencer la potencial inestabilidad de un motor recto shunt y reducir la caída de velocidad de un motor compound, un ligero devanado serie es arrollado sobre el devanado shunt. El flujo del devanado serie aumenta con la corriente de carga y produce un motor estable con una característica de caída de velocidad para todas las cargas.

El devanado serie es llamado un campo estabilizador o stab y el motor un motor shunt estabilizado. La regulación de velocidad de un motor shunt estabilizado es típicamente menor al 15%.

#### **2.3.4 Imanes Permanentes.**

Los imanes permanentes son materiales que poseen una gran capacidad de almacenamiento de energía magnética, que perdura en el tiempo y que su degradación no es significativa. Un aspecto importante es la curva característica de magnetización o curva de histéresis, curva que es particular para cada tipo de material magnético.

Los imanes permanentes no son algo nuevo. Es en el presente siglo que su estudio y conocimiento fue avanzando hasta llegar hoy en día a la conformación de tierras raras, las que en conjunto con el Samario, Neodimio y otros materiales han constituido imanes de alto rendimiento.

Una forma rápida y adecuada para determinar la capacidad del material empleado como imán permanente es la observación de su curva característica de magnetización, tal como se muestra en la Figura 2.3 De esta curva se puede observar claramente los puntos más relevantes, levantes, es decir el punto de remanencia, Br y de coercitividad, Hc.

• El punto de remanencia, Br, indica la máxima densidad de flujo magnético que el imán puede producir por sí

mismo, y el punto de coercitividad, Hc, es la cantidad de fuerza magnetomotriz necesaria para desmagnetizar el imán. Un valor razonable de coercitividad para imanes permanentes de alto rendimiento es del orden de los KA/m. La característica de imán permanente es a lo largo de todo el sector del segundo cuadrante. Cualquier perturbación perjudicial que haga salir al punto de operación del segundo cuadrante tendrá como consecuencia la pérdida de la condición magnética permanente del material.

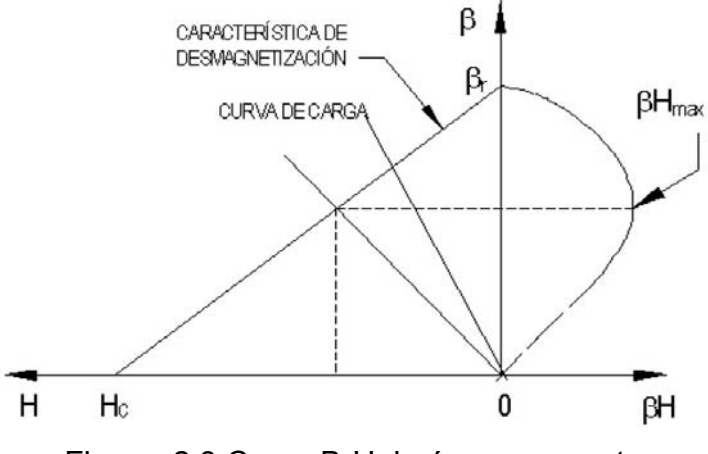

Figura 2.3 Curva B-H imán permanente

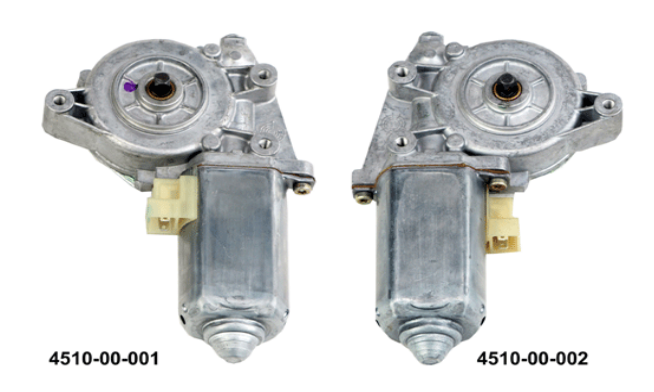

Figura 2.4 4510-00-001; 4510-00-002; Motores Bosch

La figura 2.4 muestra una fotografía de los modelos de motores que se utilizan en el proyecto los cuales funcionan con imán permanente.

#### **2.3.5 Funcionamiento de los Servomotores**

Un servomotor es un motor eléctrico de precisión en el que se pueden controlar su velocidad y/o posición, sólo se puede mover en un ángulo de 180 grados, es decir, no dan vueltas completas como los motores normales. La posición del eje varía dependiendo de la posición angular la cual es enviada por medio de una señal de control. Mientras la señal de control exista a la entrada de la línea, el servomotor mantiene su posición angular. A medida que la señal de control cambia, la posición angular cambia también. Tiene aplicaciones como control de radio para aviones, carros, robots y ascensores.

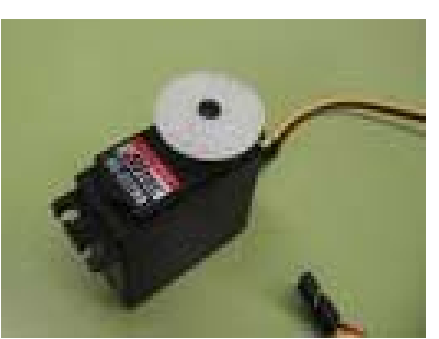

Figura 2.5 Servomotor

 La composición interna de un servomotor está dada por una circuitería de control, un juego de piñones, un motor y una caja donde se encuentran todos estos elementos. También tiene cables que están conectados con el exterior, uno es para la fuente de 5 voltios, el otro es para la tierra y el último es para la señal de control.

Los cables del servo son normalmente codificados en colores:

- Señal de control (Amarillo o Blanco), es la línea por la que se le envía la señal codificada para comunicar el ángulo en el que se debe posicionar.
- Vcc (Rojo), es el cable de alimentación.
- GND (Negro), es el cable de tierra.

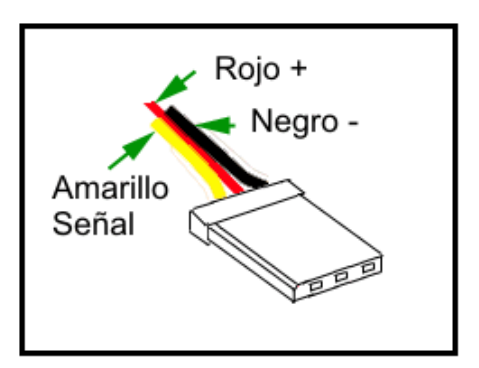

Figura 2.6 Detalle de los colores de los cables

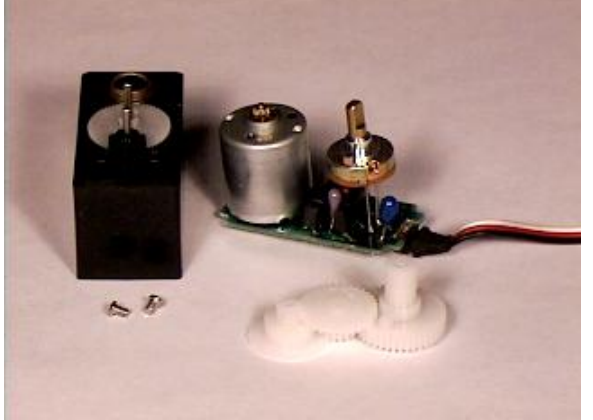

Figura 2.7 Servomotor desmontado

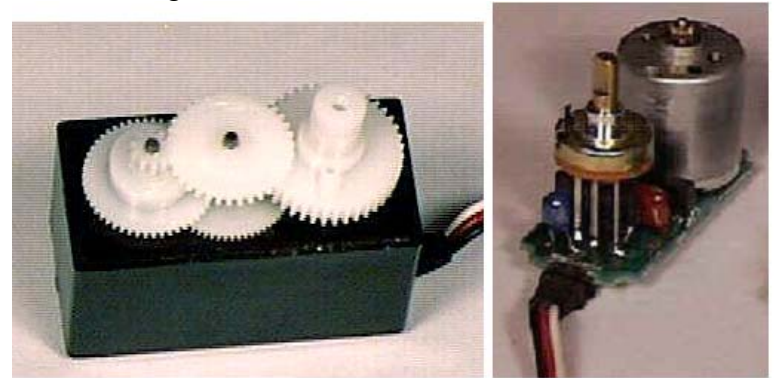

Figura 2.8 Detalle del tren de engranajes y del circuito de alimentación

Dentro del servo, una tarjeta controladora le indica al motor de corriente directa cuentas vueltas girar para acomodar la flecha en la posición que se le ha pedido. La resistencia variable (también llamada potenciómetro que está conectado al eje central del motor) está sujeta a la flecha, y mide hacia donde está rotada en todo momento. Es así como la tarjeta controladora sabe hacia dónde mover el motor.

El voltaje aplicado al motor es proporcional a la distancia que éste necesita viajar. Así, si el eje necesita regresar una distancia el motor regresará a toda velocidad. Si este necesita regresar sólo una pequeña cantidad, el motor girará a menor velocidad. A esto se le denomina control proporcional.

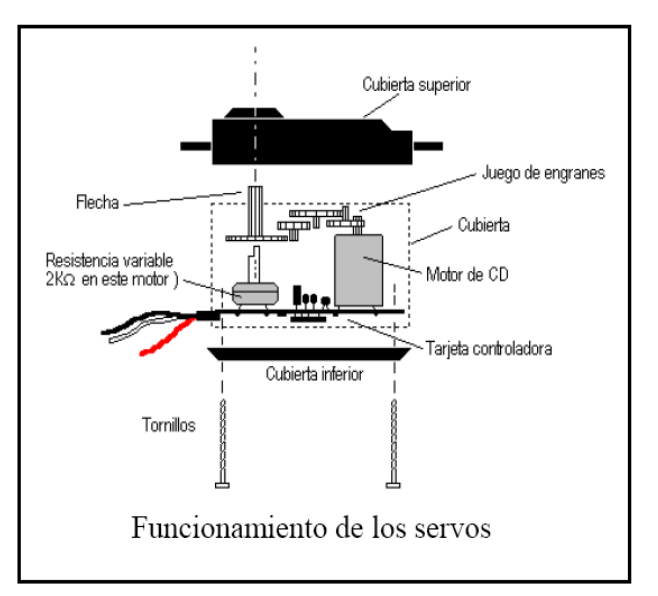

Figura 2.9 Funcionamiento de los servos

#### **2.3.6 Funcionamiento del Servo. Control PWM**

La modulación por anchura de pulso, PWM (Pulse Width Modulation), es una de los sistemas más empleados para el control de servos. Este sistema consiste en generar una onda cuadrada en la que se varía el tiempo que el pulso está a nivel alto, manteniendo el mismo período (normalmente), con el objetivo de modificar la posición del servo según se desee.

Para la generación de una onda PWM en un microcontrolador, lo más habitual es usar un temporizador y un comparador (interrupciones asociadas), de modo que el microcontrolador quede libre para realizar otras tareas, y la generación de la señal sea automática y más efectiva. El mecanismo consiste en programar el temporizador con el ancho del pulso (el período de la señal) y al comparador con el valor de duración del pulso a nivel alto. Cuando se produce una interrupción de desbordamiento del temporizador, la subrutina de interrupción debe poner la señal PWM a nivel alto y cuando se produzca la interrupción del comparador, ésta debe poner la señal PWM a nivel bajo. En la actualidad, muchos microcontroladores, como el 68HC08, disponen de hardware específico para realizar esta tarea, eso sí, consumiendo los recursos antes mencionados (temporizador y comparador).

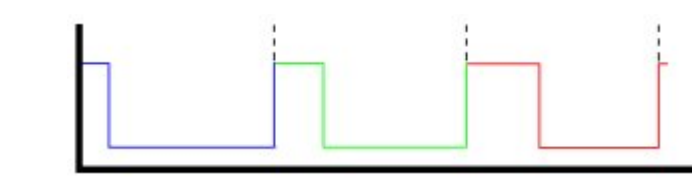

Figura 2.10 PWM para recorrer todo el rango de operación del servo

El sistema de control de un servo se limita a indicar en que posición se debe situar. Esto se lleva a cabo mediante una serie de pulsos tal que la duración del pulso indica el ángulo de giro del motor. Cada servo tiene sus márgenes de operación, que se corresponden con el ancho del pulso máximo y mínimo que el servo entiende. Los valores más generales se corresponden con pulsos de entre 1 ms. y 2 ms. de anchura, que dejarían al motor en ambos extremos (0º y 180º). El valor 1.5 ms. indicaría la posición central o neutra (90º), mientras que otros valores del pulso lo dejan en posiciones intermedias. Estos valores suelen ser los recomendados, sin embargo, es posible emplear pulsos menores de 1 ms. o mayores de 2 ms., pudiéndose conseguir ángulos mayores de 180°. Si se sobrepasan los límites de movimiento del servo, éste comenzará a emitir un zumbido, indicando que se debe cambiar la longitud del pulso. El factor limitante es el tope del potenciómetro y los límites mecánicos constructivos.

Es importante destacar que para que un servo se mantenga en la misma posición durante un cierto tiempo, es necesario enviarle continuamente el pulso correspondiente. De este modo, si existe alguna fuerza que le obligue a abandonar esta posición, intentará resistirse. Si se deja de enviar pulsos (o el intervalo entre pulsos es mayor que el máximo) entonces el servo perderá fuerza y dejará de intentar mantener su posición, de modo que cualquier fuerza externa podría desplazarlo.

#### **2.3.7 Gráfico de los pulsos**

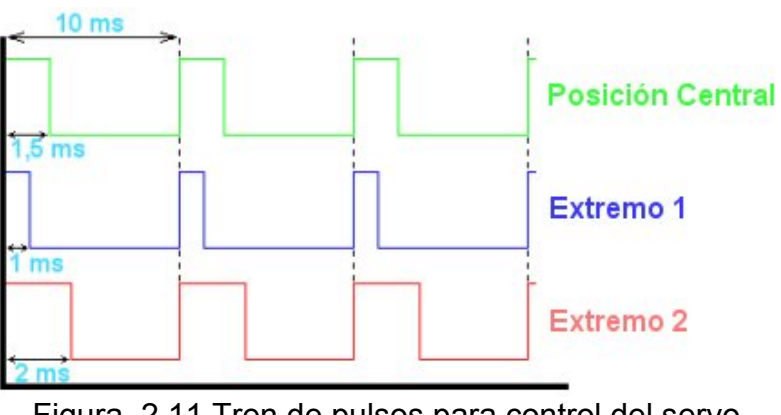

Figura 2.11 Tren de pulsos para control del servo

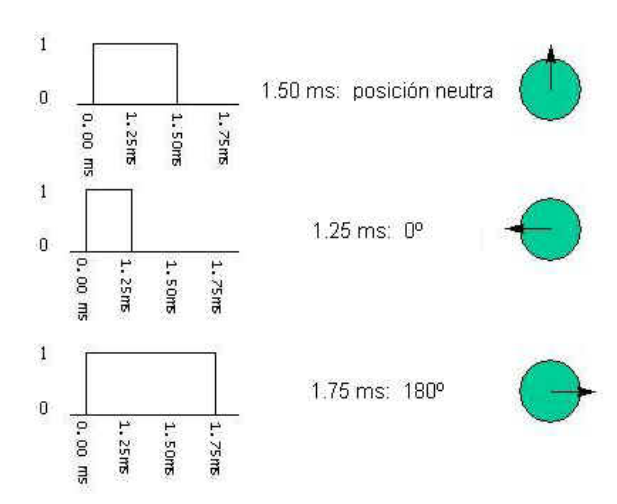

Figura 2.12 Posiciones del servo motor

### **2.3.8 Tabla de ángulos**

 Los servos utilizados para el brazo son los Hitec HS422 y a continuación se describen las características técnicas que poseen dichos motores:

| <b>Servo Hitec HS422</b>    |                                                   |
|-----------------------------|---------------------------------------------------|
| Sistema de Control          | Control por Anchura de Pulso, 1,5 ms al<br>centro |
| Tensión de funcionamiento   | 4,8V a 6 V                                        |
| Velocidad a 6V              | 0,16 Seg /60 grados sin carga                     |
| Fuerza a 6V                 | $4,1$ Kg $\cdot$ cm                               |
| Corriente en reposo         | 8 mA                                              |
| Corriente<br>funcionamiento | $en$ 150 mA sin carga                             |
| Corriente Máxima            | 1100 mA                                           |
| Zona Neutra                 | 8 µsec                                            |
| Rango Trabajo               | 1100 a 1900 µsec                                  |
| Dimensiones                 | 40,6 x 19,8 x 36,6 mm                             |
| Peso                        | 45,5 g                                            |
| Rodamiento Principal        | Metálico                                          |
| Engranajes                  | Plástico                                          |
| Longitud del cable          | 300 mm                                            |

Figura 2.13 Características Técnicas del Servo Motor HITEC HS422

Los servos HITEC se caracterizan por su calidad técnica y sus excelentes características mecánicas y electrónicas hacen que sean los servos más utilizados en la práctica.

#### **2.4 Visión robótica**

La visión artificial o la visión robótica es la adquisición automática de imágenes sin contacto y su análisis es también automático con el fin de extraer la información necesaria para controlar un proceso o una actividad como:

- Control de calidad.
- Ordenamiento por calidades (gradding).
- Manipulación de materiales.
- Test y calibración de aparatos.
- Monitoreo de procesos.

La Visión artificial, también conocida como Visión por Computador (del inglés Computer Vision) o Visión técnica, es un subcampo de la inteligencia artificial. El propósito de la visión artificial es programar un computador para que "entienda" una escena o las características de una imagen.

Los objetivos típicos de la visión artificial incluyen:

- La detección, segmentación, localización y reconocimiento de ciertos objetos en imágenes (por ejemplo, caras humanas).
- La evaluación de los resultados (ej.: segmentación, registro).
- Registros de diferentes imágenes de una misma escena u objeto, hacer concordar un mismo objeto en diversas imágenes.
- Seguimiento de un objeto en una secuencia de imágenes.
- Seguimiento o mapeo de una escena para generar un modelo tridimensional de la escena.
- Búsqueda de imágenes digitales por su contenido.

Estos objetivos se consiguen por medio de reconocimiento de patrones, aprendizaje estadístico, geometría de proyección, procesado de imágenes, teoría de gráficos y otros campos.

#### **2.4.1 ¿Por qué Visión Artificial?**

Ingenieros, científicos o para quienes están realizando aplicaciones para proyectos deberían utilizar visión artificial en lugar de otros sensores tradicionales y herramientas de medición ya que les ofrece habilidades únicas no encontradas en muchas de las herramientas tradicionales. Considerando, por ejemplo, una banda transportadora con objetos que se mueven a 300 partes por minuto, y usted desea tomar una simple medición de ancho de los objetos transportados en la línea de producción. Con las herramientas tradicionales usted necesitará utilizar un calibrador para obtener mediciones precisas. Sin embargo, a usted no le será posible tomar las mediciones de una manera efectiva para cada pieza, por lo que necesitará muestrear y medir una pieza cada 100 unidades, dándole a su sistema 20 segundos por pieza para remover el objeto de la banda transportadora, medirla y reemplazar el artículo. También existe el riesgo de dañar el objeto mientras que el operador o el robot trate de remover y reemplazar esta pieza en la banda transportadora.

Con visión artificial, usted puede inspeccionar cada pieza en lugar de muestrear en forma aleatoria y esperando que el resto de las piezas estén bien. Debido a que las herramientas de visión artificial no son destructivas, usted puede asegurar que ninguna de sus piezas sea dañada en el proceso de medición mientras que logra mediciones de alta precisión.
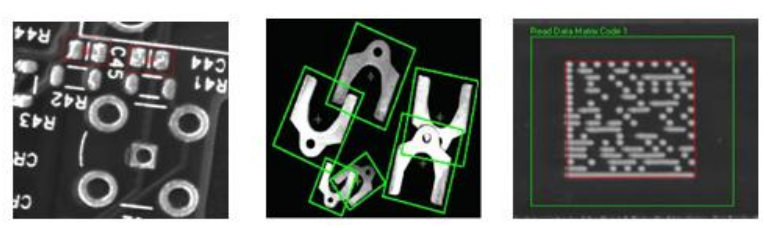

Figura 2.14 Ejemplos de Aplicaciones de Visión Artificial

Muchas otras tareas no pueden ser realizadas efectivamente o no pueden ser realizadas del todo con sensores tradicionales. Verificar etiquetas, contar píldoras que entran a una botella, monitoreo de velocidad de balas, leer o verificar textos en empaques, leer códigos de barra de una y dos dimensiones, y muchas otras aplicaciones son tareas simples si usted cuenta con software y hardware de visión artificial lo suficientemente poderosos para realizar las mediciones. Usted puede implementar muchas otras aplicaciones utilizando herramientas tradicionales, pero la visión artificial hace que esas tareas sean mucho más fáciles. Por ejemplo, con herramientas tradicionales, usted monitorearía la condición de un tanque presurizado para irregularidades de temperatura conectando termopares en forma de arreglo sobre todo el tanque y observando cada termopar. Con visión artificial, una sola cámara infrarroja podría observar todo el tanque y podría utilizar software de visión artificial para detectar temperaturas

exactas en todos los puntos del tanque en lugar de sólo hacerlo en algunos lugares del arreglo de termopares.

#### **2.4.2 Sistemas de visión artificial**

El procesamiento digital de imágenes tiene múltiples aplicaciones a nivel industrial: seguridad, control de calidad, automatización de procesos, obtención de información cuantitativa / cualitativa, etc. Maps tiene el privilegio de ser una de las empresas pioneras en la aplicación de las técnicas de visión por computador en aplicaciones industriales en España. En 1984 Maps diseñó y fabricó el primer sistema controlado de captura y procesado de imágenes. A ello siguieron diseños propios de tarjetas específicas y software para la arquitectura i386 de PC. En la actualidad Maps ofrece su know-how en dos líneas de productos principales:

**VISIOMAPS.** Sistema de inspección industrial mediante visión por computador.

El sistema VISIOMAPS es un sistema industrial de procesado de imágenes en tiempo real, con múltiples funciones y totalmente configurable por el usuario: control de superficies pintadas, impresiones, control de medidas, control de empaquetado, de etiquetado, envases, piezas con geometría circular, etc

**SLAMMAps.** Sistema de Lectura Automática de Matrículas.

Maps desarrolla sistemas de lectura automática de matrículas de vehículos desde 2001. Maps dispone de la tecnología necesaria para la implantación de estos sistemas tanto en aplicaciones que requieren capturar las imágenes a alta velocidad como a un vehículo parado.

**VISOMAPS.** Sistema de inspección industrial mediante visión por computador.

## **Descripción del sistema**

La aplicación de la visión por computadora en la realización de trabajos de inspección tiene como ventaja la utilización un de un sensor remoto (la cámara de TV), que no requiere ningún contacto físico con los objetos a visualizar. Adicionalmente, se pueden conseguir velocidades de operación y fiabilidad mejores que en sistemas convencionales.

Las principales características del sistema VISIOMAPS son las siguientes:

- Facilidad de programación y de utilización por el usuario, que no necesita tener conocimientos informáticos.
- Flexibilidad de adaptación a diferentes entornos
- Alta velocidad de operación gracias al preprocesador especializado en el tratamiento de imágenes. El sistema se basa en una computadora tipo PC, dotada de un procesador especializado VLSI
- Bajo costo

## **2.5 Programas Utilizados**

Para la realización de nuestro proyecto hemos hecho uso de 2 programas: Asistente de Visión (Vision Assistant) V8.5 y LabVIEW V8.5. A continuación explicaremos cual es las principales características de cada uno de los programas.

## **2.5.1 Vision Assistant 8.5**

Vision Assistant (Asistente de Visión) es un programa creado por National Instruments es una herramienta para aplicaciones prototipo de procesamiento de imágenes, para esta función el Asistente de Visión crea un código script, este código registra cada paso del algoritmo de procesamiento, antes de completar el algoritmo, se debe probarlo en otras imágenes para estar seguro de que el algoritmo creado funciona. El algoritmo es guardado en un archivo script. Usando el LabVIEW VI Creation Wizard, se puede crear un VI de LabVIEW que realice la función para la que fue creado el Prototipo en el Asistente.

Características del Asistente de Visión:

- **Ventana Script.-** Guarda todos los pasos del sistema de procesamiento de imágenes, se puede ejecutar el script en una imagen o una colección de imágenes.
- **Navegador de imágenes.-** Contiene todas las imágenes que se han cargado al Asistente de Visión.
- **Barra de herramientas.-** Posee íconos que ayudan en el sistema de procesamiento de imágenes.
- **Imagen del proceso.-** Presenta los cambios que se van produciendo en la imagen durante el proceso.

• **Funciones.-** Son las funciones que se aplican a las

imágenes

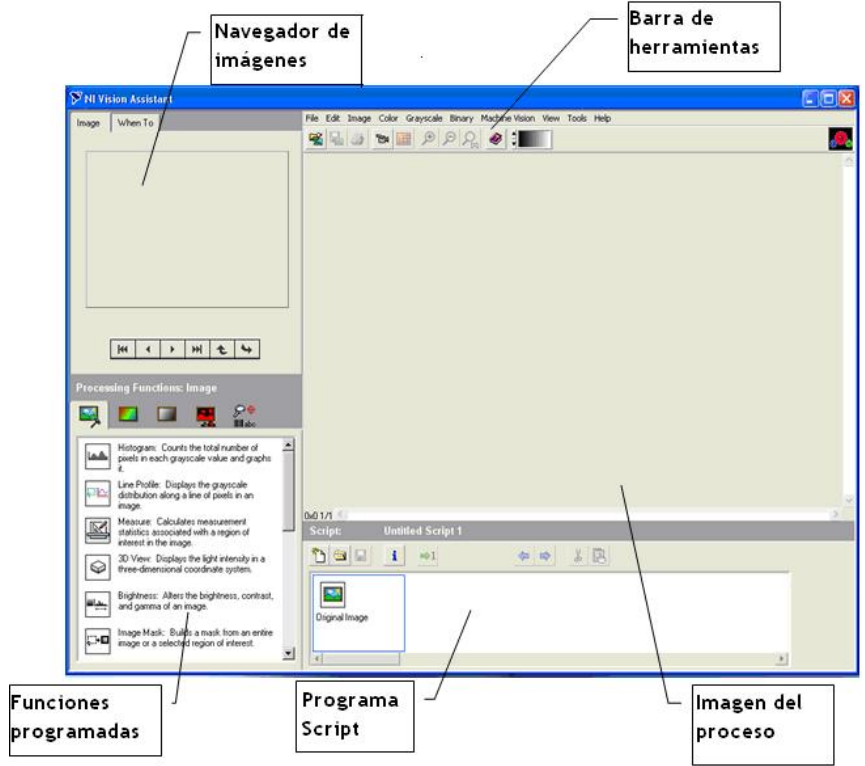

Figura 2.15 Ventana principal del Asistente de Visión de Nacional Instruments

Las funciones de procesamiento que posee este programa están clasificadas de acuerdo a las siguientes categorías:

- Imagen.
- Color.
- Escala de Grises.
- Binario.
- Visión de Máquina.
- Identificación.

Estas categorías están clasificadas debido a los diferentes tipos de imágenes que se pueden manejar dentro de este programa (32 bits, 16 bits, 8 bits y binario). Cada categoría posee una lista de funciones las cuales se pueden aplicar a los gráficos.

#### **2.5.2 LabVIEW**

Este programa fue creado por National Instruments en 1976, en primera instancia para funcionar sobre máquinas Macintosh, salió al mercado por primera vez en 1986. Ahora está disponible para las plataformas Windows, UNIX, Mac y Linux, la última versión que lanzó al mercado es la 8.5 con soporte para Windows Vista. Su nombre proviene de las siglas en inglés Laboratory Virtual Instrument Engineering Workbench (LabVIEW).

LabVIEW constituye un revolucionario sistema de programación gráfica para aplicaciones que involucren adquisición, control, análisis y presentación de datos.

- LabVIEW es un programa construido sobre la base de objetos, la manera de construir aplicaciones es a través de una metodología de programación estructurada, utilizando como recurso la implementación de funciones que en este caso se denominan "SubVI".
- Los programas en LabVIEW son llamados Instrumentos Virtuales y poseen la extensión .VI, los programas de LabVIEW constan de un panel frontal y de un diagrama de bloques. En el panel frontal se diseña la interfaz con el usuario y en el diagrama de bloques se programa en lenguaje G el funcionamiento del VI.

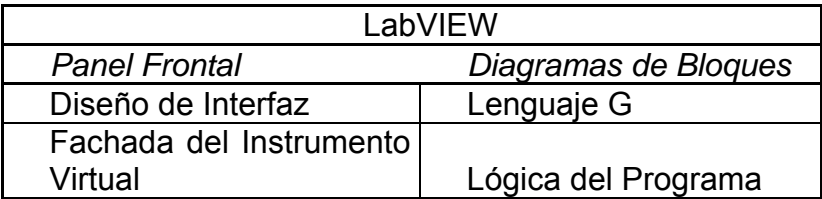

Tabla 1. Partes que consta un archivo de LabVIEW

## **2.5.3 Panel Frontal**

• El panel frontal de un VI es una combinación de controles e indicadores. Los controles son aquellos elementos que

entregan datos al diagrama en bloques por entrada desde el teclado o con el ratón, simulan los dispositivos de entrada de datos del VI y pasan los datos al diagrama de bloques del VI. Los indicadores son aquellos elementos que entregan datos al panel frontal desde el diagrama en bloque del VI, simulan los dispositivos de salida de datos del VI que toman los datos desde el diagrama en bloque del VI.

• Para adicionar controles o indicadores al panel frontal se seleccionan estos de la paleta de controles que se encuentra en una ventana flotante y a la cual se accede accionando el botón derecho del ratón sobre el panel frontal, a los controles e indicadores se les puede cambiar el tamaño y la posición.

#### **2.5.4 Diagrama de Bloques**

Esta ventana almacena el código fuente gráfico (**Lenguaje G**) del Instrumento Virtual. Se construye este diagrama con bloques funcionales denominados nodos, conectándose o uniéndose entre sí según sea el objetivo. Estos nodos realizan las funciones específicas necesarias para el VI y controlan el flujo de la ejecución del VI

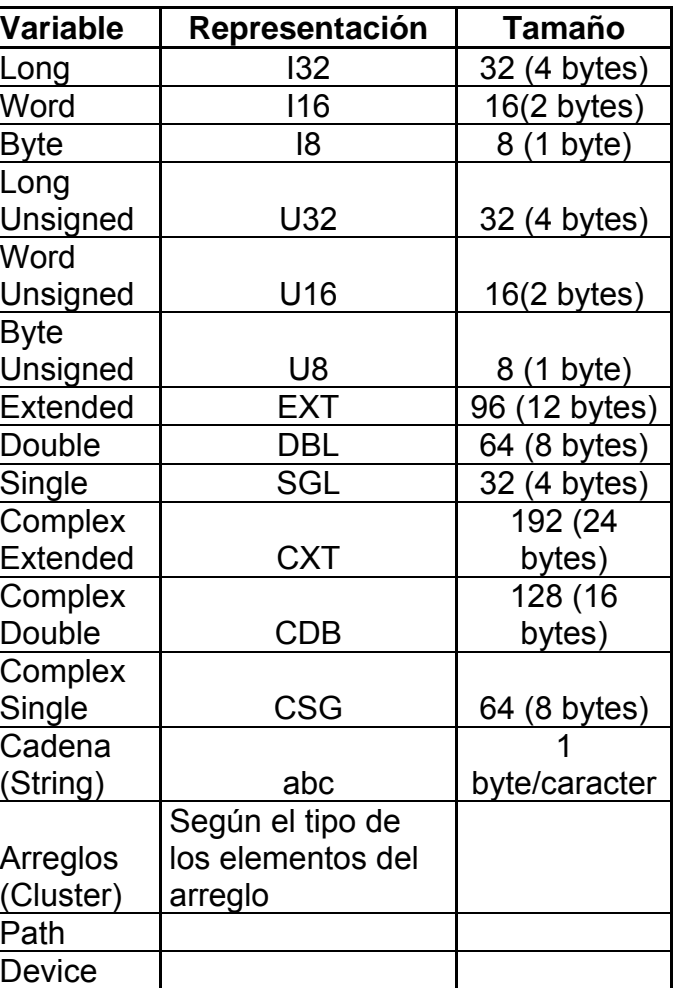

# **2.5.5 Tipos de datos en LabVIEW**

 Tabla 2. Tipos de datos que maneja LabVIEW. Algunas de las ventajas que proporciona LabVIEW son las siguientes:

• Es un entorno de programación destinado al desarrollo de aplicaciones, similar a los sistemas de desarrollo comerciales que utilizan el lenguaje C o BASIC, sin embargo LabVIEW se diferencia de dichos programas en un importante aspecto: los mencionados lenguajes de programación se basan en líneas de texto para crear el código fuente del programa, mientras que LabVIEW emplea la programación gráfica o Lenguaje G para crear programas basados en diagramas de bloques.

- Para el empleo de LabVIEW no se requiere gran experiencia en programación, ya que es emplean íconos y se apoya sobre símbolos gráficos en lugar de lenguaje para construir las aplicaciones. Por ello resulta mucho más intuitivo que el resto de lenguajes de programación convencionales.
- Posee extensas librerías de funciones y subrutinas, además de las funciones básicas de todo lenguaje de programación, LabVIEW incluye librerías específicas para la adquisición de datos, controles de la instrumentación, interfaces de comunicaciones: puerto serie, puerto paralelo, GPIB, PXI, VXI, TCP/IP, UDP, DataSocket, Irda, Bluetooth, USB, OPC.
- Integra gran variedad de Hardware y Software, está altamente integrado de medida, por lo que se puede configurar y usar rápidamente cualquier dispositivo de

medida que se tenga. Con LabVIEW puede conectarse a miles de instrumentos para construir sistemas de medida completos, incluyendo desde cualquier tipo de instrumento autónomo hasta dispositivos de adquisición de datos, controladores de movimiento y sistemas de adquisición de imagen. Además trabaja con más de 1000 librerías de instrumentos de cientos de fabricantes y muchos fabricantes de dispositivos de medida incluyen herramientas de LabVIEW con sus productos.

• Puede construir sistemas definidos por el usuario mucho más rápidamente que con métodos tradicionales, ya que las necesidades de las aplicaciones cambian, los sistemas definidos por el usuario de LabVIEW tienen la flexibilidad necesaria para poder modificarlos sin la necesidad de incorporar equipos nuevos. Utilizando un sistema basado en LabVIEW, tiene acceso a sistemas de instrumentación completos con un coste mucho más bajo que un único instrumento comercial. National Instruments también asegura que los programas que desarrolla hoy pueden migrar para aprovechar las tecnologías del futuro.

- Está optimizado para el desarrollo de las aplicaciones de medida y automatización más exigentes. Debido a que la instrumentación virtual está basada en la tecnología informática estándar, usted puede disfrutar de un crecimiento exponencial en el rendimiento. Con LabVIEW puede desarrollar sistemas con el rendimiento necesario para las aplicaciones más exigentes, tanto en laboratorio como en producción, un sistema de medida más rápido se traduce en un aumento de la producción.
- Tiene extensas capacidades de adquisición, análisis y presentación disponibles en un solo paquete, de tal forma que se puede crear una solución completa de manera única en la plataforma que ha elegido. LabVIEW puede publicar sus aplicaciones de datos en la Web muy fácilmente o conectarse a otras aplicaciones a través de una variedad de tecnologías estándar como TCP/IP, DLL. LabVIEW simplifica el desarrollo de sistemas y produce un código reutilizable que se ejecuta a velocidades de código compilado. LabVIEW puede también crear ejecutables autónomos o librerías compartidas y DLLs para que pueda llamarlos desde

entornos como Microsoft Visual Basic o Measurement Studio de National Instruments.

- En pruebas de producción, se ha convertido en una herramienta de desarrollo estándar en la industria para aplicaciones de monitoreo, combinado con el entorno ejecutor de pruebas TestStand de National Instruments y la librería de controladores de instrumentos más amplia de la industria proporciona una plataforma de pruebas consistente e integrada para un sistema completo.
- Para investigación y análisis, para registrar y analizar resultados reales para aplicaciones en sectores como el de investigación de energía y muchos otros. Para las aplicaciones que requieren sonido y vibración, procesamiento de imagen, análisis de tiempo y frecuencia conjunta y diseño de filtros digitales, LabVIEW ofrece software extra especialmente diseñado para aumentar la velocidad de desarrollo del sistema.
- Se pueden realizar medidas y control de alta velocidad con muchos canales. Para aplicaciones de automatización industrial complejas y a gran escala National Instruments ha desarrollado el módulo de

Datalogging and Supervisory Control, con el que se puede monitorear un gran número de puntos de E/S, comunicarse con controladores industriales, redes y proporcionar un control basado en PC.

• Es ideal para monitorear maquinarias y para aplicaciones de mantenimiento predictivo que necesitan controles determinísticos, análisis de vibraciones, análisis de imágenes o control de movimiento.

# **CAPÍTULO 3**

# **3. ANÁLISIS DE LOS MÓDULOS DEL PROYECTO**

## **3.1 Diagrama de Bloques General**

En este capítulo se da una breve explicación del funcionamiento del programa de LabVIEW y de sus elementos, así también el manejo de los componentes de IMAQ Vision USB debido a la utilización en el proyecto de tesis y al manejo de las cámaras USB.

## **3.1.1 Entorno de LabVIEW**

Todos los instrumentos virtuales tienen un panel frontal y un panel de programación o diagrama de bloques. Las paletas contienen las opciones que se emplean para crear y modificar los instrumentos virtuales. A continuación se realizará una descripción de estos conceptos.

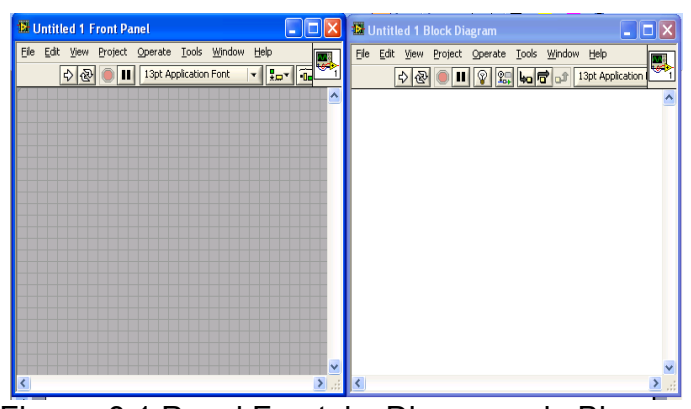

Figura 3.1 Panel Frontal y Diagrama de Bloques

## **3.1.1.1Panel Frontal**

El panel frontal es la interfase del usuario con el VI, donde el usuario interactúa con el código, aquí se definen los controles e indicadores. Los controles representan los dispositivos de entrada para ingresar datos desde el Mouse o el teclado como son botones, interruptores, pulsadores, marcadores, potenciómetros y otros componentes de entradas. Los indicadores representan los dispositivos de salidas a mostrar que el diagrama de bloque genera como son las graficas, luces y otros dispositivos de salida.

## **3.1.1.2Diagrama de Bloques**

El diagrama de bloques constituye el código fuente para el VI. Donde se define la funcionalidad del sistema realizando la implementación del programa del VI para controlar o realizar cualquier proceso creado en el panel frontal.

El diagrama de bloques contiene funciones y estructuras integradas en las librerías que incorpora LabVIEW. También está compuesto de nodos y conectores que son iconos ejecutables llevando datos entre nodos. Estos nodos son elementos de ejecución los cuales consisten de funciones, estructuras y sub instrumentos virtuales, realizando todas las funciones específicas necesarias para el VI, análogamente son como los operadores o librerías de funciones de los lenguajes convencionales.

Cuando se ingresa en el panel frontal un indicador o control se crea un terminal en el diagrama de bloques correspondiente a ese indicador o control, los enlaces o conectores son los caminos para la comunicación entre los terminales.

LabVIEW utiliza una estandarización gráfica de colores para describir el tipo de dato con el que se está trabajando ya sean controles, indicadores o

simplemente nodos, como se puede apreciar en la figura 3.2 los datos de tipo numéricos son representados de color naranja, los enteros de color azul, los booleanos de color verde.

|             | <b>TTF1</b> Boolean                    |
|-------------|----------------------------------------|
|             | <b>EXT Extended</b>                    |
|             | <b>DBL</b> Double                      |
|             | <b>SGLI</b> Single                     |
| <b>I321</b> | ∏nteger 32 bit                         |
|             | <b>T16</b> Integer 16 bit              |
|             | <b>U32 F</b> Integer 32 bit (positivo) |
|             | <b>T8   Integer 8 bit</b>              |
|             | <b>CXT Numeric 7</b>                   |
|             | <b>CDBI</b> Numeric 8                  |
|             | <b>CSC   Numeric 9</b>                 |
|             |                                        |

Figura 3.2 Estandarización de colores para los

diferentes tipos de datos

## **3.1.1.3Paletas**

Proporcionan las herramientas necesarias para crear y modificar el panel frontal y el diagrama de bloques estableciendo propiedades como borrar, pegar, copiar, seleccionar a los objetos. Existen las siguientes paletas:

# **3.1.1.4Paleta de Herramienta**

Contiene las herramientas necesarias para editar y depurar los objetos en el panel frontal como en el diagrama de bloques.

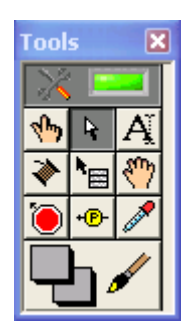

Figura 3.3 Paleta de Herramientas

# **3.1.1.5Paleta de Controles**

Contiene los controles e indicadores para crear la interfaz del VI con el usuario. Solo se lo utiliza en el panel frontal.

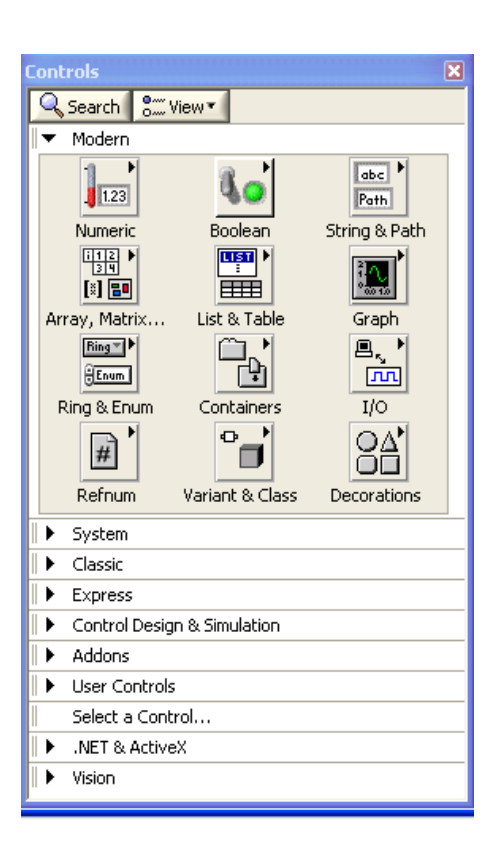

Figura 3.4 Paleta de Controles

## **3.1.1.6Paleta de funciones**

Contiene todos los elementos necesarios para la implementación del programa del VI como las funciones aritméticas, estructuras, arreglos y más; sólo se encuentra en el diagrama de bloques.

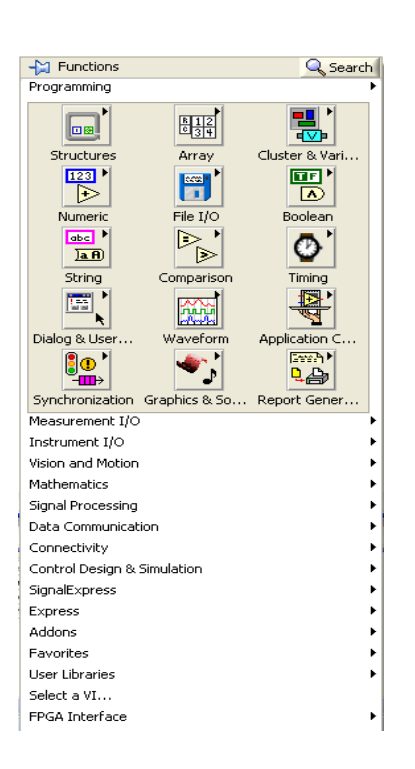

Figura 3.5 Paleta de Funciones

## **3.1.1.7Manejo de los componentes de la librería IMAQ VISION**

NI-IMAQ es una extensa librería de funciones que se encuentra en la paleta de funciones dentro del diagrama de bloques. Permite adquirir imágenes continuamente en memoria, puede iniciar (trigger) la adquisición de imágenes por evento, seleccionar una región de interés (ROI) para poder reducir la imagen que se está transfiriendo, etc.

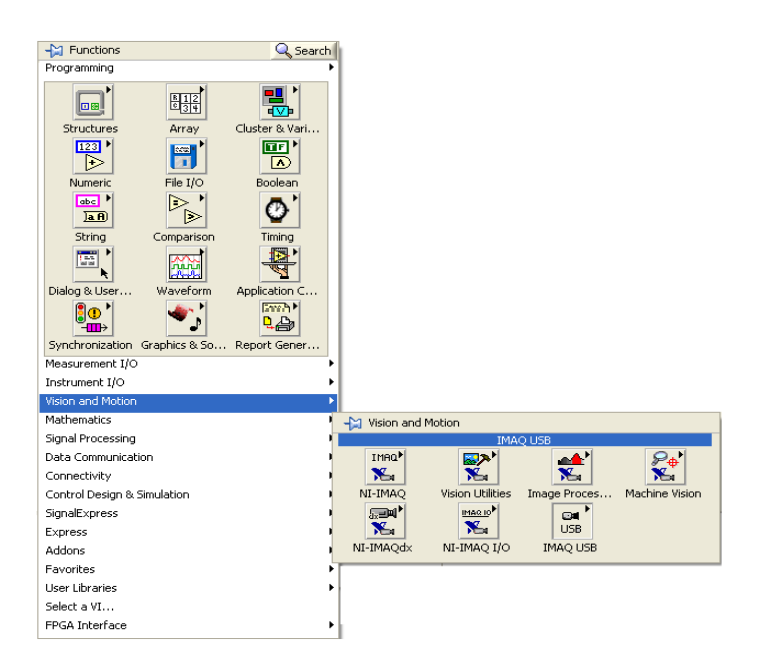

Figura 3.6 Pasos para seleccionar NI-IMAQ USB

# **3.1.2 Explicación General de los Diagramas de Bloques.**

El programa realizado en LabVIEW versión 8.5 consta de dos bloques principales:

- Crear Plantilla
- Análisis

El proceso Crear Plantilla tiene los siguientes pasos:

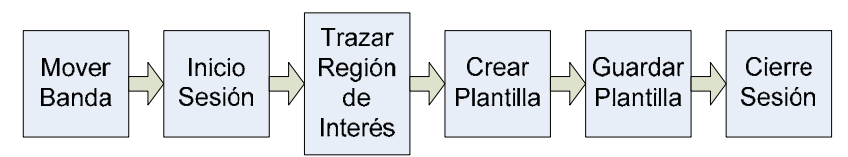

Figura 3.7 Diagrama de bloques para Crear Plantilla

- Inicialmente se ejecuta una estructura secuencial que establece la comunicación con la tarjeta controladora de la banda, configurando la velocidad de la banda y realizando un reporte manual de los sensores que se encuentran acoplados a esta, haciéndola girar hacia la izquierda con un movimiento paulatino.
- Cuando la banda está en movimiento, cada vez que el sensor detecte un frasco se abre una sesión en modo continuo para la cámara Web Genius Eye 110 que se está utilizando para poder capturar imágenes.
- Luego de tomar la imagen, se traza un área rectangular de trabajo de color verde, que es la región de interés en donde se selecciona la imagen de la plantilla.
- Dentro de esta región de interés a través del ratón se crea un área rectangular y se configuran los parámetros necesarios para la obtención de la plantilla.
- Se direcciona la ruta para el archivo de la plantilla generada guardándola como un archivo con extensión .png con toda la información asociada.

• Finalmente se visualizará un mensaje que le indicará si fue creada la plantilla y se cerrará la sesión de la cámara USB.

Para el segundo bloque de secuencias (Análisis) se tienen los siguientes pasos:

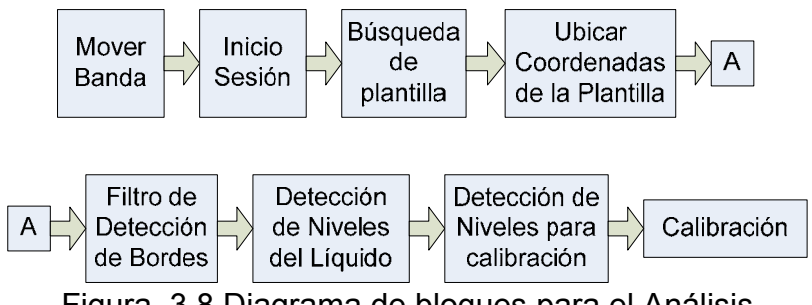

Figura 3.8 Diagrama de bloques para el Análisis

- De igual manera se ejecuta una estructura secuencial que establece la comunicación con la tarjeta controladora de la banda, configurando la velocidad de la banda y realizando un reporte manual de los sensores que se encuentran acoplados a esta, haciéndola girar hacia la izquierda con un movimiento paulatino.
- Cuando la banda está en movimiento, cada vez que el sensor detecte un frasco se abre una sesión en modo continuo para la cámara Web Genius Eye 110 que se está utilizando para poder capturar imágenes.
- En el instante que se inicia la captura de la imagen, se realiza la búsqueda de la dirección donde la plantilla creada fue guardada anteriormente.
- Al momento de encontrar la plantilla, la compara dentro de la imagen capturada indicando el "Score" de la imagen, es decir el porcentaje de exactitud, ubicando las coordenadas actuales de la plantilla.
- Después pasa por un filtro donde se resaltan los bordes de la imagen. Se obtiene el punto medio de dos puntos extremos de la plantilla y se traza una línea vertical a lo largo de la imagen.
- Luego se procede a la detección del nivel de líquido, desplazando las coordenadas anteriores. Se establece un nivel de umbral para detectar los niveles del líquido con el fin de trazar una línea vertical determinando la medida del líquido.
- Se realiza la detección de bordes para la calibración de los frascos, con las coordenadas usadas, modificando su ubicación y con un nivel de umbral adicional se procede a trazar una línea horizontal en el frasco.
- Una vez detectados los bordes, se debe medir la distancia entre ellos, es por esa razón que se calibra. Es decir, convertir los píxeles de la imagen en centímetros del mundo real, entonces se procede a buscar dos puntos cualesquiera dentro de la imagen pero que de los cuales se conozca la distancia exacta en centímetros y a través de una regla de tres determinar cuantos centímetros tiene el nivel del líquido.
- Finalmente se realiza la verificación de los frascos que han sido censados, aceptados y rechados, los cuales se visualizan en el panel frontal a través de indicadores de niveles.

#### **3.2 Módulo de entrada**

En el programa realizado en LabVIEW versión 8.5, tanto el Panel Frontal como en el Diagrama de bloques se tiene señales de entrada que fueron utilizadas para la elaboración de esta tesis. En el panel frontal se visualizan una serie de señales gráficas como pulsadores, rango de niveles, y controles numéricos cada una de las cuales nos ayudan a interactuar con el diseño de la banda transportadora y visualizar las secuencias del proceso. A continuación las señales de entrada que se utilizaron:

El control de plantilla es una de las opciones para comenzar a ejecutar el programa, el cual crea una plantilla y detiene la calibración de esta secuencia, guardando la plantilla y permitiendo seguir con otra secuencia.

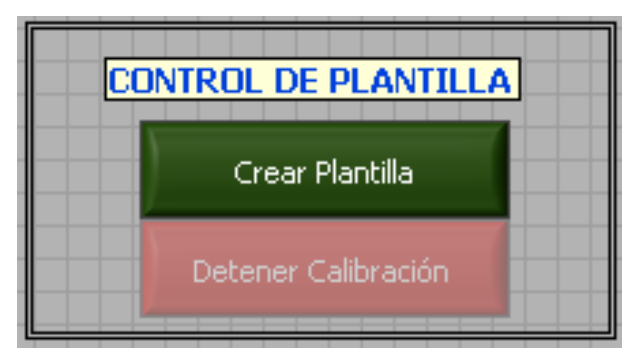

Figura 3.9 Botones para el Control de Plantilla

El control de la banda transportadora es la segunda opción para ejecutar el programa, el cual realiza el análisis del proceso de detección de nivel del líquido y detiene la banda para salir de esta secuencia.

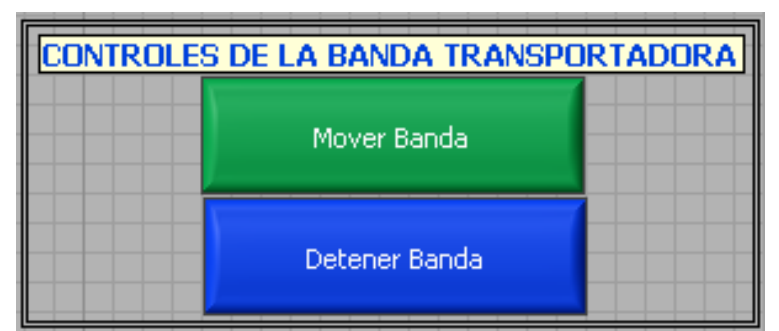

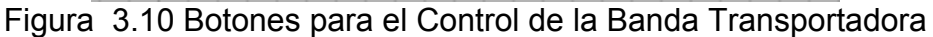

La configuración principal es donde se visualiza la cámara Web que se está utilizando, la velocidad de la banda, la distancia del sensor a la cámara y por último el botón de salida del programa.

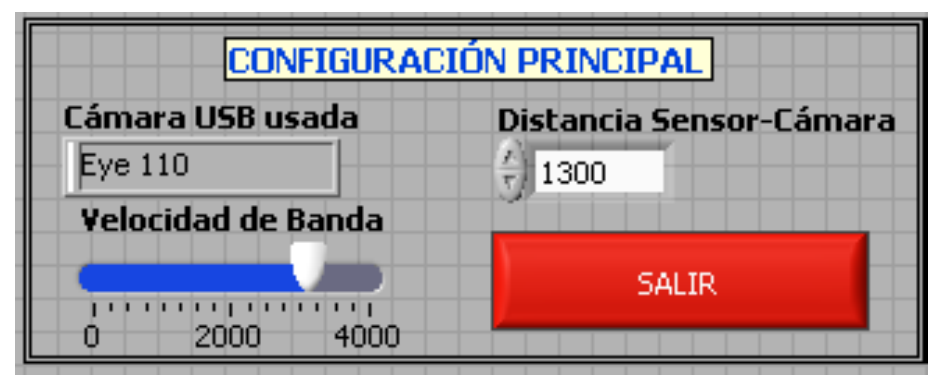

Figura 3.11 Botones para la Configuración Principal

El rango de aceptación es donde se ingresa el nivel del frasco, que es el nivel máximo o mínimo que se desee colocar para aceptar o rechazar los frascos que van a ser identificados.

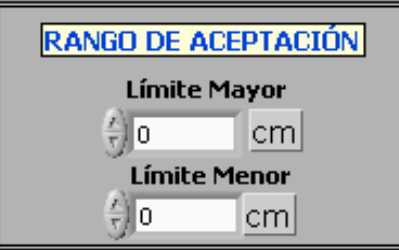

Figura 3.12 Rango de Aceptación del Nivel del Líquido

Mientras que en el Diagrama de Bloques de Labview éstas señales de entrada se visualizan de la siguiente manera.

Una vez detectado el frasco se inicia el proceso de análisis del programa, que se encuentra dentro de una secuencia sucesiva.

Comenzamos con la inicialización de la sección con el siguiente VI:

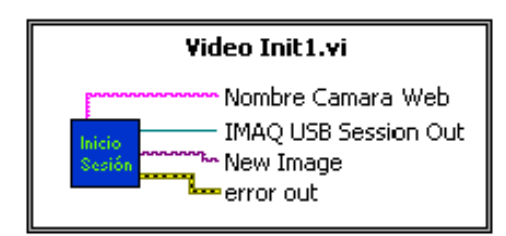

Figura 3.13 Diagrama de la Unidad de Video

Descripción de los componentes de la unidad de video:

Se crea una lista de cámaras de USB todas disponibles encontradas en el sistema para que pueda inicializarse, para este proceso se utiliza la cámara Genius Eye 110.

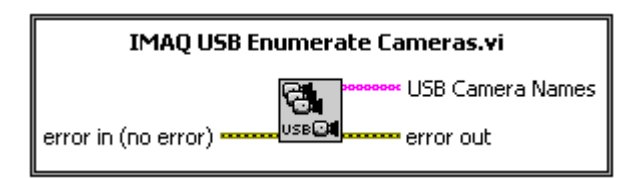

Figura 3.14 Diagrama de IMAQ USB Enumerate Cameras

Se ingresa los elementos o sub-elementos de n dimensiones al índice, es decir se indica la posición de la cámara que se va a utilizar.

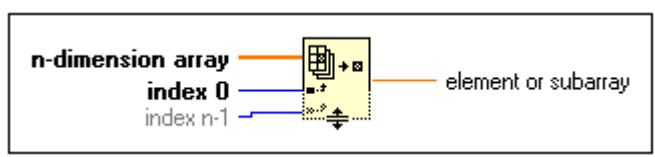

Figura 3.15 Diagrama de Index Array

 Indica si un error ocurrió. Si un error ocurriera, este VI ingresa una descripción del error y opcionalmente los despliega en una caja del diálogo.

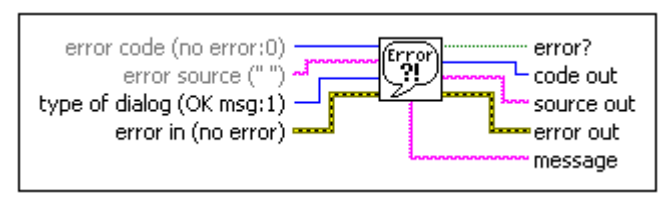

Figura 3.16 Diagrama de Simple Error Handler

Configura el dispositivo de visión, esto significa que abre una sesión para la cámara que se está utilizando para poder capturar imágenes.

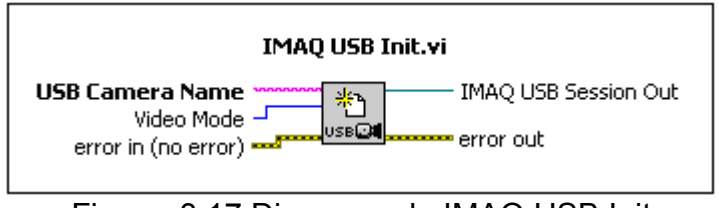

Figura 3.17 Diagrama de IMAQ USB Init

Inicializa una grabación en modo continuo y las almacena en un buffer (toma de imágenes de alta velocidad). Solo se lo puede llamar una vez.

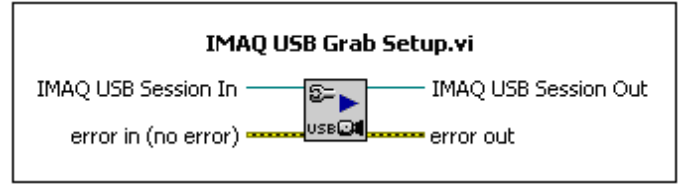

Figura 3.18 Diagrama de IMAQ USB Grab Setup

Y se crea la adquisición de imágenes en la conjunción con el IMAQ que disponen de un VI para crear o eliminar imágenes de Visión NI en LabVIEW.

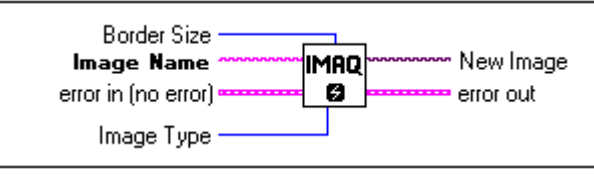

Figura 3.19 Diagrama de IMAQ Create

Una vez que se inicie la sección de la cámara, se ejecutará una secuencia de pasos de entrada del programa. A continuación se explicara cada uno de ellos:

Debido a que la cámara toma un tiempo hasta clarificar la imagen por completo, se ingresa un retardo de tiempo para cercioramos que la imagen sea tomada con la claridad del caso en el momento de la detección del frasco.

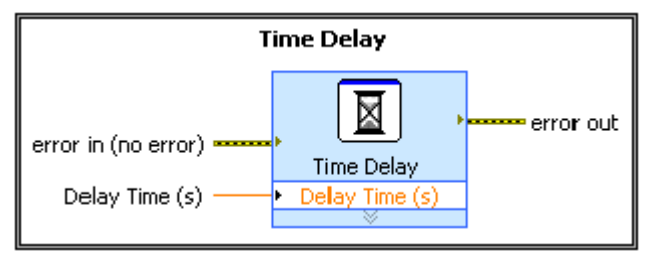

Figura 3.20 Diagrama de Time Delay

Luego se tiene la siguiente función que siempre devuelve la dirección actual de los VI. Si usted mueve los VI, devuelve los cambios de la dirección actual.

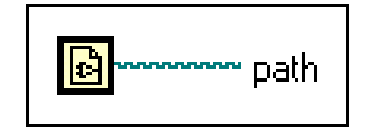

Figura 3.21 Diagrama de Current VI's Path

Se ingresa el nombre del último componente de la ruta y la dirección que llevan a ese componente a través de la siguiente función:

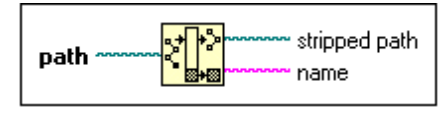

Figura 3.22 Diagrama de Strip path

Se encadenan los caracteres de entrada y las primeras series de caracteres en una sola cadena de salida.

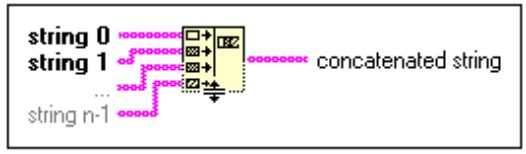

Figura 3.23 Diagrama de Concatenate Strings

Y por último se crea una nueva ruta añadiendo un nombre que fue ingresado con la función anterior (o el camino relativo) a un camino existente.

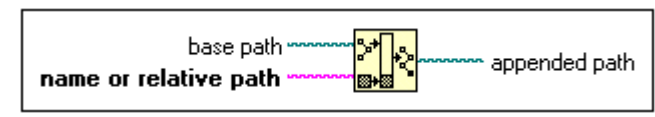

Figura 3.24 Diagrama de Build Path

#### **3.3 Procesamiento de señales**

En este subcapítulo se explicará de manera conceptual cada una de las funciones y señales que se utilizaron en cada uno de los pasos, para el desarrollo del programa en LabVIEW versión 8.5 en el proceso de análisis de detección de nivel del líquido.

Luego de iniciar con el módulo de entrada y siguiendo con la ejecución del programa, las señales del proceso son las siguientes:

Inicialmente para el primer paso, ya creado un espacio de memoria para la plantilla guardada anteriormente. Se carga la ruta del archivo de la plantilla, para luego ser mostrada, esto se lo realiza a través de la siguiente función:

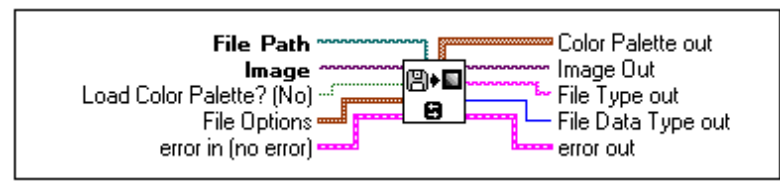

Figura 3.25 Diagrama de IMAQ ReadFile

Se extrae un plano de color de una imagen de 32 bits de color, es decir extrae de la imagen solo el plano de la luminiscencia que es la que se utiliza para este caso y dejar la sombra de la imagen, la opción de la cual se extrae la imagen es seleccionada a través de color plane la cual tiene algunos planos como: rojo, verde, azul entre otros. A continuación la función que se utilizó:

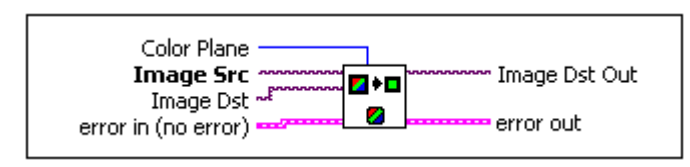

Figura 3.26 Diagrama de IMAQ Extract Single Color Plane

De esta manera luego de extraer la luminiscencia de la plantilla, se crea un VI donde se busca una plantilla dentro de una imagen. A continuación una explicación de las funciones que se utilizaron para este VI:

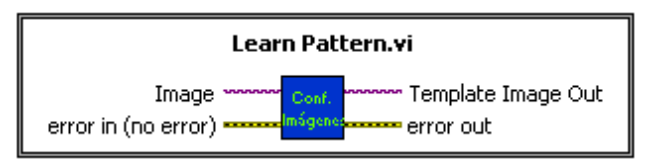

Figura 3.27 Diagrama de Learn Pattern

Inicialmente se ejecuta el Imaq Setup Learn Pattern donde se configura todos los parámetros de captura para que luego el Imaq Learn Pattern 2 cree una descripción de la imagen de plantilla para la cual se quiere buscar durante la fase que hace la configuración, como se indica en el siguiente gráfico.

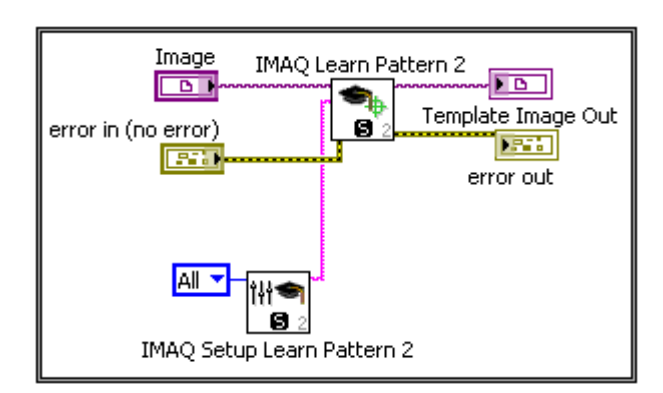

Figura 3.28 Diagrama interno de Learn Pattern.vi

En este mismo paso, una vez censado el frasco estando en la posición frente a la cámara, se abre una sesión de Video USB para comenzar a capturar la imagen, al mismo tiempo que se crea un espacio de memoria para la plantilla usada. Finalizada la captura de la imagen se cierra la operación de captura, para ser comparada con la plantilla ya guardada anteriormente.

Para el segundo paso se configuran las coordenadas que indican el área de trabajo. El área de la imagen donde será buscada la plantilla. A continuación las funciones que se utilizaron para este paso:

Una vez obtenida la imagen y la plantilla, lo que se hace es establecer un área de trabajo, estas coordenadas se las establece a través de un arreglo de elementos individuales, que se encuentra dentro del siguiente VI:
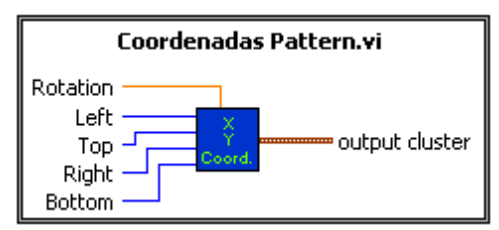

Figura 3.29 Diagrama de Coordenadas

La búsqueda de la imagen se la realiza a través del siguiente VI:

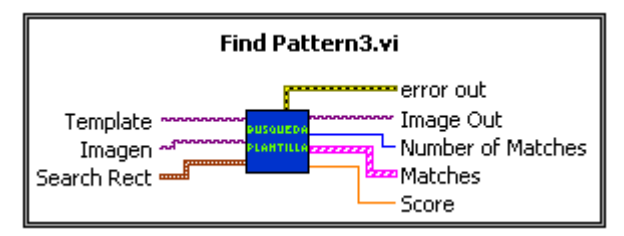

Figura 3.30 Find Pattern3.vi

Dentro de este VI se encuentra una serie de funciones las cuales serán explicadas a continuación:

Se busca una imagen de plantilla en un área rectangular de búsqueda de la imagen.

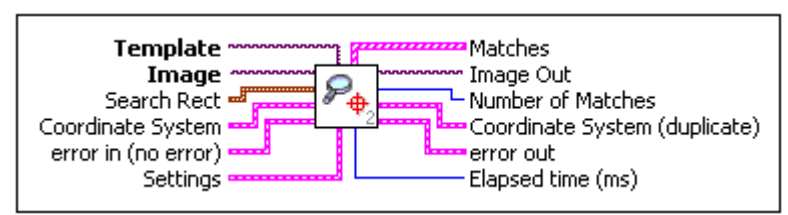

Figura 3.31 Diagrama de IMAQ Find Pattern 2

Una vez buscada la imagen se extrae el "Score" es decir el porcentaje de exactitud al momento de encontrar la plantilla dentro de la imagen, para poder hacer los arreglos correspondientes de la configuración dentro de un arreglo de índice, y finalmente se redimensiona automáticamente para mostrar salidas para cada elemento en el arreglo que se ordeno.

Después se resaltan los bordes de la imagen, esto es posible a través de la siguiente función:

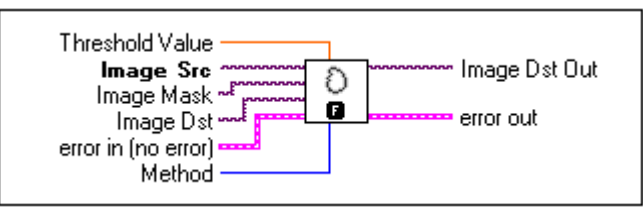

Figura 3.32 Diagrama de Imaq EdgeDetection

Se extrae del contenido del grupo los cuatro puntos de la plantilla encontrada en la imagen.

 Luego se obtiene el punto medio de dos puntos cualesquiera mediante el siguiente VI.

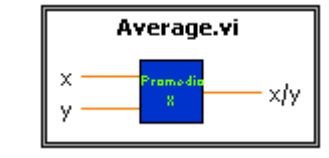

Figura 3.33 Diagrama de Average

A continuación una explicación de las funciones utilizadas para este VI:

Calcula la suma de las entradas.

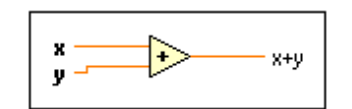

Figura 3.34 Diagrama de Add

Calcula el cociente de las entradas.

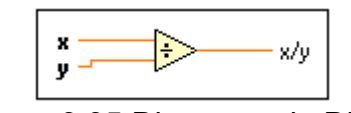

Figura 3.35 Diagrama de Divide

Las coordenadas de la plantilla se agrupan para obtener un bus de datos de salida que sirven para trazar una línea vertical donde se pueda medir el nivel del líquido. Con los 4 puntos se crea la configuración que será usada por el siguiente VI:

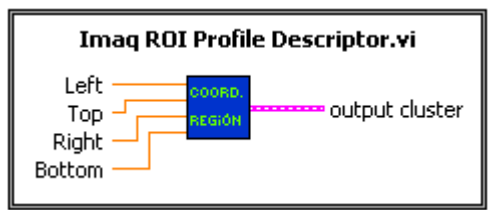

Figura 3.36 Diagrama de Imaq ROI Profile Descriptor.vi

A través del siguiente VI se traza la línea vertical sobre la imagen:

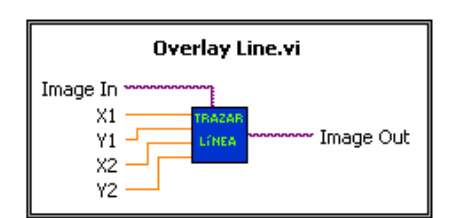

Figura 3.37 Diagrama de Overlay Line.vi

A continuación una explicación de las funciones que se utilizaron para este VI:

Una vez modificadas las coordenadas de la plantilla, se las encadena a una serie n-dimensional.

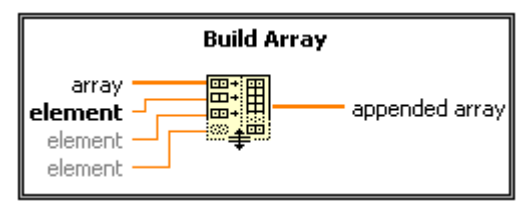

Figura 3.38 Diagrama de Build Array

Se convierte esta serie n-dimensional a un arreglo de elementos del mismo tipo que los elementos de serie, para que puedan ser graficadas por la siguiente función.

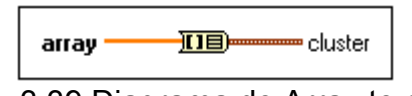

Figura 3.39 Diagrama de Array to cluster

Y por último se recubre una línea sobre una imagen, es decir gráfica una línea en una imagen dada la coordenada de los puntos.

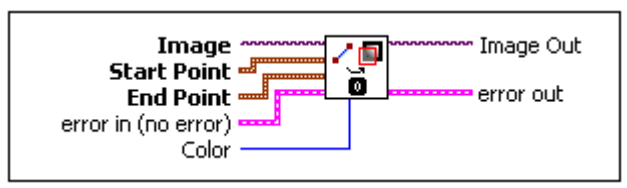

Figura 3.40 Diagrama de Imaq Overlay Line

Para el tercer paso de esta secuencia se realiza la detección del nivel del líquido:

Desplazando las coordenadas anteriores y con un nivel de umbral en la imagen detectar dos niveles del líquido para trazar una línea vertical determinando la medida del líquido en ese momento.

A continuación una explicación de las funciones que se utilizaron para este paso:

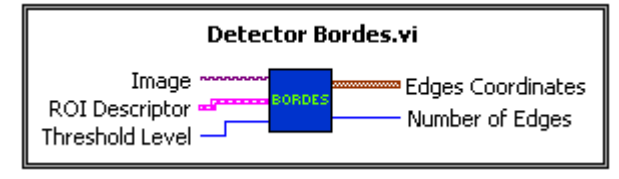

Figura 3.41 Diagrama de Detector de Bordes

Dentro de este VI se encuentra una serie de funciones las cuales serán explicadas a continuación:

Inicialmente se calcula el perfil de los píxeles a lo largo del límite de un descriptor ROI. Este VI vuelve un tipo de datos (el arreglo) que es compatible con un gráfico LabVIEW. Este VI también devuelve otra información como estadística de píxel y las coordenadas de los píxeles a lo largo del límite ROI.

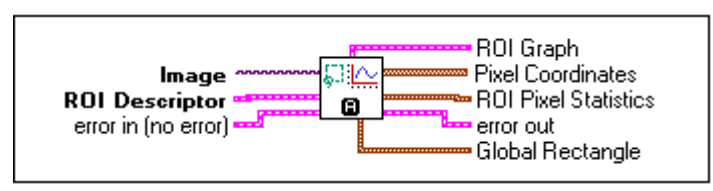

Figura 3.42 Diagrama de Imaq ROIProfile

En cambio esta otra función devuelve los bordes de paso de hallazgos a lo largo de una serie de coordenadas de píxel. Este VI puede volver el primero, tanto el primero como el último, o todos los bordes encontrados.

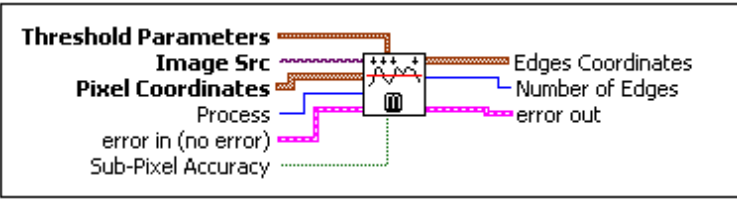

Figura 3.43 Diagrama de Imaq Simple Edge

Y por último trazar la línea de los bordes, a través del siguiente VI:

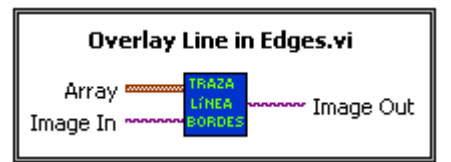

Figura 3.44 Diagrama de Overlay Line in Edges

Además, dentro de este VI se añaden puntos al arreglo de puntos. Estos puntos se usan para calibrar medidas. Esto se lo realiza a través de la siguiente función:

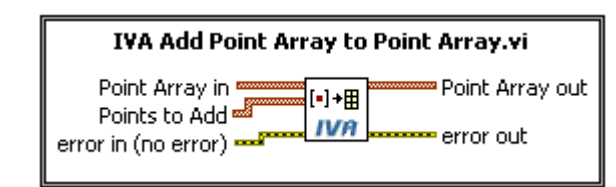

Figura 3.45 Diagrama de IVA Add Point Array to Point Array

Para el cuarto paso se realiza la detección de bordes para la calibración de los frascos.

De igual manera como en el quinto paso, utilizando las mismas funciones pero modificando la ubicación de las coordenadas y con un nivel de umbral diferente al anterior, se procede a trazar una línea horizontal entre los dos bordes del frasco, previamente resaltados.

Para el quinto paso se realiza el proceso de calibración:

Una vez detectados los bordes, se debe medir la distancia entre ellos, es por esa razón que se calibra. Es decir, tantos píxeles de la imagen son tantos centímetros en el mundo real es por eso que se tiene que buscar dos puntos cualesquiera dentro de la imagen pero que de los cuales se sepa la distancia de separación en centímetros. Esto se lo realiza a través de las siguientes funciones:

Inicialmente se añaden los puntos al arreglo de puntos, estos puntos son los cuales salen de la detección del líquido, más los que salen en la detección de bordes, que se usan para calibrar las diferentes medidas de los frascos.

Para luego a través de la siguiente función se restablezca el sistema de coordenada del mundo real en una imagen calibrada.

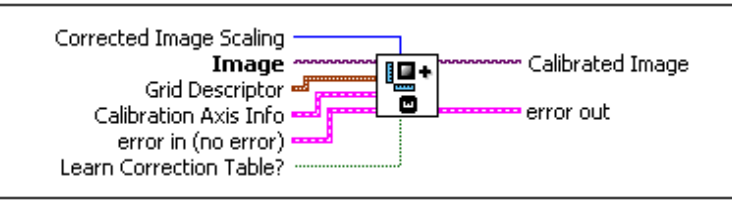

Figura 3.46 Diagrama de Imaq Set Simple Calibration

Y por último, se realiza el cálculo para obtener la medida del nivel del frasco, de píxeles a centímetros.

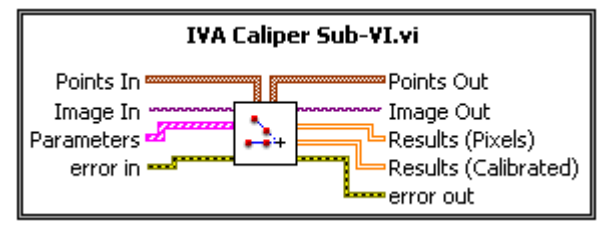

Figura 3.47 Diagrama de IVA Caliper Sub-VI Sistema de salida

#### **3.4 Sistema de Salida**

El sistema de salida consta de monitores de visualización, niveles de aceptación y Led's indicadores, que están en el Panel Frontal y que nos ayudan a visualizar los pasos de la secuencia para el análisis de detección de nivel del líquido. A continuación las señales de salida del programa:

La banda transportadora consta de dos leds indicadores, cada uno de los cuales nos indican cuando la banda está detenida o en movimiento.

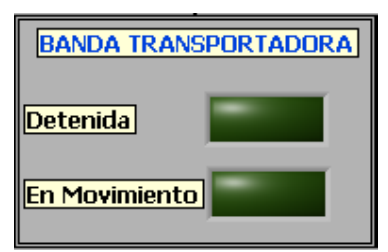

Figura 3.48 Leds indicadores para el movimiento de la Banda

En esta figura se visualiza el proceso de análisis de detección de nivel del líquido, identificando la plantilla en el recuadro rojo, y trazando las líneas para el nivel del líquido que son las de color azul.

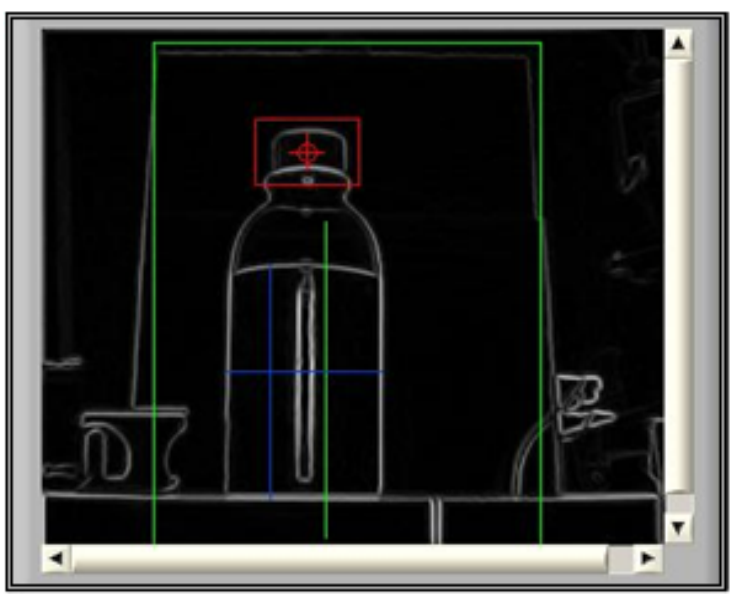

Figura 3.49 Proceso de Análisis del Líquido

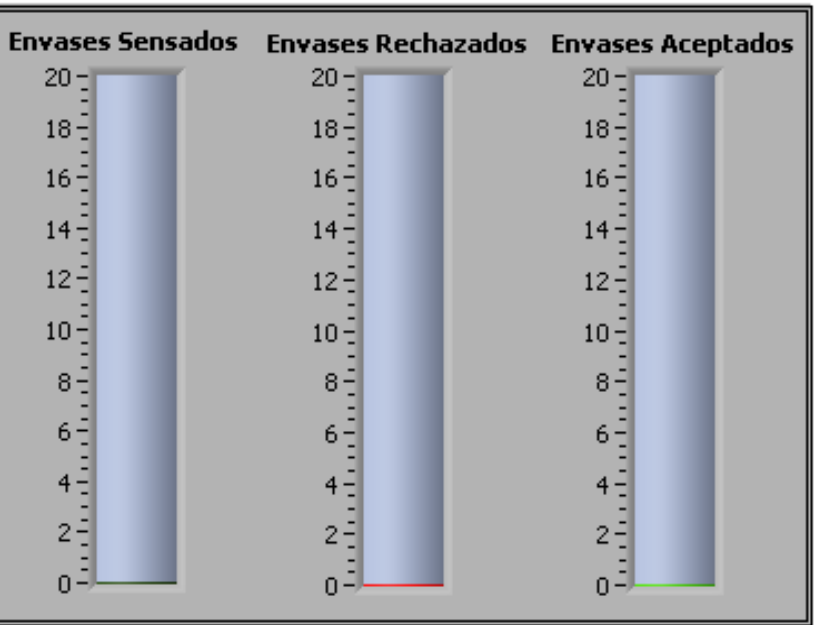

En esta figura se visualiza el número de frascos censados, rechazados y aceptados en el momento del análisis.

Figura 3.50 Niveles de aceptación de los frascos

El resultado consta de dos leds indicadores, los cuales indican el nivel correcto e incorrecto del líquido.

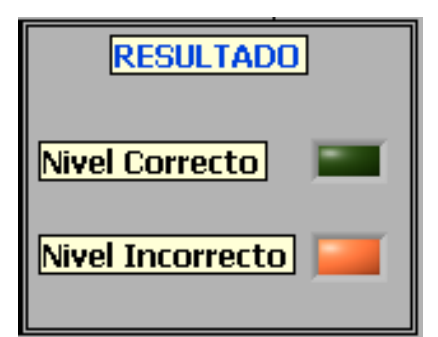

Figura 3.51 Variables de visualización para el Nivel del Líquido

El nivel del envase es la medida del líquido en cm.

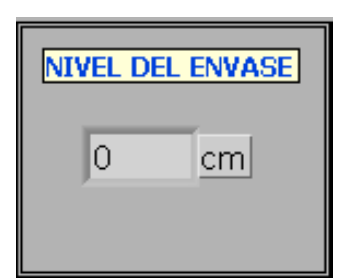

Figura 3.52 Nivel del frasco detectado

En la siguiente figura se visualiza cada una de los resultados del análisis en el momento de la detección de cada frasco, un ejemplo:

Deben de existir dos niveles de calibración, dos niveles de líquido, una plantilla encontrada.

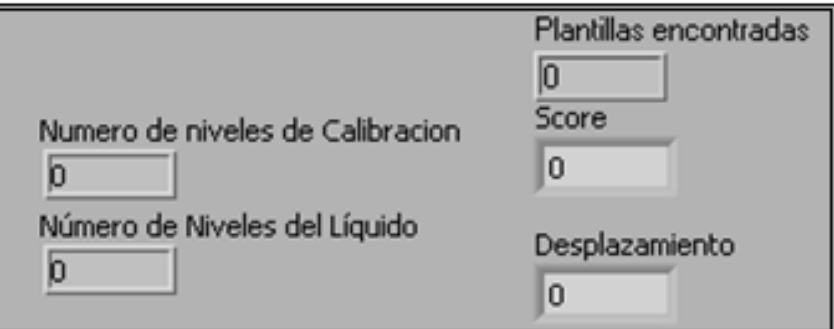

Figura 3.53 Resultados de la secuencia del análisis

#### **3.5 Análisis general del sistema**

Una vez cargado el programa realizado en LabVIEW versión 8.5, al momento de ejecutarlo, en el panel frontal se visualizan dos opciones que nos permiten interactuar con el diseño de la banda transportadora, las cuales son las siguientes:

- 1.- Crear Plantilla
- 2.- Análisis

Cada uno de ellos con una secuencia de pasos a seguir.

Para la primera opción (Crear Plantilla) se tienen los siguientes pasos:

- Una vez pulsado este botón se ejecuta una estructura secuencial la cual inicialmente establece la comunicación con la tarjeta controladora de la banda transportadora.
- Luego se configura la distancia desde el sensor que detecta la botella hasta la posición frente a la cámara para que la tarjeta controladora la pueda detener.
- Siguiendo con la secuencia se configura la velocidad de los motores de la banda. Recibiendo como parámetros el motor o los motores que se desean modificar y la velocidad que se desea establecer.
- Después se configura el movimiento de la banda, haciéndola girar hacia la izquierda con un incremento paulatino.
- Dentro de este mismo paso se configura un reporte manual de la información proveniente de los sensores conectados a la tarjeta controladora, dentro de este lazo existen una serie de variables las cuales actúan al momento de ser censado un frasco. En el instante de la detección del frasco se ejecuta un lazo de secuencia plana, dentro de este se encuentra la sucesión secuencial anterior, para dar paso a otra sucesión secuencial, la cual inicia con la sesión de la cámara Web.
- El último paso para finalizar la primera secuencia y dar paso a la otra, es detener los motores de la banda y cerrar la conexión con la tarjeta.

Siguiendo con la otra sucesión secuencial, una vez censado el frasco, la banda se detendrá después de una distancia determinada permitiendo que el frasco se encuentre en la posición adecuada para que la cámara inicie con el proceso de captura de la imagen. Dentro de esta nueva secuencia se procede a crear la plantilla. A continuación se explicará cada uno de los pasos que se realizaron:

Inicialmente se crea una lista de cámaras de USB todas disponibles encontradas en el sistema para que pueda inicializarse, para este proceso se utiliza la cámara Genius Eye 110.

- Se indica la posición de la cámara.
- Se configura el dispositivo de visión, esto significa que abre una sesión para la cámara.
- Inicializa una grabación en modo continuo y las almacena en un buffer (toma de imágenes de alta velocidad).
- Y finalmente se crea la adquisición de imágenes.

 Dentro de esta secuencia se encuentra otra secuencia sucesiva con dos condiciones:

1.- Para un óptimo funcionamiento del programa, se calibra la cámara.

2.- Se captura una plantilla del frasco que va a ser reconocido.

Para la primera condición, que se encuentra dentro de un lazo temporal se realizan las siguientes instrucciones:

• Se realiza una adquisición de imagen en modo continuo y lo adquiere del buffer anterior en múltiples ocasiones pero solo lo adquiere de una sola cámara a la vez.

- A través de un arreglo de elementos se ingresan las dimensiones del rectángulo que van a ser establecidas en la imagen.
- Una vez estos datos agrupados, se trazará un área rectangular de trabajo de color verde sobre la imagen, la cual es la región en la que se va a crear la plantilla.
- Para la segunda condición, que se encuentra dentro de otra sucesión secuencial se realizan las siguientes instrucciones:
- Se realiza la captura de la plantilla del frasco que va a ser reconocido, que para este caso se utilizó la tapa de la botella.
- Se realiza la adquisición de la plantilla en modo continuo en la imagen capturada.
- Le permite al usuario especificar un área rectangular en la imagen por medio del ratón.
- Devuelve las coordenadas del rectángulo seleccionado.
- Transforma las coordenadas de la sección seleccionada para que puedan ser aceptadas.
- Se crea una imagen con la Región de Interés determinada por las coordenadas de la sección seleccionada.
- Se configura los parámetros necesarios y se produce la etapa de aprendizaje.
- Se aplica un filtro de Luminiscencia a la plantilla recortada para que sea reconocida con todos los parámetros.
- Se direcciona la ruta para el archivo de la plantilla generada guardándola como un archivo con extensión .png con toda la información asociada.
- Y por último se visualizará un mensaje que le indicará si fue creada la plantilla y se cerrará la sesión de la cámara USB.

Finalmente, al momento de detener la calibración, la condición final del lazo es un botón que se visualiza en el panel frontal con el nombre de detener calibración, una vez presionado saldrá del lazo con la plantilla del frasco ya creada y guardada, permitiendo que se pueda ejecutar otra secuencia del programa, caso contrario permanecerá en un proceso cíclico cada vez que detecte un frasco.

Para la segunda opción (Análisis) se tienen los siguientes pasos:

- Una vez pulsado este botón se ejecuta una estructura secuencial que inicialmente establece las comunicaciones con las tarjetas controladoras de la banda transportadora, del brazo y empuja frascos.
- Luego se configura el empuja frascos en la posición inicial, colocándolo en la parte más alta. Para ello se estructura una serie de pasos, donde se indica una posición diferente del brazo con la velocidad que se desea moverlo.
- Siguiendo con la secuencia del análisis, se configura la distancia desde el sensor que detecta la botella hasta la posición frente a la cámara para que la tarjeta controladora la pueda detener.
- Se configura la velocidad de los motores de la banda, haciéndola girar hacia la izquierda con un incremento paulatino.
- Dentro de esta secuencia se encuentra un lazo temporal donde se configura un reporte manual de la información proveniente de los sensores conectados a la tarjeta controladora, además dentro de este lazo hay una estructura de pasos con una serie de variables que se

visualizan en el panel frontal, indicando cuantos frascos han sido censados, aceptados y rechazados.

• El último paso para finalizar esta secuencia es detener los motores de la banda y cerrar la conexión con la tarjeta.

En caso de que se desee detener la banda para salir de la secuencia o por cualquier anomalía que exista en su funcionamiento, la condición final del lazo es un botón visualizado en el panel frontal con el nombre de detener banda, una vez presionado se detendrá la banda saliendo del lazo y esperando que se presione una de las dos opciones antes mencionada crear plantilla o análisis, para comenzar de nuevo con el proceso de detección.

Una vez detenido el frasco frente a la cámara se inicia la sección de tomas de imágenes para el proceso de detección de nivel de llenado de frascos, que se encuentra dentro de una secuencia sucesiva. A continuación una explicación de cada uno de los pasos de esta secuencia:

Para el primer paso se inserta un retardo de tiempo de un segundo, debido a que la cámara toma un tiempo hasta clarificar la imagen por completo, de esta manera nos cercioramos que la imagen sea tomada con la claridad del caso en el momento de la detección.

Para el segundo paso se realiza la búsqueda de la ruta para el archivo de la plantilla:

- Inicialmente se tiene una función que devuelve la dirección actual de los VI. Si usted mueve los VI, esta función devuelve los cambios de la dirección actual.
- Se ingresa el nombre del último componente de la ruta y la dirección que llevan a ese componente.
- Luego se encadena los caracteres de entrada y las primeras series de caracteres en una cadena de salida sola.
- Y por último se crea un nuevo camino añadiendo un nombre que fue ingresado con la función anterior a un camino existente.

Para el tercer paso se tienen las siguientes instrucciones:

- Se crea un espacio de memoria para la plantilla guardada anteriormente.
- Se carga la plantilla en la dirección en donde se encuentra para luego mostrarla, para este caso se utilizó una plantilla con extensión .png que ocupa menos píxeles de memoria.
- Se extrae un plano de una imagen solo en color es decir extrae de la imagen solo el plano de la luminiscencia que es la que se utiliza para este caso y dejar la sombra de la imagen.
- De esta manera luego de extraer la luminiscencia de la plantilla, se crea un VI donde se busca una plantilla dentro de una imagen. A continuación una explicación de las funciones que se utilizaron para este VI:
- Inicialmente se ejecuta el modelo de adquisición de imágenes del sistema de aprendizaje en donde se configura todos los parámetros de captura para que luego con el modelo de adquisición de imágenes de aprendizaje 2 se cree una descripción de la imagen de plantilla.
- En este mismo paso, una vez censado el frasco estando en la posición frente a la cámara, se abre una sesión de Video USB para comenzar a capturar la imagen, al mismo tiempo que se crea un espacio de memoria para la plantilla guardada, y por último finalizada la captura de la imagen se cierra la operación de captura, para ser comparada con la plantilla ya guardada.

Para el cuarto paso se configuran las coordenadas que indican el área de trabajo. El área de la imagen donde será buscada la plantilla.

- Una vez obtenida la imagen y la plantilla, lo que se hace es establecer un área de trabajo, estas coordenadas se las establece a través de un arreglo de elementos individuales, para luego buscar una imagen de plantilla en el área rectangular ya establecida.
- Una vez buscada la imagen se extrae el "Score" es decir el porcentaje de exactitud al momento de encontrar la plantilla dentro de la imagen, para poder hacer los arreglos correspondientes de la configuración dentro de un arreglo de índice, y finalmente se redimensiona automáticamente para mostrar salidas para cada elemento en el arreglo que se ordeno.
- Se resaltan los bordes de la imagen.
- Se extrae del contenido del grupo los cuatro puntos de la plantilla encontrados en la imagen.
- Se obtiene el punto medio de dos puntos extremos.
- Estas coordenadas de la plantilla se agrupan para obtener un bus de datos de salida que sirvan para trazar una línea vertical donde se pueda medir el nivel del líquido.
- Una vez modificadas las coordenadas de la plantilla, se las encadena a una serie n-dimensional.
- Se convierte esta serie n-dimensional a un arreglo de elementos del mismo tipo que los elementos de serie, para que puedan ser graficadas.
- Y por último se recubre una línea sobre una imagen, es decir gráfica una línea en una imagen dada la coordenada de los puntos.

Para el quinto paso de esta secuencia se realiza la detección del nivel del líquido:

• Desplazando las coordenadas anteriores y con un nivel de umbral en la imagen detectar dos niveles del líquido para trazar una línea vertical determinando la medida del líquido.

A continuación una explicación de las funciones que se utilizaron para este paso:

- Inicialmente se calcula el perfil de los píxeles a lo largo del límite de un descriptor ROI. Este VI vuelve un tipo de datos (el arreglo) que es compatible con un gráfico LabVIEW. Este VI también devuelve otra información como estadística de píxel y las coordenadas de los píxeles a lo largo del límite ROI (región de interés).
- Luego con la función de adquisición de imágenes de bordes llanos se devuelven los bordes de paso de hallazgos a lo largo de una serie de coordenadas de píxel. Este VI puede volver el primero, tanto el primero como el último, o todos los bordes encontrados.
- Y por último, trazar la línea de los bordes.

Para el sexto paso se realiza la detección de bordes para la calibración de los frascos.

• De igual manera como en el quinto paso, utilizando las mismas funciones pero modificando la ubicación de las coordenadas usadas y con un nivel de umbral adicional se procede a trazar una línea horizontal en el frasco.

Para el séptimo paso se realiza el proceso de calibración:

- Una vez detectados los bordes, se debe medir la distancia entre ellos, es por esa razón que se calibra. Es decir, tantos píxeles de la imagen en centímetros del mundo real, entonces se procede a buscar dos puntos cualesquiera dentro de la imagen pero que de los cuales se conozca la distancia exacta en centímetros y a través de una regla de tres determinar cuantos centímetros tiene el nivel del líquido.
- Finalmente se realiza la verificación de los frascos que han sido censados, aceptados y rechados, los cuales se visualizan en el panel frontal a través de indicadores de niveles.

En caso de que exista una anomalía o falla en el momento de ejecución del programa, en el panel frontal se visualiza un botón con el nombre de parar, luego de ser presionado saldrá del programa deteniendo todo el proceso.

# **CAPÍTULO 4**

## **4. DISEÑO DE LOS MÓDULOS.**

En este capítulo se explicará de manera detallada todos los componentes que se usaron para llevar a cabo la realización del proyecto de Aplicación de Visión de LabVIEW para la detección de nivel de llenado de frascos.

#### **4.1 Descripción Técnica.**

A continuación se describirán todos los detalles y características técnicas de los implementos usados, que ayudaron a la realización de este proyecto de Tesis con éxito.

#### **4.1.1 Software**

El programa usado es LabVIEW versión 8.5, además se usó una herramienta de Visión llamada Vision Assistant Versión 8.5, ambos fabricados por National Instruments

Los requerimientos mínimos para instalar el programa son:

• Procesador Pentium III/Celeron 866 MHz.

- Memoria RAM 256 Mb.
- Resolución de la pantalla 1024 x 768 píxeles.
- Sistemas Operativos: Windows, MAC, Linux
- Espacio libre en disco: 1.6 Gb.

#### **4.1.2 Cámara Web.**

El principal elemento que se necesita para realizar la captura de datos por medio de visión es el hardware que capture vídeo, se usó una cámara Web con interfaz USB, la cámara es Marca: Genius, modelo: Eye 110, la cual posee las siguientes especificaciones técnicas:

Captura imágenes estáticas de un máximo de 300k píxeles.

Lente de enfoque manual.

Interfase USB 2.0

Formato de archivos: .Wmv y .JPEG

- Resoluciones de vídeo: 352 x 288 y 640 x 480 píxeles.

Los requerimientos mínimos que necesita la computadora donde será conectada la cámara son:

Pentium IV, 1 GHz., 256 Mb. RAM mínimo.

Tarjeta de Vídeo con 32 Mb. de Memoria RAM.

200 Mb. de espacio libre en el disco duro.

Sistema Operativo: Windows Vista/XP/ 2000/ME/ 98SE

Unidad de CD-ROM.

Puerto USB.

#### **4.1.3 Cámara oscura.**

Debido a la luminiscencia causada por los reflejos de la luz externa, se decidió armar una cámara oscura hecha de material MDF que es un tablero elaborado con fibras de madera, se decidió usar este material por las siguientes características:

Presenta una estructura uniforme y homogénea.

Se trabaja igual que la madera maciza, pudiéndose tallar en su totalidad.

Posee una óptima estabilidad dimensional.

Es perfecto para lacar o barnizar.

Está cámara cubre aproximadamente el 30% de la banda transportadora, en este tramo es donde se realizará el análisis del frasco para verificar si el nivel de llenado es correcto o incorrecto.

Esta cámara también fue hecha con el fin de colocar los diversos elementos usados que ayudarán a la realización del proyecto, como son: cámara Web, fuente de iluminación, fondo blanco, sensor.

#### **4.1.4 Fuente de iluminación.**

Un aspecto primordial al momento de adquirir imágenes es nivel de iluminación. Tener una correcta iluminación es importante, ya que permite obtener una mejor imagen, además de minimizar la cantidad de filtros que se aplica a la imagen procesada, por lo que el tiempo de análisis se reduce, haciendo más eficiente el análisis.

Existen diferentes fuentes de iluminación con las que se pudo contar para realizar este proyecto, algunos de los tipos de iluminación usados en otros proyectos de Visión computarizada son:

- Lámparas de tungsteno, económicamente son baratas; aunque tienen la desventaja de que no brindan iluminación uniforme, generan calor excesivo y generan problemas con la frecuencia de refrescamiento del vídeo capturado por la cámara.
- Lámparas fluorescentes, son las más utilizadas para el procesamiento digital de imágenes debido a la iluminación homogénea y no generan un calor exagerado.
- Lámparas de descarga, poseen altas densidades de iluminación con luminosidad constante.
- Lámparas de halógeno-tungsteno-cuarzo, poseen un filamento de tungsteno, rellenas con un gas raro y una pequeña cantidad de halógeno. Estas fuentes de iluminación no se aplican directo a la escena sino que alimenta a fibras ópticas.
- LED (diodo emisor de luz), por su naturaleza monocromática es útil para evitar aberraciones cromáticas. Además no liberan calor, no requieren de

alto voltaje para funcionar, son pequeños, livianos, fáciles de operar y baratos.

Luego de realizar el aislamiento de la luz externa por medio de la cámara oscura, el segmento de la banda transportadora por donde pasa el frasco que será analizado se torna oscuro, después de analizar los diferentes tipos de fuentes de iluminación, se decidió utilizar una fuente de iluminación con luz fluorescente, ilumina al frasco frontalmente, de esta manera se obtiene un nivel de luminiscencia constante, característica esencial para un correcto funcionamiento de este proyecto.

La fuente de iluminación usada tiene las siguientes características:

- Tiene 1 bombilla fluorescente de 120 V y 15W.
- Tiene 1 bombilla fluorescente de 120 V y 20W.
- Hecho de MDF.

Para el correcto desempeño del proyecto esta fuente de iluminación se colocó a una distancia de 38 cm. del borde de la banda y aproximadamente a 42 cm. del frasco detenido.

Las medidas de la fuente de iluminación son:

Ancho: 18 cm.

Alto: 22 cm.

Profundidad: 11 cm.

#### **4.1.5 Frasco**

El frasco usado es un envase de plástico transparente con tapa de color blanco, el envase tiene una altura de 10.6 cm., con la capacidad de almacenar un volumen de 130 ml.

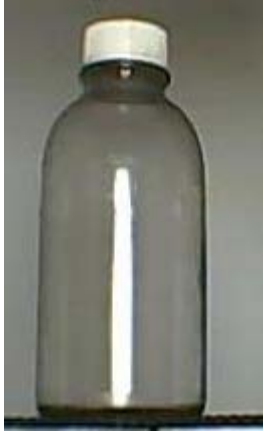

Figura 4.1 Frasco usado en el proyecto

# **4.1.6 Líquido**

La aplicación realizada mide el nivel del llenado de frascos con bebida gaseosa de color negro, se usó esta clase de líquido debido a que se adecuó el entorno para estas características.

Una condición fundamental para poder medir el nivel de líquido oscuro es tener un fondo de color claro, por lo que se decidió implementar un fondo de color blanco.

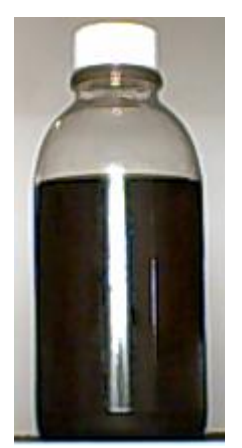

Figura 4.2 Frasco utilizado lleno con el líquido usado

#### **4.1.7 Fondo Blanco**

Es un recurso esencial para poder lograr el objetivo de medir el nivel del llenado, en una tabla de madera con las dimensiones 40 cm. de ancho y 50 cm. de alto se cubrió con papel Bond blanco, posee una base para que se pueda estabilizar en el interior de la cámara oscura, este fondo tiene una abertura para poder colocar el brazo robótico sin ninguna dificultad, este instrumento se lo ubicó detrás del frasco.

En la gráfica se puede apreciar con mayor exactitud las dimensiones del fondo que se construyó.

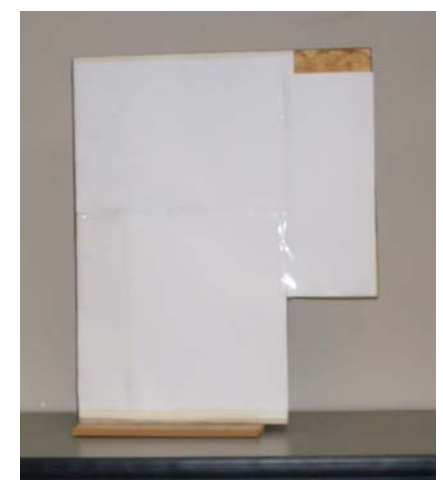

Figura 4.3 Fondo de color blanco

#### **4.1.8 Nivel de aceptación**

Al analizar el frasco dentro del proceso, los frascos que seguirán en el proceso son los que cumplan con la condición de sobrepasar los 6 cm. de altura del nivel de llenado, esta medida fue escogida al ser un nivel considerable tomando en cuenta el tamaño del envase utilizado. Si el nivel del líquido en el envase es inferior a 6 cm. serán rechazados por medio del brazo empuja frascos, caso contrario seguirán en la banda transportadora.

#### **4.1.9 Tiempo de análisis**

El tiempo de análisis del sistema de medición es tomado desde que el envase es detenido al frente de la cámara hasta que el envase es rechazado o empieza a avanzar sobre la banda transportadora, este lapso es variable, según las pruebas realizadas obtuvimos un tiempo mínimo de 3.96 s y un tiempo máximo de 6.30 s.

#### **4.1.10 Distancias entre los componentes**

Para un correcto funcionamiento del proyecto se recomiendan las siguientes distancias entre los componentes usados.

- Cámara Usb Frasco: 25 cm.
- Borde de la banda Frasco: 4 cm.
- Cámara Usb Borde banda: 21 cm.
- Fuente de iluminación Frasco: 42 cm.
- Fondo blanco Frasco: 12cm.

### **4.2 Diagramas funcionales**

Se explicará el programa realizado en LabVIEW versión 8.5 a través de diagramas de flujos sintetizando cada uno de los pasos.

Este programa tiene dos opciones para su ejecución:

1.- Crear Plantilla

## 2.- Análisis

Cada una de estas opciones con una serie de pasos. A continuación los diagramas de flujos respectivos:

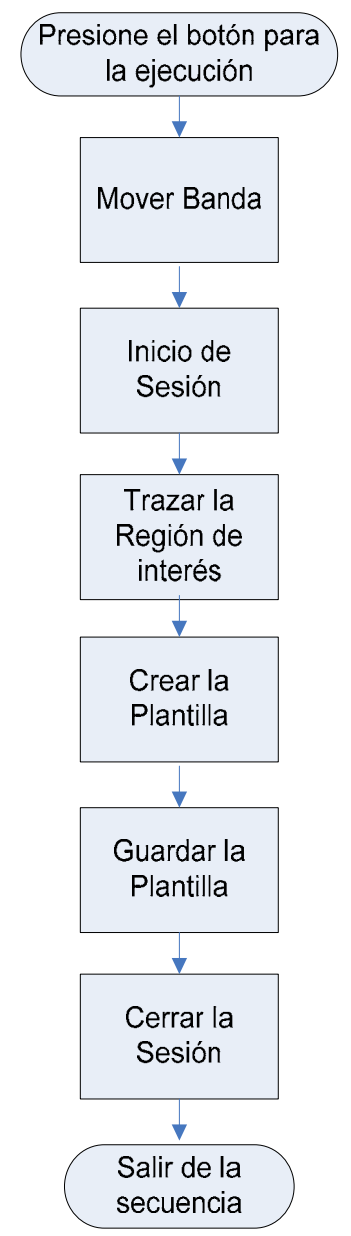

Figura 4.4 Diagrama de Flujo General de Crear Plantilla

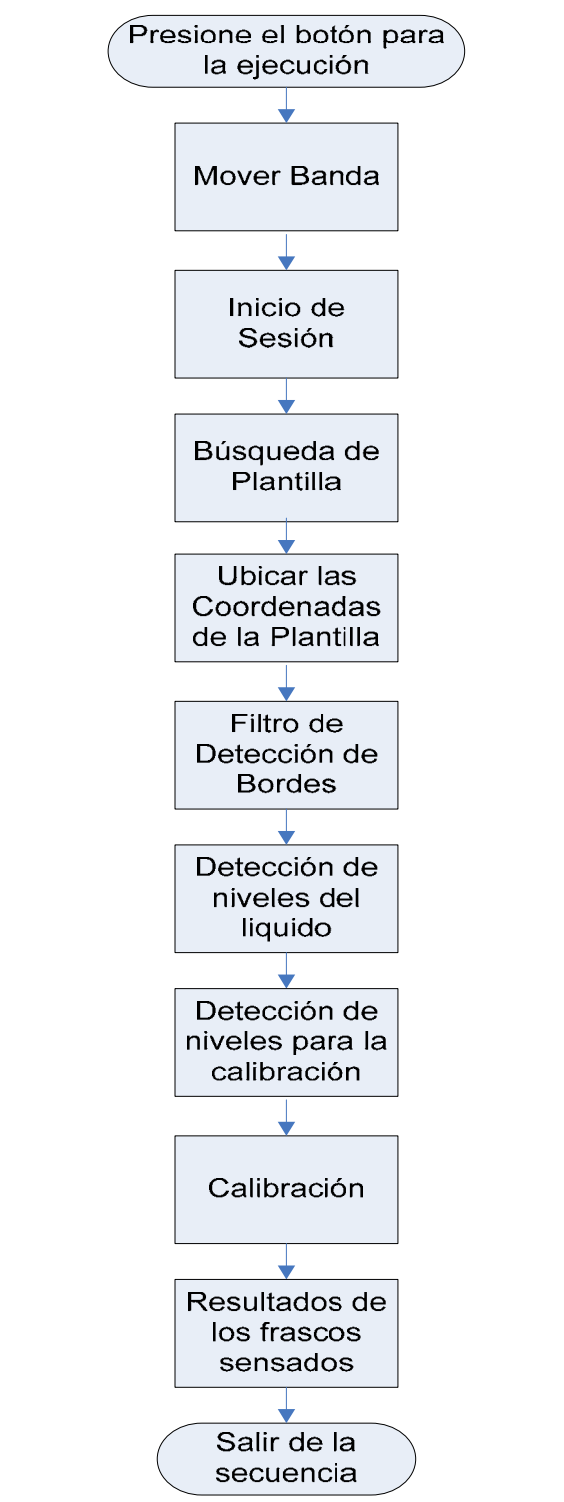

Figura 4.5 Diagrama de Flujo General de Análisis
#### **4.3 Esquema del programa de adquisición de imágenes**

A continuación se mostrará una secuencia de gráficas explicando de una manera más práctica y concreta como se desarrolla el procesamiento de las imágenes recibidas mediante la cámara Web. Se realizará una breve ilustración dado que en subcapítulos anteriores se realizó una explicación detallada del proceso.

En la gráfica se puede apreciar el efecto producido por el filtro de Luminiscencia, la imagen pierde el color original y se la ve en escala de grises.

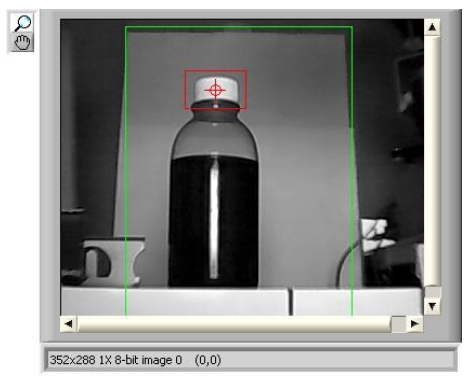

Figura 4.6 Imagen, luego del filtro de luminiscencia

De manera seguida se aplica el filtro de Sobel, como se puede apreciar en la gráfica es el que permite resaltar los bordes presentes en la gráfica capturada.

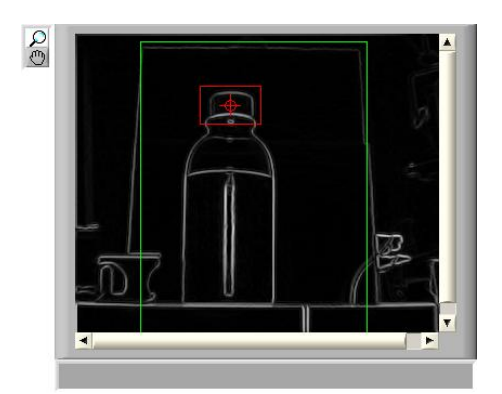

Figura 4.7 Imagen, luego del filtro de Sobel

Con esto, se procede a trazar una línea vertical, usando como guía las coordenadas obtenidas luego del reconocimiento de la plantilla de la tapa del frasco.

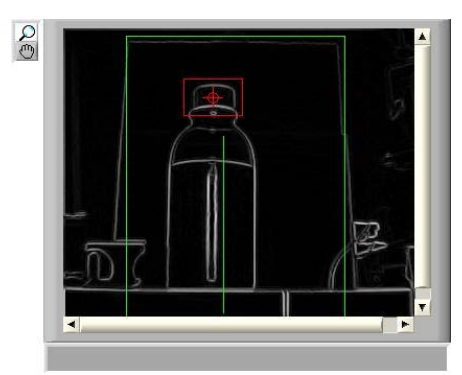

Figura 4.8 Imagen, en el proceso de trazado de líneas

Seguidamente se procede a trazar una línea paralela pero desplazada en el eje de las X con el fin de verificar los niveles del líquido tratando de evitar un reflejo del frasco producido por la iluminación.

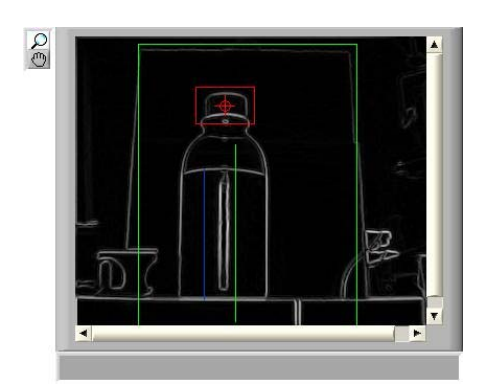

Figura 4.9 Imagen, después del proceso de trazado

Finalmente se traza una línea horizontal con la finalidad de verificar los bordes del frasco con el objetivo de calibrar la imagen con estas dimensiones.

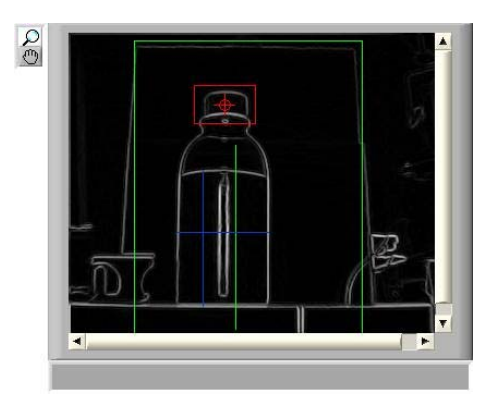

Figura 4.10 Imagen, después de todo el procesamiento

#### **4.4 Programación de las interfaces con microcontroladores**

Tanto la banda transportadora como el brazo robótico y el brazo empuja frascos están controlados por diversas tarjetas que permitirán su interconexión y el control desde el software LabVIEW.

#### **4.4.1 Tarjeta dsPIC30F4011**

Los 4 motores de la banda transportadora son controlados mediante una tarjeta que contiene el dsPIC30F4011 con un diseño específico que permite controlar todos los aspectos de la banda además de su utilización en múltiples proyectos.

Genera una señal modulada por ancho de pulso para controlar el voltaje y la velocidad de cada motor, los sincroniza para que la carga de las cintas transportadoras se desplace con suavidad entre ellas.

La sincronización se calcula partiendo de la información proveniente de sensores de desplazamiento obteniendo una realimentación que permite el control de velocidad y posicionamiento.

#### **4.4.2 Tarjeta dsPIC30F4012**

El brazo robótico y el brazo empuja frascos están controlados por una tarjeta que contiene el dsPIC30F4012 y fue desarrollada especialmente para manejar servo motores. Esta tarjeta puede manejar 8 servo motores y tiene 6 entradas analógicas que pueden ser utilizadas para obtener realimentación de la posición actual de los motores.

#### **4.5 Equipos y Materiales Usados**

A continuación se nombrará a todos los implementos utilizados que ayudaron a desarrollar este proyecto.

#### **4.5.1 Software**

El programa usado es LabVIEW versión 8.5, además se usó una herramienta de Visión llamada Vision Asistant Versión 8.5, ambos fabricados por National Instruments

#### **4.5.2 Cámara Web**

El principal elemento que se necesita para realizar la captura de datos por medio de visión es el hardware que capture vídeo, se usó una cámara Web con interfaz USB, la cámara es Marca: Genius, modelo: Eye 110.

#### **4.5.3 Cámara oscura**

Debido a los reflejos provocados por la luz externa, se decidió armar una cámara oscura hecha de material MDF que es un tablero elaborado con fibras de madera.

#### **4.5.4 Fuente de iluminación**

• Tiene 1 bombilla fluorescente de 120 V y 15W.

• Tiene 1 bombilla fluorescente de 120 V y 20W.

#### **4.5.5 Frasco**

El frasco usado es un envase de plástico transparente con tapa de color blanco, el envase tiene una altura de 10.6 cm., con la capacidad de almacenar un volumen de 130 ml.

#### **4.5.6 Computadora**

Para la realización de este proyecto se necesitó de la utilización de una computadora que cumpla con los requisitos mínimos para la instalación del Software LabVIEW versión 8.5

#### **4.6 Costo del Proyecto**

Los costos que generaron este proyecto se detallan a continuación:

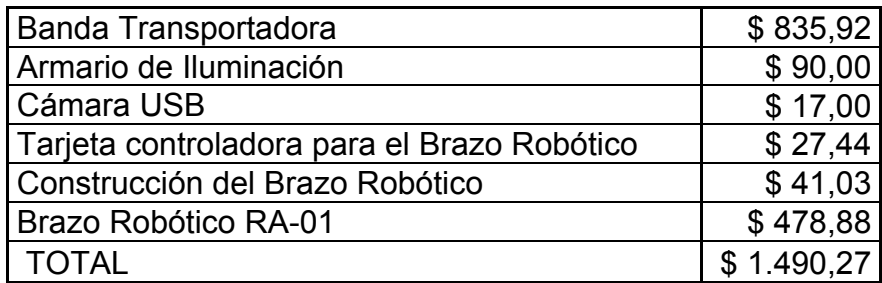

Tabla 3. Costos generados en el proyecto

Cabe recalcar que a parte de los costos económicos que originó el proyecto, también consideraremos las horas de trabajo que se dedicó al proyecto.

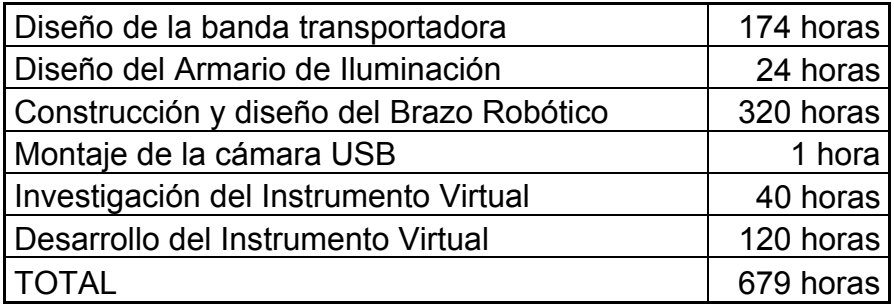

Tabla 4. Costo en horas de trabajo

# **CAPÍTULO 5**

#### **5. DATOS EXPERIMENTALES**

Para el desarrollo de este proyecto de Tesis, se tuvo que hacer una gran cantidad de pruebas, en este capítulo se detallarán todas las pruebas o experimentos que se realizaron hasta que el proyecto funcione correctamente, posteriormente se mostrarán todos los resultados obtenidos con su porcentaje de eficiencia y de error correspondientes.

#### **5.1 Pruebas realizadas**

En este subcapítulo se describirán todas las pruebas que se hicieron desde el principio hasta cuando se pudo obtener un funcionamiento correcto y sobretodo eficaz de este sistema.

Las pruebas realizadas se dividieron en 2 escenarios:

- Fotos Estáticas
- Video Contínuo

#### **5.1.1 Fotos estáticas**

Al principio de las pruebas, debido a que la Banda Transportadora todavía no estaba lista para su utilización, con el fin de avanzar en el proceso de realización de este proyecto, se procedió a realizar el análisis de medición con fotos capturadas de manera estática y sin tomar en cuenta las condiciones óptimas para el proceso, estas gráficas fueron tomadas en escenarios inapropiados, fruto de nuestra inexperiencia.

Las pruebas realizadas en estos escenarios también fueron con el fin de explorar las funciones y las herramientas que nos brinda LabVIEW 8.5 y el Asistente de Visión de National Instruments, con el fin de buscar la mejor manera de realizar este proyecto de Tesis.

 Para realizar este tipo de prueba se usó una foto del envase con el líquido a medir, la realización de las pruebas con fotos estáticas fueron primordiales debido a que durante el transcurso de ellas, se encontró con una gran cantidad de variables que afectaban al sistema como son la: la iluminación, la distancia entre el frasco y la cámara Web, la ubicación de la cámara Web, el color fondo del escenario, explicadas con anterioridad en el Capítulo 3.

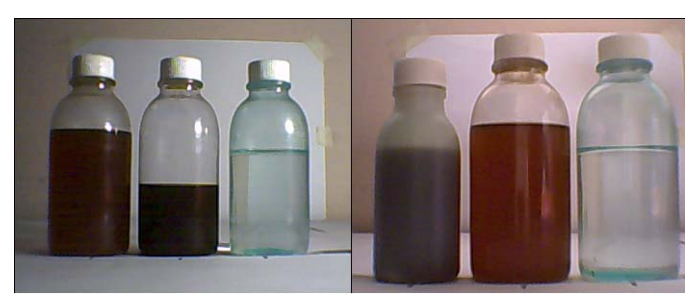

Figura 5.1 Foto de frascos con diferentes escenarios

Como se puede apreciar en la Figura 5.2 se tomaron fotos cambiando el nivel de iluminación y la distancia.

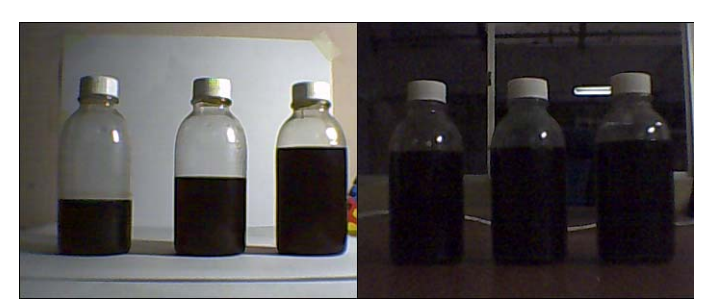

Figura 5.2 Foto de frascos con diferente iluminación

Luego de haber detectado las variables se decidió conseguir las condiciones adecuadas de cada una de ellas.

Después de escoger la iluminación adecuada para el sistema, se requería resaltar los bordes de las imágenes para luego detectarlos, se realizaron pruebas con los filtros que nos proporciona el Asistente de Visión de National Instruments, en primer lugar se experimentó con los filtros de extracción de los planos de colores, de todos ellos se escogió el filtro de luminiscencia y después se probó con los filtros funcionales de escala de grises, entre todos los que el Asistente Visión nos brinda, el que mejor se acopla a nuestras necesidades es el filtro de detección de bordes empleando el método de Sobel.

Otro factor principal que se descubrió en las pruebas realizadas fue la necesidad de calibrar la imagen capturada, procedimiento en el cual se toman las dimensiones conocidas entre dos puntos cualesquiera, con el fin de que el programa calcule de manera autómata cuánto corresponde un píxel en el mundo real, para que luego cuando el sistema detecte el nivel de llenado, convierta los píxeles de la imagen en una unidad de longitud, la unidad de medida escogida fue el centímetro, en resumen el resultado del proceso de calibración es la medida del nivel del llenado en centímetros, este proceso en primera instancia fue desarrollado midiendo el ancho de la tapa utilizada pero no resultaba dado que los bordes no siempre eran detectados, dado a este error se buscó otra alternativa, se lo realizó mediante el ancho del frasco utilizado, es decir se detectaron los bordes y se le asignó una longitud medida con anterioridad, la cual será constante durante todo el estudio. Esta medida es de 4.2 centímetros

En el transcurso de esta parte del desarrollo surgió la necesidad de detener el envase mientras se traslade sobre la banda transportadora, debido a que la resolución de la cámara Web usada no nos permite realizar el análisis con el envase en movimiento. Debido a esto, se hizo imperioso desarrollar un Instrumento virtual que sea capaz de detectar alguna característica en particular del envase usado cuando éste sea transportado por la banda transportadora, de esta manera enviarle una señal hacia la banda transportadora que ejecute la acción de detenerse. Para cumplir con este objetivo se procedió a desarrollar un programa que tenga cargada una plantilla de la tapa del envase o que de igual manera de la opción de crear una nueva plantilla de la tapa del envase, seguidamente se hace una búsqueda constante de la plantilla de tal manera que cuando el programa detecte la presencia de ésta en el video capturado por la cámara Web, envíe una señal binaria que le indique a la banda transportadora que debe detenerse debido a la presencia de un envase en el área de interés y se proceda a analizar el líquido del frasco.

En esta parte del estudio se realizó aproximadamente el 50% del código realizado en software LabVIEW versión 8.5 con la ayuda del Asistente de Visión fabricado por National Instruments.

Como se describió en anteriores capítulos, este proyecto de Tesis está conformado por 2 partes, el código correspondiente a la parte de la creación de la plantilla fue realizado en su totalidad con fotos estáticas, de igual manera un segmento del código usado para el análisis fue realizado sin usar video capturado de los frascos transportados sobre la banda.

#### **5.1.2 Video contínuo**

Luego de haber desarrollado código usando fotos estáticas, se comenzó a trabajar en LabVIEW usando la banda transportadora, en primer lugar se realizaron pruebas para lograr mover la banda ayudándonos del código realizado por uno de los grupos pertenecientes al Tópico, en esta etapa se pudo comprender el funcionamiento de la tarjeta controladora de la banda transportadora, logrando capturar vídeo contínuo de los objetos transportados.

Una vez que se logró la comunicación entre la banda y la computadora se procedió a trabajar en el proceso de análisis del nivel de llenado de los frascos, basándonos en los códigos producto del estudio de las imágenes estáticas.

Luego de realizar el análisis de los frascos, si el nivel del frasco cumple con las especificaciones dadas, continua en el proceso, caso contrario debe ser eliminado de él, debido a esto se trabajó en la comunicación entre el brazo robótico y la computadora, esto se logró gracias a una tarjeta controladora desarrollada por el grupo asignado a este proceso, obtenida la comunicación con el dispositivo se pudo desechar mediante el brazo empuja frascos los frascos que incumplan con el nivel líquido deseado.

En las pruebas realizadas con respecto al proceso de análisis, se tuvieron que hacer la mayor cantidad de pruebas, uno de los inconvenientes que se tuvo fue que se necesitaba una base de color claro o blanco dado que el color de la banda transportadora es de color plomo, por lo que se tuvo que acoplar una franja de color blanco en el filo para de esta manera conseguir un contraste con el líquido usado y poder medir su nivel. Otra dificultad encontrada en el proceso es que al realizar la medición del nivel de llenado se obtenía una medida incorrecta, dado a esto se debió realizar una serie de pruebas para lograr una eficaz calibración del proceso para que el resultado de la medición tenga el mínimo error posible. Producto de estas pruebas se logró reducir un error inicial de 5 cm. hasta un error máximo de 2 cm. en la medición del nivel de llenado de cada frasco.

#### **5.2 Datos obtenidos**

Después de haber realizado las pruebas correspondientes se pudo concretar la finalización del código de este proyecto, por lo que se procedió a realizar una prueba analizando 50 frascos que fueron colocados sobre la banda transportadora. Todos los frascos utilizados fueron llenados con un nivel de líquido definido en 6 centímetros.

Inicialmente se capturó una plantilla de la tapa de un frasco usando una de las opciones que da el código realizado.

Los datos que se recopilaron en el transcurso de esta simulación fueron los siguientes:

• Porcentaje de coincidencia de la plantilla.- Es el porcentaje de similitud entre las tapas de los frascos que serán analizados y el template capturado al inicio del proceso.

- Número de niveles de líquido.- Es el número de niveles del líquido que se detectó, el valor correcto es 2, el nivel superior e inferior. Se realizó esto para monitorear si se detectaba falsos niveles.
- Número de niveles de calibración.- Es el número de niveles que se detecta a lo ancho del frasco. El valor correcto es de 2. El nivel izquierdo y el nivel derecho, se lo realizó de igual manera para monitorear si se detectaban falsos niveles en la etapa de calibración.
- Nivel del líquido.- Es la medida del nivel del líquido contenido dentro del frasco. Es el objetivo principal de este proyecto.

En el siguiente gráfico se muestran los valores de coincidencia de la plantilla que tuvo cada frasco al ser analizado, además se muestra el valor promedio obtenido luego de realizar las pruebas descritas anteriormente, la tabla correspondiente al gráfico se la puede apreciar en la parte de Anexos. Cada cuadro azul representa un frasco que ha sido analizado.

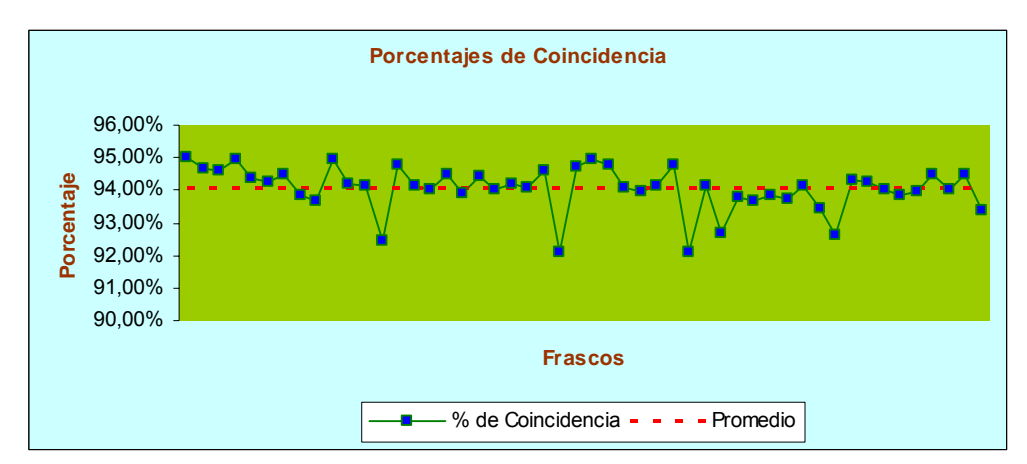

Figura 5.3 Porcentaje de coincidencia de los frascos

En el próximo gráfico se presentan los resultados que se obtuvieron con respecto a la medición del nivel del líquido en cada frasco analizado en la banda transportadora, el valor mínimo obtenido fue de 6,1984 cm. y el máximo fue de 6,2936 cm., mientras que el valor promedio fue de 6,2329 cm., la tabla de todos los datos recopilados en las pruebas se los presentará en la parte de Anexos.

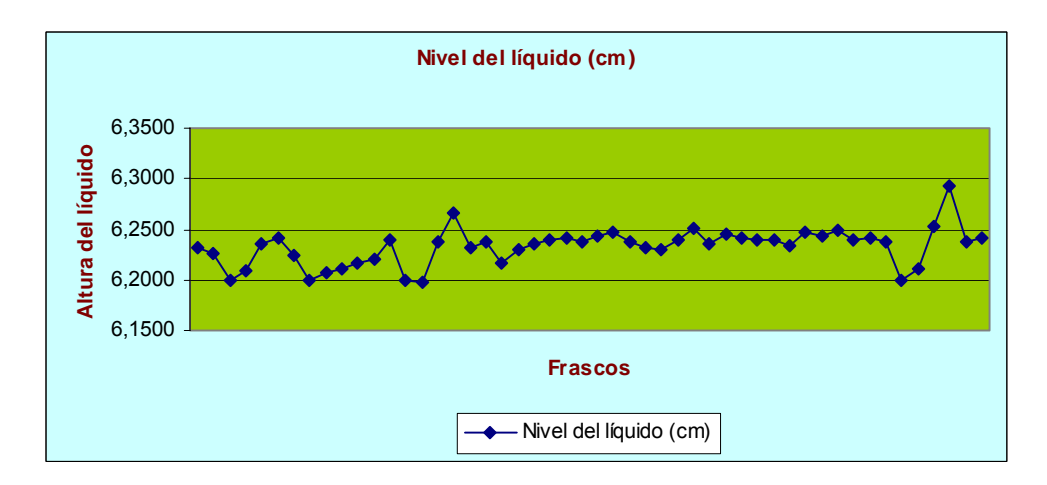

Figura 5.4 Nivel del líquido de los frascos

Para cada valor obtenido se obtuvo su error respectivo, como se puede apreciar obtuvimos un porcentaje menor al 5%.

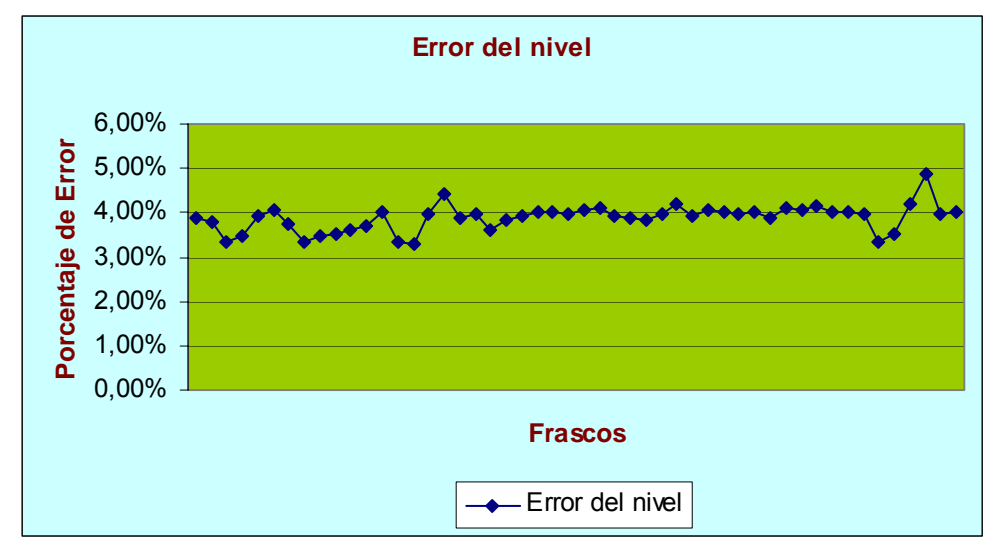

Figura 5.5 Errores del nivel del líquido de los frascos

Otro parámetro medido en las pruebas realizadas fueron los bordes detectados, la cantidad de bordes del líquido en cada una de las 50 muestras fueron 2. En relación a este parámetro obtuvimos un error de 0%, debido a que en todos los frascos que fueron analizados se detectó la cantidad correcta de niveles. El objetivo de este tipo de pruebas fue verificar si en el proceso se detectaban bordes falsos de líquido.

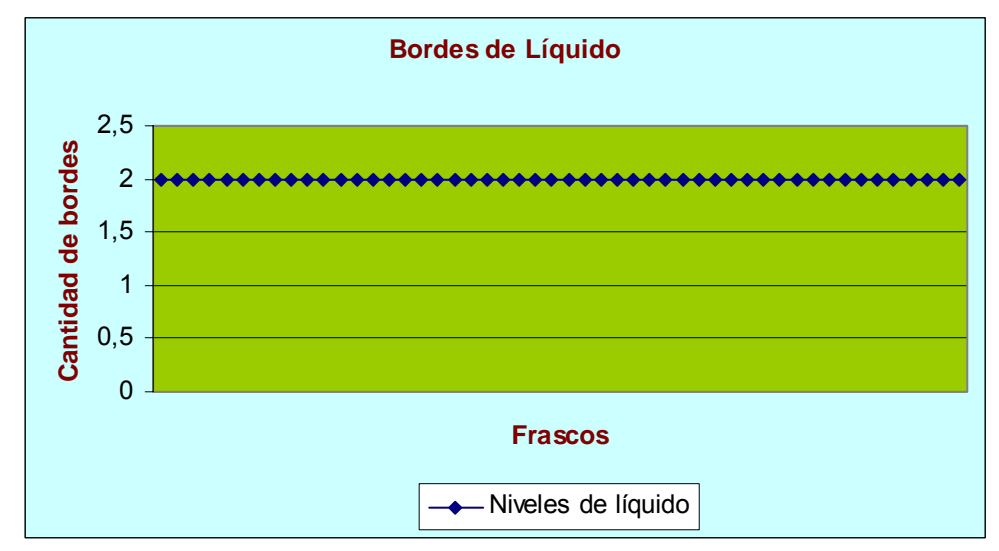

Figura 5.6 Bordes detectados del líquido en los frascos

Se obtuvo similares resultados en el caso de la verificación de los bordes usados en la calibración. De igual manera con un error del 0%

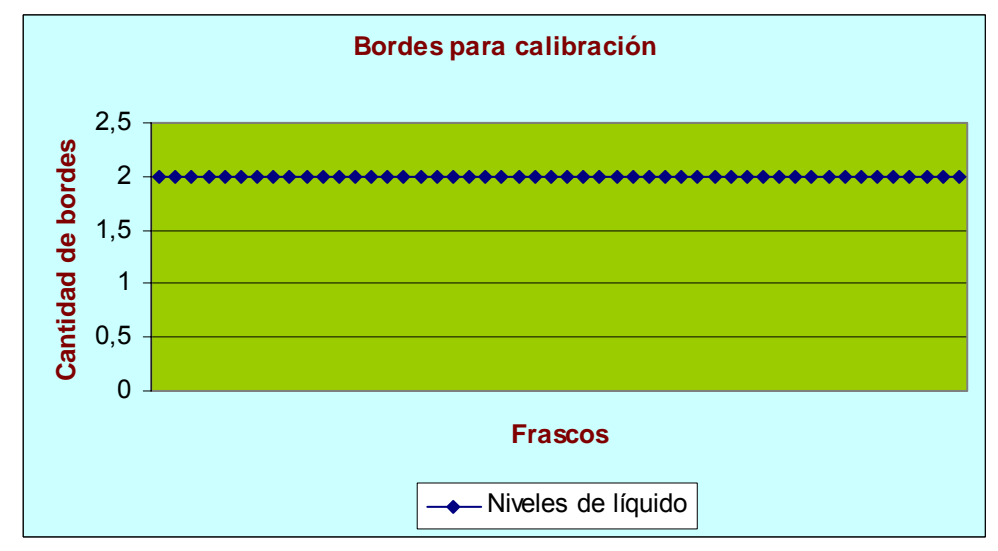

Figura 5.7 Bordes de calibración en los frascos

En las pruebas finales realizadas, se tomó en cuenta otro parámetro importante, el tiempo que se demoraba el programa en analizar el nivel del líquido en cada frasco, este tiempo fue tomado desde el momento en el cual el frasco era detenido hasta que él mismo comience de nuevo su movimiento a lo largo de la banda transportadora.

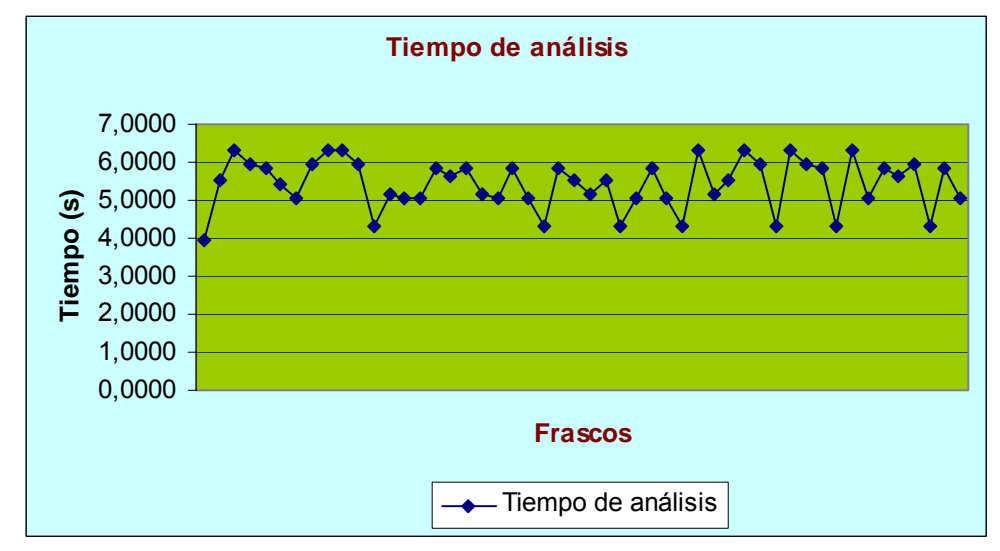

Figura 5.8 Tiempos de análisis de los frascos analizados

#### **5.3 Análisis de resultados**

• La mayor parte del proceso de la detección de niveles de frascos desarrollado en esta tesis se basa trazando líneas verticales y horizontales, las cuales se deben graficar de manera dinámica y no de manera estática. Para esto nos ayudamos de las coordenadas obtenidas cuando se realiza la detección de la plantilla del frasco, es por esto que se convierte en un factor primordial el hecho de que la plantilla sea reconocida con gran nivel de eficacia. En las pruebas realizadas el porcentaje de coincidencia varió entre un valor mínimo de 92.07% y un valor máximo de 95.00%, obteniendo un promedio de 94.05%. Es decir que la plantilla de la tapa cargada antes del inicio del proceso tuvo un promedio de coincidencia del 94% con todas las tapas de los frascos analizados en el proceso, sin importar la posición y la rotación que tienen al ser colocadas en los frascos. Considerando que cualquier ligero cambio en la intensidad de luz reflejada sobre el frasco causa que las plantillas no sean reconocidas, tener un porcentaje de coincidencia tan alto es considerable.

• El objetivo principal de esta tesis es detectar el nivel de líquido que posee cada frasco analizado sobre la banda transportadora, los 50 frascos utilizados para las pruebas finales fueron llenados con un nivel de 6 cm. los resultados obtenidos variaron desde un nivel mínimo de 6,1984 cm. hasta un valor máximo de 6,2936 cm. con un valor promedio de 6,2329 cm., comparando los respectivos errores se pudo concluir que variaron entre 0,1984 cm. y 0,2936 cm.

- Calculando el porcentaje de los errores obtenidos, obtuvimos un error mínimo de 3,31%, un error máximo de 4,89% y un error promedio de 3,88%, tomando en cuenta que es un proyecto con fines didácticos y no con el fin de implementarlo en el campo de la industria y además que se usó una cámara Web de bajo presupuesto, los errores obtenidos son considerablemente bajos. Si se deseara acoplar este proyecto para la industria habría que tomar una serie recomendaciones que se especificarán más adelante.
- Para ayudar al éxito de este proceso se hizo un monitoreo de los bordes detectados utilizados para el desarrollo del código, uno de esos bordes utilizados son los bordes del líquido, es decir el borde superior y el borde inferior que se forman en el momento que el líquido se encuentra en el frasco, en todos los frascos que fueron usados para las pruebas se detectaron los 2 bordes, obteniendo un error del 0%. Otros bordes usados son extremos transversales del frasco, dado que se usa la medida del ancho del frasco para calibración, con respecto a este parámetro se obtuvo un error del 0%. Se hizo este tipo de pruebas para monitorear si eran detectados falsos bordes que modifiquen el correcto resultado deseado en este proyecto de tesis.

• Los tiempos tomados en las pruebas variaron, el tiempo mínimo obtenido fue de 3,96 s., el tiempo máximo fue de 6,30 s., mientras que el tiempo promedio fue de 5,4332 s. Las variaciones del tiempo son debido a que cuando los frascos se detienen frente a la cámara Web para ser analizados, se paran a diferentes distancias por lo que el sistema se demora diferentes tiempos en localizar la plantilla de la tapa del frasco. Cuando se realizaron las pruebas no oficiales, se pudo apreciar que el tiempo de análisis también depende de la cantidad de líquido que posea el frasco examinado. Mientras mayor era el líquido contenido, mayor era el tiempo de análisis.

# **CONCLUSIONES Y RECOMENDACIONES**

Recapitulando desde los objetivos planteados en el primer capítulo, en la presente tesis se desarrolló un programa en LabVIEW que permite la detección de niveles de llenado de frascos por medio de visión. A lo largo de los capítulos se plantearon estructuradamente las motivaciones, problemas y soluciones. A modo de síntesis, se concluye y se recomienda:

#### **Conclusiones**

La cámara Genius Eye 110 utilizada para esta tesis nos brinda las características necesarias básicas, permitiendo una fácil captación de las imágenes que se desea para la simulación del programa.

Después de realizar las pruebas con 50 frascos con un nivel teórico de 6 cm., el porcentaje de coincidencia de la plantilla de la tapa del frasco fue alto, considerando la sensibilidad del software en este proceso. Se obtuvo un promedio de 94.05%.

Se obtuvo un margen de error de un porcentaje promedio de 3.88% en el momento de la detección de nivel de los frascos.

El tiempo de análisis varió, el tiempo mínimo obtenido fue de 3,96 s., el tiempo promedio 5,4332 s., mientras que el tiempo máximo fue de 6,3 s.

#### **Recomendaciones**

Se recomienda el uso de LabVIEW versión 8.5 como una potente herramienta de reconocimiento de imágenes que no requiere conocimientos profundos de algoritmos complejos implicados en estos procesos.

Al usar el software Asistente de Vision de National Instruments se simplifica ligeramente el desarrollo del código, es recomendable usar este asistente antes de usar el software LabVIEW en el caso que se trabaje con capturas mediante visión.

Debido a la sensibilidad a la luz por parte del software, es necesario utilizar una fuente de iluminación fluorescente para tener una luminiscencia constante, para cumplir con este objetivo también se necesita una cámara oscura para evitar los reflejos externos.

Como el líquido usado es de color negro, se necesita crear un contraste para ayudar a la detección de los bordes creados por el líquido, es por ese motivo que se emplea un fondo de color blanco.

Si se desea un menor tiempo de análisis, es preferible usar una cámara USB con mayor resolución que la usada.

## **ANEXOS**

### **COINCIDENCIA DE LA PLANTILLA EN LOS FRASCOS**

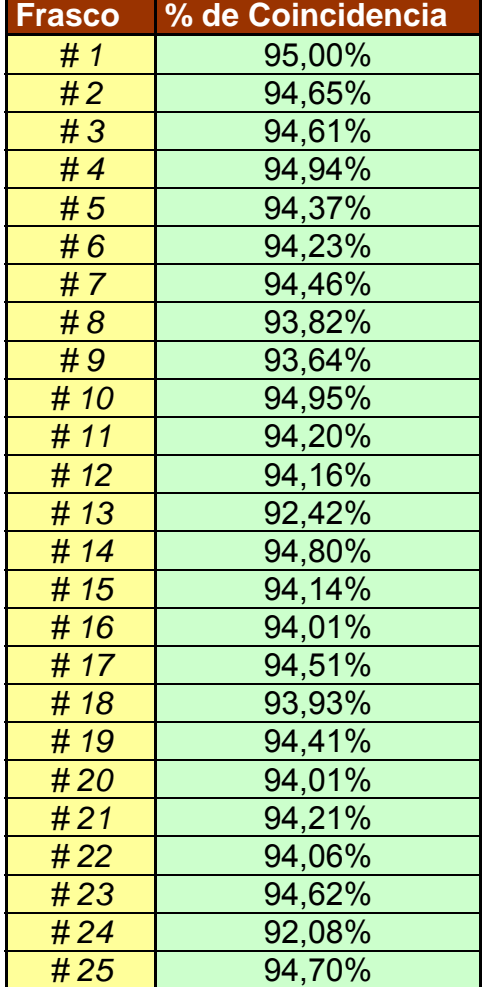

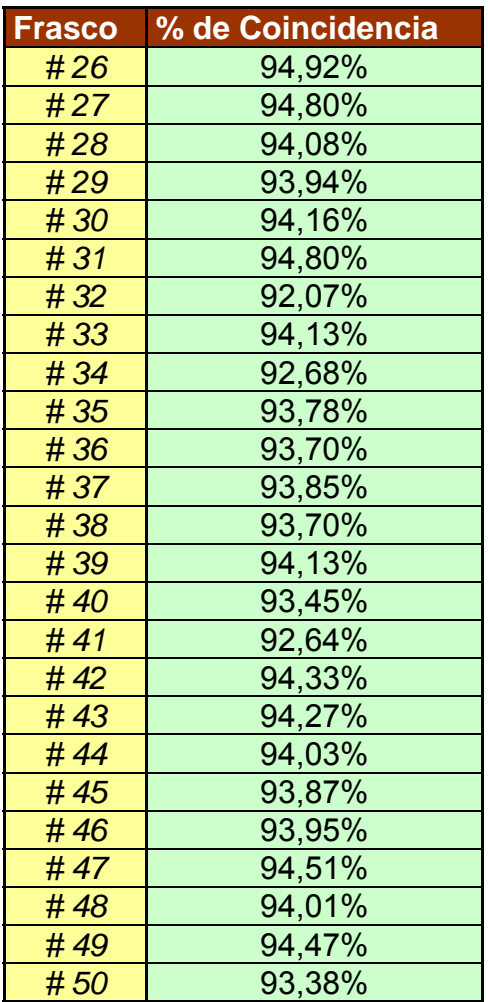

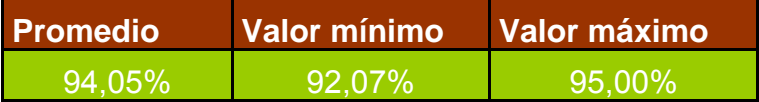

### **NIVELES DE LOS LÍQUIDOS EN LOS FRASCOS**

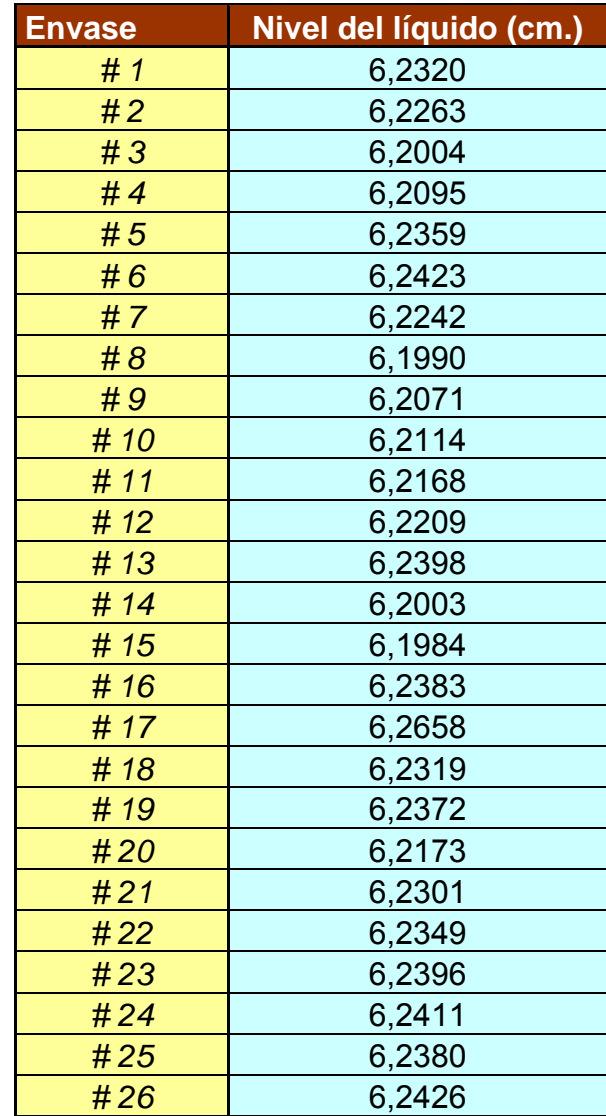

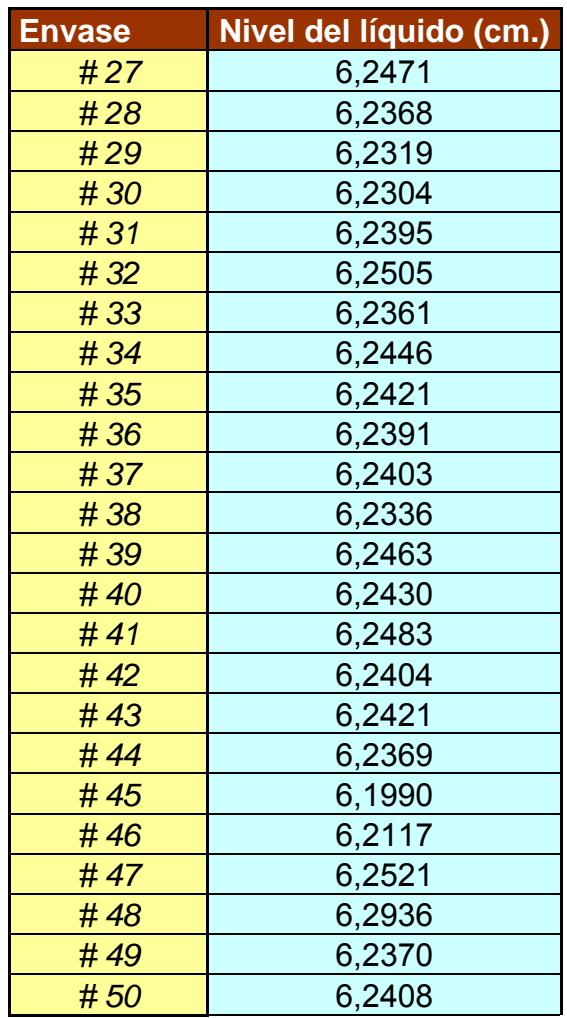

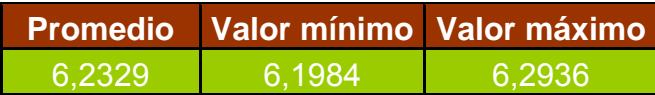

### **TIEMPO DE ANÁLISIS DE LOS FRASCOS**

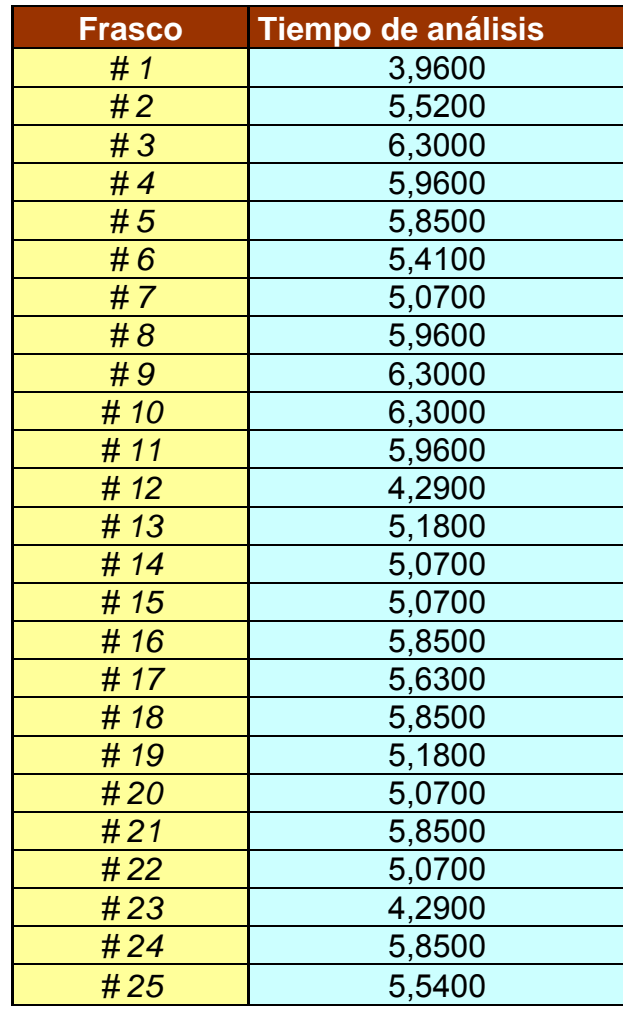

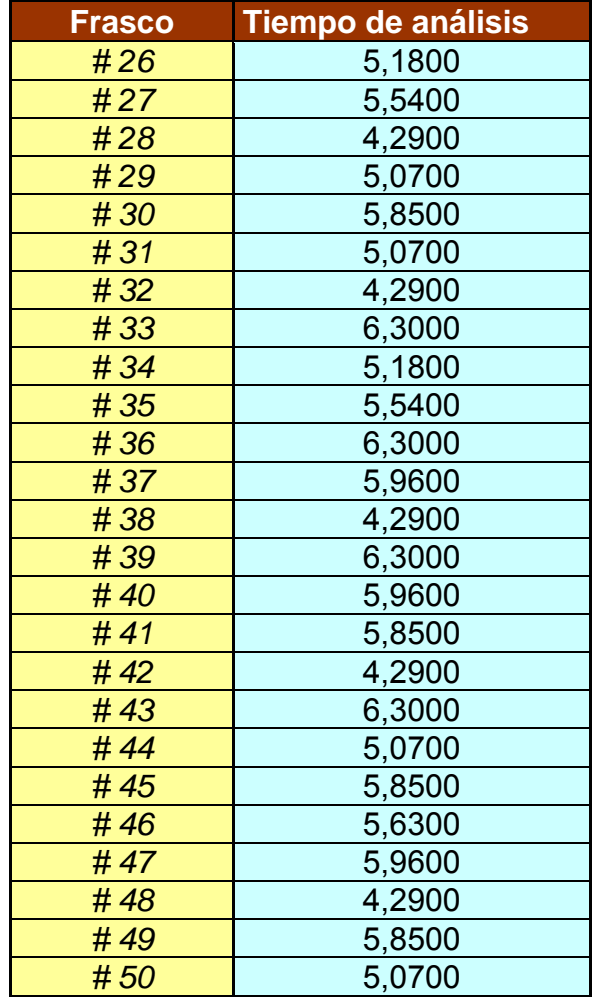

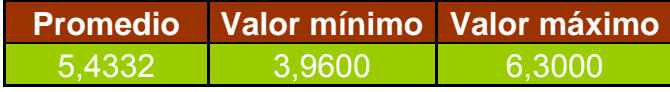

# **BIBLIOGRAFÍA**

- 1. Motores y controladores. Una guía práctica de tecnología por Polka, Debe
- 2. Programación gráfica con LabVIEW por Gary W. Johnson and Richard Jennings
- 3. Guía de Introducción a LabVIEW en 6 Horas por National **Instruments**
- 4. Manual de usuario de LabVIEW.
- 5. Hoja de datos del dsPIC30F4011.
- 6. Manual de referencia de la familia dsPIC30F.
- 7. Google, búsqueda de imágenes
- 8. Las especificaciones de los motores fueron obtenidas de páginas de fabricantes. http://songtian.en.alibaba.com/

## **REFERENCIAS DE INTERNET**

- $\checkmark$  http://es.wikipedia.org/wiki/Pixel
- $\checkmark$  http://www.krones.com/downloads/checkmat\_fuellhoehenkontrolle\_s.p df
- 9 http://www.ab.com/catalogs/C114-CA001A-ES-P/4capaive.pdf
- $\checkmark$  http://es.wikipedia.org/wiki/Sensor\_capacitivo
- 9 http://www.monografias.com/trabajos6/oti/oti.shtml?monosearch
- 9 http://www.revistamarina.cl/revistas/1999/3/calvo.pdf
- $\checkmark$  http://www.cvc.uab.es/~joans/webaerfai/visind/visind.html
- $\checkmark$  http://es.wikipedia.org/wiki/Visi%C3%B3n artificial
- 9 http://zone.ni.com/devzone/cda/tut/p/id/6908
- $\checkmark$  http://www.maps.es/fntesp/visio.htm